<span id="page-0-0"></span>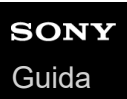

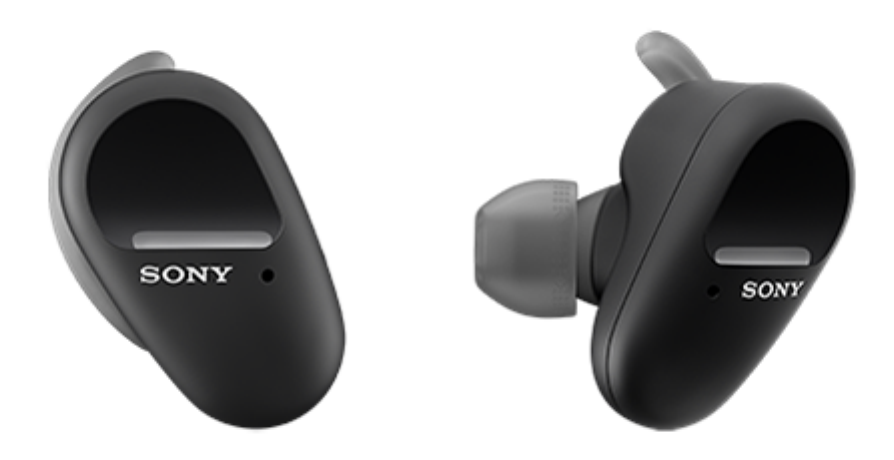

Consultare questo manuale in caso di problemi o di dubbi.

Aggiornare il software delle cuffie e dell'app "Sony | Headphones Connect" alla versione più recente. Per informazioni dettagliate, consultare il sito web seguente:

<https://www.sony.net/elesupport/>

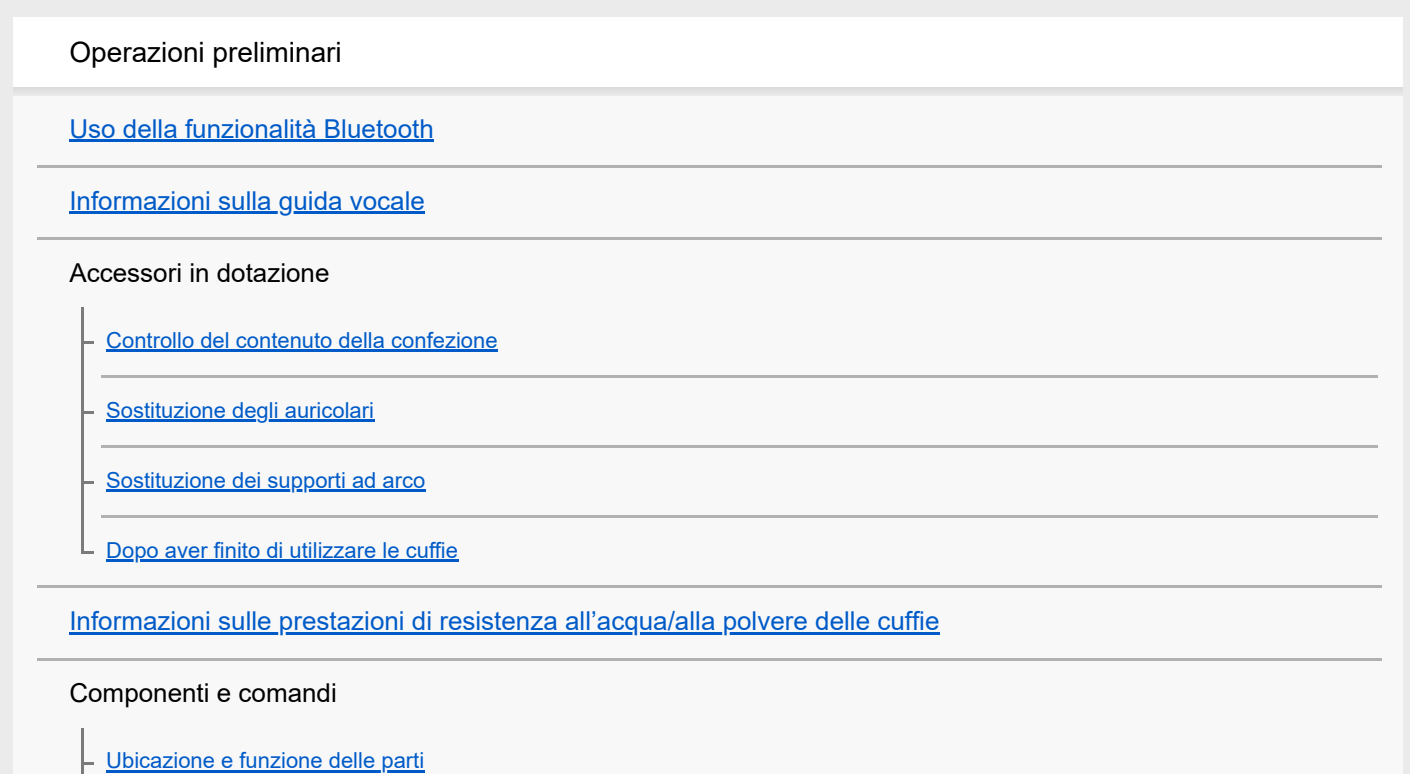

[Informazioni sull'indicatore](#page-19-0)

#### Utilizzo delle cuffie

L

[Utilizzo delle cuffie](#page-21-0)

[Uso di una sola unità delle cuffie](#page-24-0)

[Informazioni sul sensore a sfioramento](#page-26-0)

Accensione/Ricarica

**[Ricarica](#page-28-0)** 

[Tempo di funzionamento disponibile](#page-31-0)

[Controllo della carica residua della batteria](#page-33-0)

[Accensione delle cuffie](#page-35-0)

[Spegnimento delle cuffie](#page-36-0)

Creazione di connessioni

[Come stabilire una connessione senza fili con i dispositivi Bluetooth](#page-37-0)

Semplice configurazione con app

L [Connessione con l'app "Sony | Headphones Connect"](#page-38-0)

Smartphone Android

[Associazione e connessione con uno smartphone Android](#page-39-0)

[Connessione a uno smartphone Android associato](#page-42-0)

iPhone (dispositivi iOS)

[Associazione e connessione con un iPhone](#page-44-0)

[Connessione a un iPhone associato](#page-47-0)

**Computer** 

[Associazione e connessione con un computer \(Windows 10\)](#page-49-0)

[Associazione e connessione con un computer \(Windows 8.1\)](#page-53-0)

[Associazione e connessione con un computer \(Mac\)](#page-57-0)

[Connessione a un computer associato \(Windows 10\)](#page-61-0)

[Connessione a un computer associato \(Windows 8.1\)](#page-64-0)

[Connessione a un computer associato \(Mac\)](#page-67-0)

#### Altri dispositivi Bluetooth

[Associazione e connessione con un altro dispositivo Bluetooth](#page-70-0)

[Connessione a un dispositivo Bluetooth associato](#page-73-0)

[Interruzione della connessione Bluetooth \(dopo l'uso\)](#page-75-0)

Ascolto di musica

Ascolto di musica tramite una connessione Bluetooth

[Ascolto di musica da un dispositivo tramite una connessione Bluetooth](#page-76-0)

[Controllo del dispositivo audio \(connessione Bluetooth\)](#page-78-0)

[Interruzione della connessione Bluetooth \(dopo l'uso\)](#page-75-0)

Funzionalità di eliminazione del rumore

[Cos'è l'eliminazione del rumore?](#page-81-0)

[Uso della funzionalità di eliminazione del rumore](#page-82-0)

Ascolto dei suoni ambientali

[Ascolto dei suoni ambientali durante la riproduzione musicale \(modalità Suono ambiente\)](#page-84-0)

[Ascolto rapido dei suoni ambientali \(Modalità Rapida attenzione\)](#page-86-0)

#### Modalità di qualità audio

L [Informazioni sulla modalità di qualità audio](#page-88-0)

[Codec supportati](#page-89-0)

Esecuzione di telefonate

[Ricezione di una chiamata](#page-90-0)

[Esecuzione di una chiamata](#page-92-0)

[Funzioni per le chiamate](#page-94-0)

[Interruzione della connessione Bluetooth \(dopo l'uso\)](#page-75-0)

Uso della funzionalità di assistenza vocale

[Uso dell'Assistente Google](#page-97-0)

[Uso di Amazon Alexa](#page-99-0)

[Uso della funzione di assistenza vocale \(Google app\)](#page-103-0)

[Uso della funzione di assistenza vocale \(Siri\)](#page-105-0)

Uso delle app

[Funzionalità dell'app "Sony | Headphones Connect"](#page-107-0)

[Installazione dell'app "Sony | Headphones Connect"](#page-109-0)

[Accesso alle informazioni sull'assistenza dall'app "Sony | Headphones Connect"](#page-110-0)

[Aggiornamento del software delle cuffie](#page-111-0)

Informazioni importanti

[Precauzioni](#page-112-0)

[Avviso di licenza](#page-114-0)

[Marchi](#page-115-0)

[Siti web per l'assistenza ai clienti](#page-116-0)

Risoluzione dei problemi

[Come posso risolvere un problema?](#page-117-0)

Accensione/Ricarica

[Impossibile accendere le cuffie.](#page-118-0)

[Non si riesce a effettuare la ricarica.](#page-119-0)

[Il tempo di ricarica è troppo lungo.](#page-120-0)

[La ricarica non può essere eseguita anche se la custodia di ricarica è collegata a un computer.](#page-121-0)

[La carica residua della batteria delle cuffie non viene visualizzata sullo schermo dello smartphone.](#page-122-0)

#### Suono

[Non viene riprodotto alcun suono](#page-123-0)

[Il livello dell'audio è basso](#page-124-0)

Il volume tra le unità destra e sinistra delle cuffie non è uguale, suoni a bassa freguenza insufficienti.

[La qualità dell'audio è bassa](#page-126-0)

[Il suono è spesso intermittente.](#page-127-0)

[L'effetto dell'eliminazione del rumore non è sufficiente.](#page-129-0)

#### Connessione Bluetooth

[Non si riesce a effettuare l'associazione.](#page-130-0)

[Impossibile stabilire una connessione Bluetooth.](#page-131-0)

[Audio distorto](#page-132-0)

[Le cuffie non funzionano correttamente.](#page-133-0)

[Impossibile ascoltare una persona durante una chiamata.](#page-134-0)

Ripristino o inizializzazione delle cuffie

[Ripristino delle cuffie](#page-136-0)

L

[Inizializzazione delle cuffie per ripristinare le impostazioni di fabbrica](#page-137-0)

<span id="page-5-0"></span>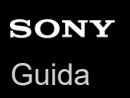

## **Uso della funzionalità Bluetooth**

Le cuffie utilizzano la tecnologia wireless BLUETOOTH®, consentendo quanto segue.

## **Ascolto di musica**

È possibile ricevere segnali audio da uno smartphone o da un lettore musicale, per ascoltare musica in modalità senza fili.

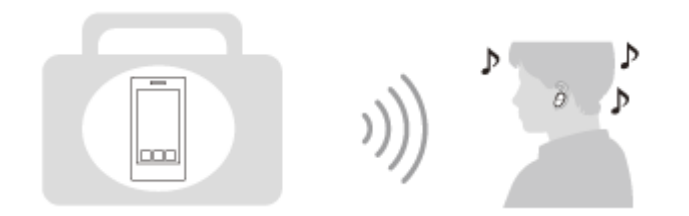

## **Conversazione telefonica**

È possibile effettuare e ricevere chiamate in vivavoce lasciando lo smartphone o il telefono cellulare in borsa o in tasca.

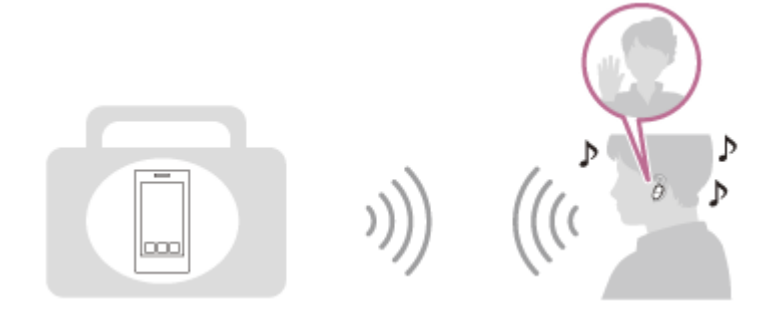

<span id="page-6-0"></span>[Guida](#page-0-0)

Cuffie stereo senza fili con eliminazione del rumore WF-SP800N

## **Informazioni sulla guida vocale**

Per impostazione di fabbrica, quando le cuffie vengono indossate sulle orecchie si sente la guida vocale in inglese. Il contenuto della guida vocale è spiegato tra parentesi.

È possibile cambiare la lingua della guida vocale e attivare/disattivare la guida vocale mediante l'app "Sony | Headphones Connect". Per ulteriori informazioni, consultare la guida dell'app "Sony | Headphones Connect". [https://rd1.sony.net/help/mdr/hpc/h\\_zz/](https://rd1.sony.net/help/mdr/hpc/h_zz/)

Si sentirà una guida vocale tramite le unità sinistra e destra delle cuffie nelle seguenti situazioni:

- Quando le cuffie vengono accese: "Power on" (Accensione)
- Quando vengono fornite informazioni sulla carica residua della batteria delle cuffie: "Battery about XX %" (Batteria al XX %) (il valore "XX" indica la carica residua approssimativa. Considerarla come una semplice stima). / "Battery fully charged" (Batteria completamente carica)
- Quando la carica residua della batteria delle cuffie è bassa: "Low battery, please recharge headset" (Batteria scarica, ricaricare le cuffie)
- Subito prima dello spegnimento automatico a causa della batteria scarica delle cuffie: "Please recharge headset. Power off" (Ricaricare le cuffie. Spegnimento)

Nelle seguenti situazioni, si sentirà una guida vocale tramite l'unità sinistra (o tramite quella destra, se si indossa solo l'unità destra sull'orecchio) delle cuffie.

- Subito prima dello spegnimento tramite l'app "Sony | Headphones Connect": "Power off" (Spegnimento)
- Quando si attiva la modalità di associazione: "Bluetooth pairing" (Associazione Bluetooth)
- Quando si stabilisce una connessione Bluetooth: "Bluetooth connected" (Bluetooth connesso)
- Quando si interrompe la connessione Bluetooth: "Bluetooth disconnected" (Bluetooth disconnesso)
- Quando si attiva la funzionalità di eliminazione del rumore: "Noise canceling" (Eliminazione del rumore)
- Quando si attiva la modalità Suono ambiente: "Ambient sound" (Suoni ambientali)
- Quando si disattivano la funzionalità di eliminazione del rumore e la modalità Suono ambiente: "Ambient Sound Control off" (Controllo suoni ambientali off)

Nella seguente situazione, si sentirà una guida vocale tramite l'unità a cui è assegnata la funzionalità Assistente Google.

- Quando l'Assistente Google non è disponibile sullo smartphone connesso alle cuffie neanche utilizzando il sensore a sfioramento sull'unità a cui è assegnata la funzionalità Assistente Google: "The Google Assistant is not connected" (L'Assistente Google non è connesso)
- Quando l'Assistente Google non è disponibile durante l'aggiornamento del software: "The Google assistant is not available during update. Please wait a moment until the update completes." (L'Assistente Google non è disponibile durante l'aggiornamento. Attendere il completamento dell'aggiornamento.)

Nella seguente situazione, si sentirà una guida vocale tramite l'unità a cui è assegnata la funzionalità Amazon Alexa.

Quando l'Amazon Alexa non è disponibile sullo smartphone connesso alle cuffie neanche utilizzando il sensore a sfioramento sull'unità a cui è assegnata la funzionalità Amazon Alexa: "Either your mobile device isn't connected; or you need to open the Alexa App and try again" (Il dispositivo mobile non è connesso, oppure è necessario aprire l'app Alexa e riprovare)

#### **Nota**

Sono necessari circa 20 minuti se si cambia la lingua della guida vocale.

Se si indossa una sola unità delle cuffie sull'orecchio, si ascolterà una guida vocale dall'unità indossata.

- Quando si inizializzano le cuffie per ripristinare le impostazioni di fabbrica dopo aver cambiato la lingua della guida vocale, anche la lingua ritornerà all'impostazione di fabbrica.
- Se la guida vocale non si sente dopo aver cambiato la lingua della guida vocale o aver aggiornato il software delle cuffie, impostare le cuffie nella custodia di ricarica per spegnerle, quindi rimuovere le cuffie dalla custodia di ricarica per riaccenderle.

#### **Argomento correlato**

[Uso di una sola unità delle cuffie](#page-24-0)

<span id="page-8-0"></span>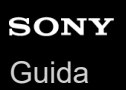

## **Controllo del contenuto della confezione**

Dopo aver aperto la confezione, verificare che gli elementi elencati siano presenti. Qualora mancasse qualche componente, rivolgersi al rivenditore.

I numeri tra parentesi ( ) indicano la quantità di ogni elemento.

Cuffie stereo senza fili con eliminazione del rumore

Cavo USB Type-C® (da USB-A a USB-C®) (circa 20 cm) (1)

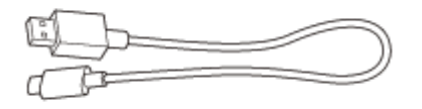

Auricolari in gomma siliconica ibrida (SS/S/M/L/LL 2 ciascuno)

Le cuffie vengono vendute con auricolari di taglia M fissati alle unità destra e sinistra. È possibile determinare le dimensioni degli auricolari in base al numero delle linee tratteggiate nella parte inferiore degli auricolari stessi.

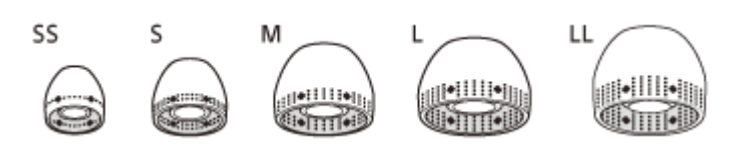

**Taglia SS:** 1 linea **Taglia S:** 2 linee **Taglia M:** 3 linee **Taglia L:** 4 linee **Taglia LL:** 5 linee

Supporti ad arco (M/L 2 ciascuno)

Al momento dell'acquisto, le cuffie vengono vendute con supporti ad arco di taglia M fissati alle unità sinistra e destra.

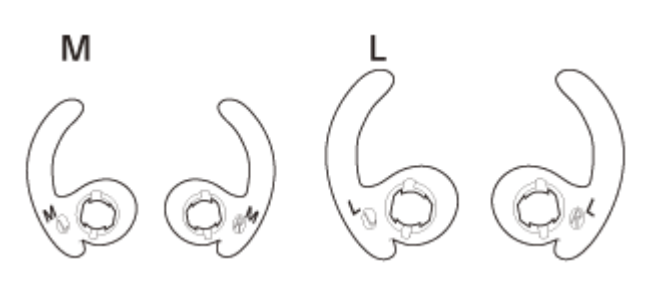

#### Custodia di ricarica (1)

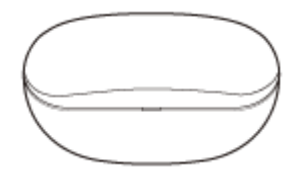

<span id="page-10-0"></span>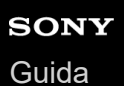

## **Sostituzione degli auricolari**

Per utilizzare al massimo l'efficacia della qualità dell'audio ottimale e della funzione di eliminazione del rumore, selezionare gli auricolari che si adattano meglio alle proprie orecchie.

Se le dimensioni degli auricolari non corrispondono alle dimensioni dei fori delle orecchie o gli auricolari non sono indossati correttamente, la funzione di eliminazione del rumore e la qualità dell'audio potrebbero risentirne in modo significativo.

Nel caso si noti che la funzione di eliminazione del rumore e il suono a bassa frequenza risultano insufficienti, cambiare gli auricolari con altri che garantiscano una migliore sigillatura.

Quando si cambiano gli auricolari, provare le taglie nell'ordine da quelle più grandi a quelle più piccole. Le taglie degli auricolari sinistro e destro possono essere diverse.

### **Auricolari in gomma siliconica ibrida**

È possibile determinare le dimensioni degli auricolari in base al numero delle linee tratteggiate nella parte inferiore degli auricolari stessi.

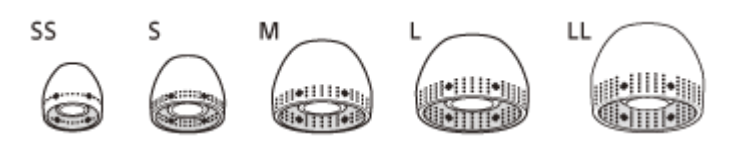

**Taglia SS:** 1 linea **Taglia S:** 2 linee **Taglia M:** 3 linee **Taglia L:** 4 linee **Taglia LL:** 5 linee

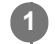

**2**

### **Rimozione dell'auricolare.**

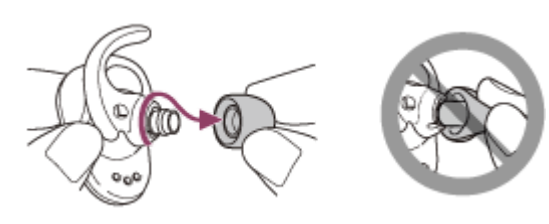

Non schiacciare l'estremità dell'auricolare quando lo si rimuove.

#### **Collegamento dell'auricolare.**

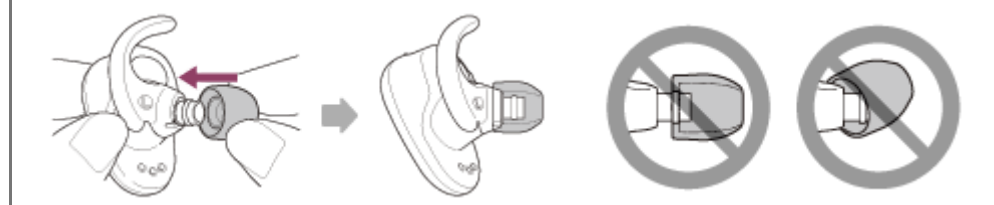

Inserire a fondo l'auricolare. Non applicare l'auricolare in modo allentato o inclinato.

<span id="page-12-0"></span>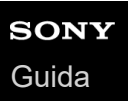

## **Sostituzione dei supporti ad arco**

Al momento dell'acquisto, le cuffie vengono vendute con supporti ad arco di taglia M fissati alle unità sinistra e destra. Se si ritiene che le dimensioni dei supporti ad arco non si adattino alle proprie orecchie, utilizzare supporti ad arco di altre dimensioni in modo che si adattino comodamente alle proprie orecchie sinistra e destra.

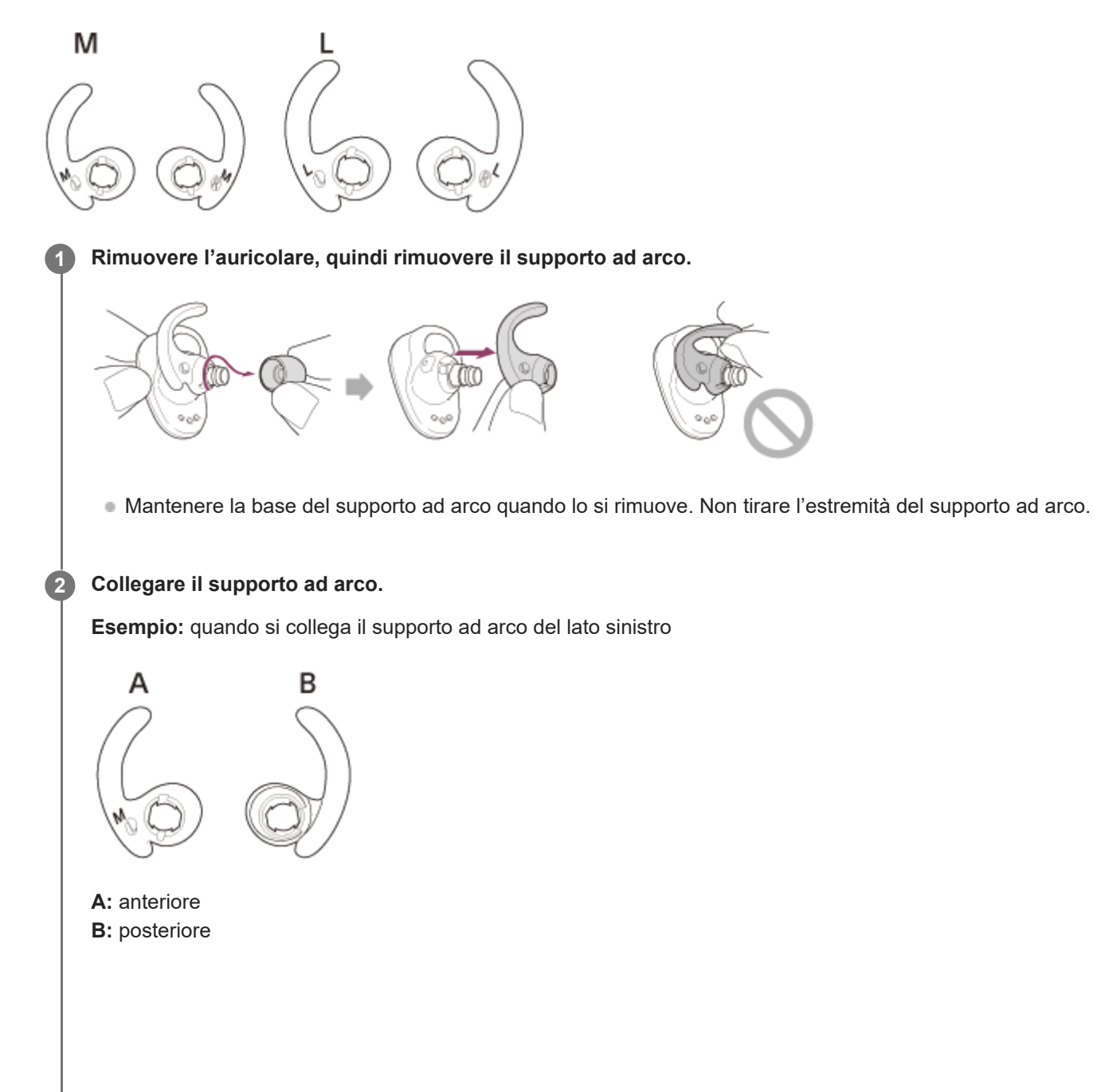

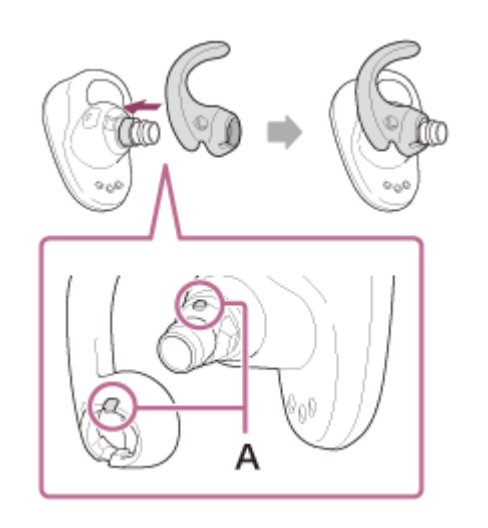

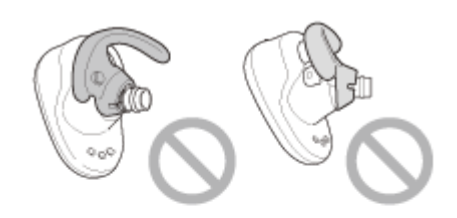

**A:** allineare

Allineare la parte sporgente delle cuffie con la parte incavata del supporto ad arco, quindi inserire saldamente il supporto ad arco a fondo. Non applicare il supporto ad arco in modo allentato o inclinato.

<span id="page-14-0"></span>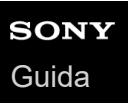

## **Dopo aver finito di utilizzare le cuffie**

Una volta terminato di utilizzare le cuffie, accertarsi che siano inserite nella custodia di ricarica. Chiudere il coperchio della custodia di ricarica.

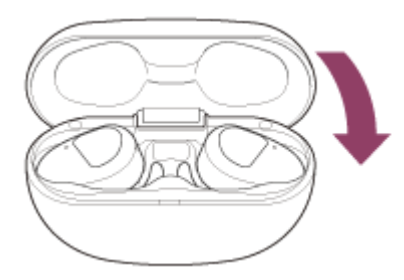

### **Nota**

Se sulla porta di ricarica rimane sudore o acqua, la funzione di ricarica dell'unità può essere compromessa. Eliminare immediatamente acqua o sudore dalla porta di ricarica dopo l'uso.

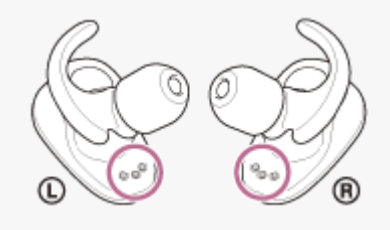

<span id="page-15-0"></span>[Guida](#page-0-0)

Cuffie stereo senza fili con eliminazione del rumore WF-SP800N

## **Informazioni sulle prestazioni di resistenza all'acqua/alla polvere delle cuffie**

## **Informazioni sulle prestazioni di resistenza all'acqua/alla polvere delle cuffie**

La custodia di ricarica non è resistente all'acqua/a prova di polvere.

Le specifiche di resistenza all'acqua di queste cuffie sono equivalenti a IPX5 nella normativa IEC 60529 "Gradi di protezione contro l'ingresso di acqua (Codice IP)", che specifica il grado di protezione fornito contro l'ingresso di acqua, mentre le specifiche di impermeabilità alla polvere di questa unità sono equivalenti a IP5X nella normativa IEC 60529 "Gradi di protezione contro corpi solidi estranei (Codice IP)", che specifica il grado di protezione fornito contro l'ingresso di corpi solidi estranei.

Se le cuffie non vengono utilizzate correttamente, l'acqua o la polvere potrebbe entrare all'interno e provocare incendi, scosse elettriche o malfunzionamenti. Prestare attenzione alle seguenti precauzioni e utilizzare le cuffie in modo corretto.

IPX5: le cuffie manterranno la loro operatività anche se esposte a getti d'acqua diretti provenienti da qualsiasi direzione, ad eccezione dei condotti del suono (tubicini di uscita del suono) delle cuffie.

IP5X: le cuffie manterranno la loro sicurezza e un funzionamento soddisfacente nel caso dell'ingresso di polvere.

I condotti del suono (tubicini di uscita del suono) delle cuffie non sono completamente a tenuta stagna.

## **Liquidi a cui si applicano le caratteristiche tecniche relative alle prestazioni di resistenza all'acqua**

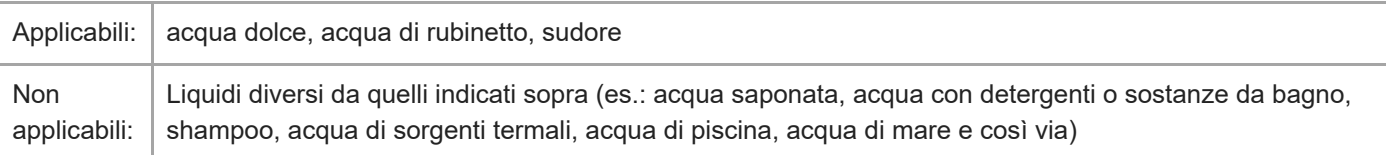

Le prestazioni di resistenza all'acqua/alla polvere delle cuffie sono basate sulle misurazioni eseguite da Sony alle condizioni descritte sopra. Tenere presente che gli eventuali malfunzionamenti derivanti dall'immersione in acqua provocati da uso improprio da parte del cliente non sono coperti dalla garanzia.

## **Per mantenere le prestazioni di resistenza all'acqua/alla polvere**

Prestare attenzione alle precauzioni seguenti per garantire l'uso corretto delle cuffie.

- Non spruzzare acqua con forza nei fori di uscita del suono.
- Non far cadere le cuffie in acqua e non utilizzarle sott'acqua.
- Evitare che le cuffie restino bagnate in un ambiente freddo, in quanto l'acqua potrebbe congelare. Per evitare malfunzionamenti, accertarsi di asciugare sempre l'eventuale presenza di acqua dopo l'uso.
- Utilizzare un panno morbido e asciutto per asciugare l'acqua che bagna le cuffie. Se resta acqua nei fori di uscita del suono, il suono potrebbe risultare ovattato o completamente impercettibile. In tal caso, rimuovere gli auricolari, posizionare i fori di uscita del suono rivolti verso il basso e agitare alcune volte per far fuoriuscire l'acqua.

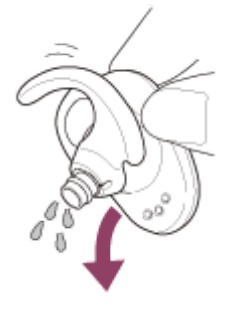

Ruotare il foro del microfono verso il basso e picchiettare delicatamente su di esso per circa 5 volte verso un panno asciutto ecc. Se gocce d'acqua restano nel foro del microfono, potrebbero provocare corrosione.

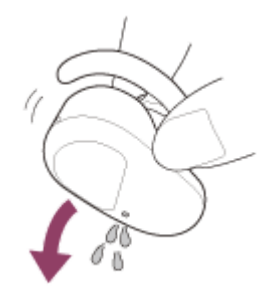

Se le cuffie sono rotte o deformate, non utilizzarle nei pressi dell'acqua oppure contattare il rivenditore Sony più vicino.

# <span id="page-17-0"></span>**SONY**

[Guida](#page-0-0)

Cuffie stereo senza fili con eliminazione del rumore WF-SP800N

## **Ubicazione e funzione delle parti**

### **Cuffie**

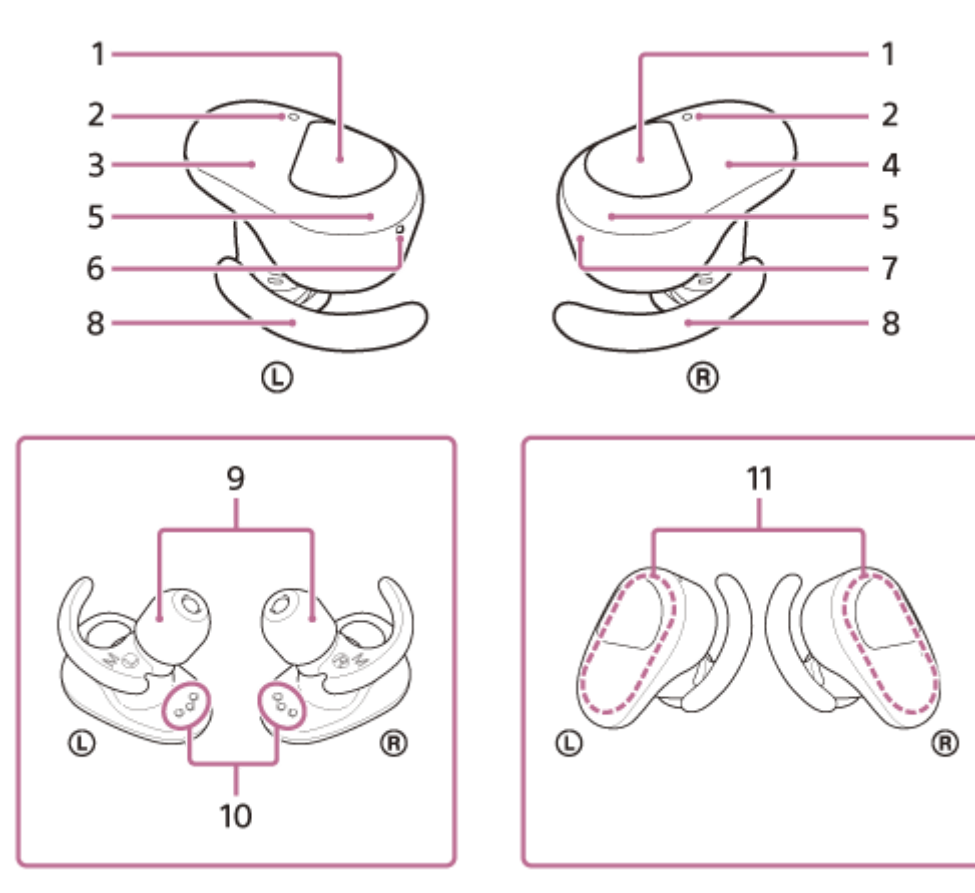

Sensori a sfioramento (sinistro, destro) **1.**

Toccare per controllare le cuffie.

Per impostazione di fabbrica, allo scopo di impedire una risposta non corretta, le cuffie non rispondono al comando se si tocca il sensore a sfioramento senza indossarle sulle orecchie.

Microfoni (sinistro, destro) **2.**

Acquisiscono il suono della voce (quando si parla al telefono) e il rumore (quando si utilizza la funzionalità di eliminazione del rumore).

- **3.** Unità sinistra delle cuffie
- **4.** Unità destra delle cuffie
- Indicatori (rosso/blu) (sinistro, destro) **5.**
	- Si illuminano in rosso in fase di ricarica.

Si illuminano in rosso o in blu per indicare lo stato di accensione o di comunicazione delle cuffie.

Per impostazione di fabbrica, gli indicatori si spengono quando le cuffie vengono indossate sulle orecchie.

- 6. Contrassegno  $\odot$  (sinistra) e puntino in rilievo
- Sull'unità sinistra delle cuffie è presente un puntino in rilievo.
- **7.** Contrassegno ® (destra)
- **8.** Supporti ad arco (sinistro, destro)
- **9.** Auricolari (sinistro, destro)
- **10.** Porte di ricarica (sinistra, destra)
- 11. Antenne integrate (sinistra, destra)

Un'antenna Bluetooth è integrata in entrambe le unità sinistra e destra delle cuffie.

### **Custodia di ricarica**

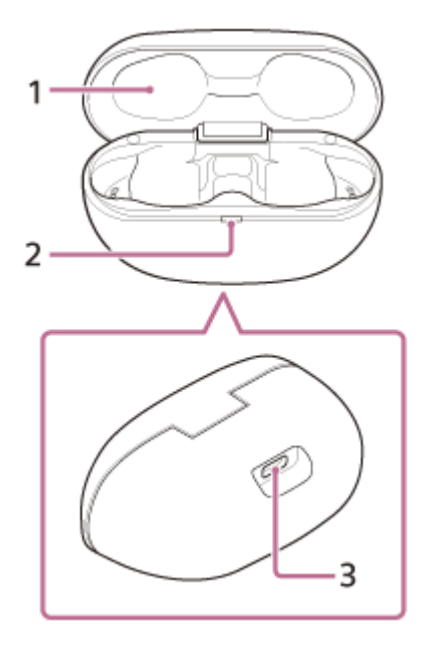

- **1.** Coperchio
- Indicatore (rosso) **2.**
- Mostra lo stato di ricarica.
- 3. Porta USB Type-C

Collegare la custodia di ricarica a una presa CA tramite un adattatore CA USB disponibile in commercio o a un computer con il cavo USB Type-C in dotazione per caricare le cuffie e la custodia di ricarica contemporaneamente.

#### **Argomento correlato**

- [Informazioni sull'indicatore](#page-19-0)
- [Controllo della carica residua della batteria](#page-33-0)

<span id="page-19-0"></span>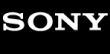

[Guida](#page-0-0)

Cuffie stereo senza fili con eliminazione del rumore WF-SP800N

## **Informazioni sull'indicatore**

È possibile controllare i vari stati delle cuffie attraverso l'indicatore.

: si accende in blu  $\land \bullet$  : si accende in rosso  $\land \bullet$ : si spegne

### **Accensione**

Le cuffie si accendono automaticamente quando vengono rimosse dalla custodia di ricarica.

 $\bullet$  -  $\bullet$  (lampeggia due volte in blu)

In questo caso, se la carica residua della batteria delle cuffie è 20% o inferiore (ricarica necessaria), l'indicatore si illumina progressivamente come mostrato di seguito.

(lampeggia lentamente in rosso ripetutamente per circa 15 secondi) Per i dettagli, consultare "[Controllo della carica residua della batteria](#page-33-0)".

## **Spegnimento**

Se le cuffie non vengono indossate sulle orecchie entro circa 5 minuti dopo essere state rimosse dalla custodia di ricarica, si spengono automaticamente.

(si illumina in blu per circa 2 secondi)

### **Quando la carica residua della batteria è bassa (cuffie/custodia di ricarica)**

- Quando la carica residua della batteria delle cuffie è bassa Se la carica residua della batteria delle cuffie è 20% o inferiore, l'indicatore (rosso) si illumina progressivamente come mostrato di seguito.
- **(lampeggia lentamente in rosso ripetutamente per circa 15 secondi)**
- Quando la carica residua della batteria della custodia di ricarica diventa bassa Quando si chiude il coperchio della custodia di ricarica, se la carica residua della batteria della custodia di ricarica è 30% o inferiore, l'indicatore (rosso) sulla custodia di ricarica si illumina come mostrato di seguito. - - (lampeggia lentamente in rosso ripetutamente per circa 15 secondi)

### **Ricarica in corso (indicata dall'indicatore della custodia di ricarica)**

È possibile controllare lo stato di ricarica per mezzo dell'indicatore (rosso) sulla custodia di ricarica.

Durante la ricarica della cuffie/Durante la ricarica della custodia di ricarica

**s** (si illumina in rosso)

Quando le cuffie vengono posizionate nella custodia di ricarica e sono in fase di ricarica, l'indicatore (rosso) sulla custodia di ricarica si illumina. L'indicatore (rosso) della custodia di ricarica si spegne una volta completata la ricarica delle cuffie.

Quando si caricano le cuffie e la custodia di ricarica tramite il collegamento a una presa CA, l'indicatore (rosso) sulla custodia di ricarica si spegne una volta completata la ricarica delle cuffie e della custodia.

- Temperatura anomala
	- $\bullet$   $\bullet$   $\bullet$   $\bullet$   $\bullet$   $\bullet$  (lampeggia in rosso ripetutamente due volte)
- Ricarica anomala

**Alternative Company** - - (lampeggia lentamente in rosso ripetutamente)

## **Funzione Bluetooth**

Per impostazione di fabbrica, l'indicatore si spegne quando le cuffie vengono posizionate sulle orecchie. Se si disabilita la funzione di spegnimento automatico del rilevamento della posizione sull'app "Sony | Headphones Connect",

l'indicatore non si spegne nemmeno quando le cuffie sono indossate.

- Modalità di registrazione dispositivo (associazione)
- $\bullet$   $\bullet$   $\bullet$  - (lampeggia in blu ripetutamente due volte)
- Non connesso
- $\bullet \bullet \bullet \bullet -$  (lampeggia in blu ripetutamente a intervalli di circa 1 secondo)
- **Procedura di connessione completata**
- **(e)**  $\bullet$  (lampeggia rapidamente in blu ripetutamente per circa 5 secondi)
- Connesso
- - - - - - - (lampeggia in blu ripetutamente a intervalli di circa 5 secondi)
- **Chiamata in arrivo**

**CO** (lampeggia rapidamente in blu ripetutamente)

Gli indicatori dello stato non connesso e connesso si spengono automaticamente dopo un determinato intervallo di tempo. Iniziano di nuovo a lampeggiare per un determinato periodo di tempo quando si esegue un'operazione. Quando la carica residua della batteria è bassa, l'indicatore inizia a lampeggiare in rosso.

## **Altro**

Aggiornamento software

**1.** - **1.** (lampeggia lentamente in blu ripetutamente)

Inizializzazione completata

**C**  $\bullet$  (lampeggia 4 volte in blu)

Per maggiori informazioni, consultare "[Inizializzazione delle cuffie per ripristinare le impostazioni di fabbrica"](#page-137-0).

#### **Suggerimento**

Per impostazione di fabbrica, gli indicatori si spengono quando le cuffie vengono posizionate sulle orecchie. Mentre si indossano le cuffie, è possibile controllare i vari stati per mezzo della guida vocale.

#### **Argomento correlato**

- [Controllo della carica residua della batteria](#page-33-0)
- [Funzionalità dell'app "Sony | Headphones Connect"](#page-107-0)
- [Informazioni sulla guida vocale](#page-6-0)
- [Inizializzazione delle cuffie per ripristinare le impostazioni di fabbrica](#page-137-0)

**1**

<span id="page-21-0"></span>Cuffie stereo senza fili con eliminazione del rumore WF-SP800N

**Inserire le unità delle cuffie in entrambe le orecchie.**

Collocare l'unità con il contrassegno (D (sinistra) in corrispondenza dell'orecchio sinistro e l'unità con il contrassegno (destra) in corrispondenza di quello destro. L'unità di sinistra presenta un puntino in rilievo.

## **Utilizzo delle cuffie**

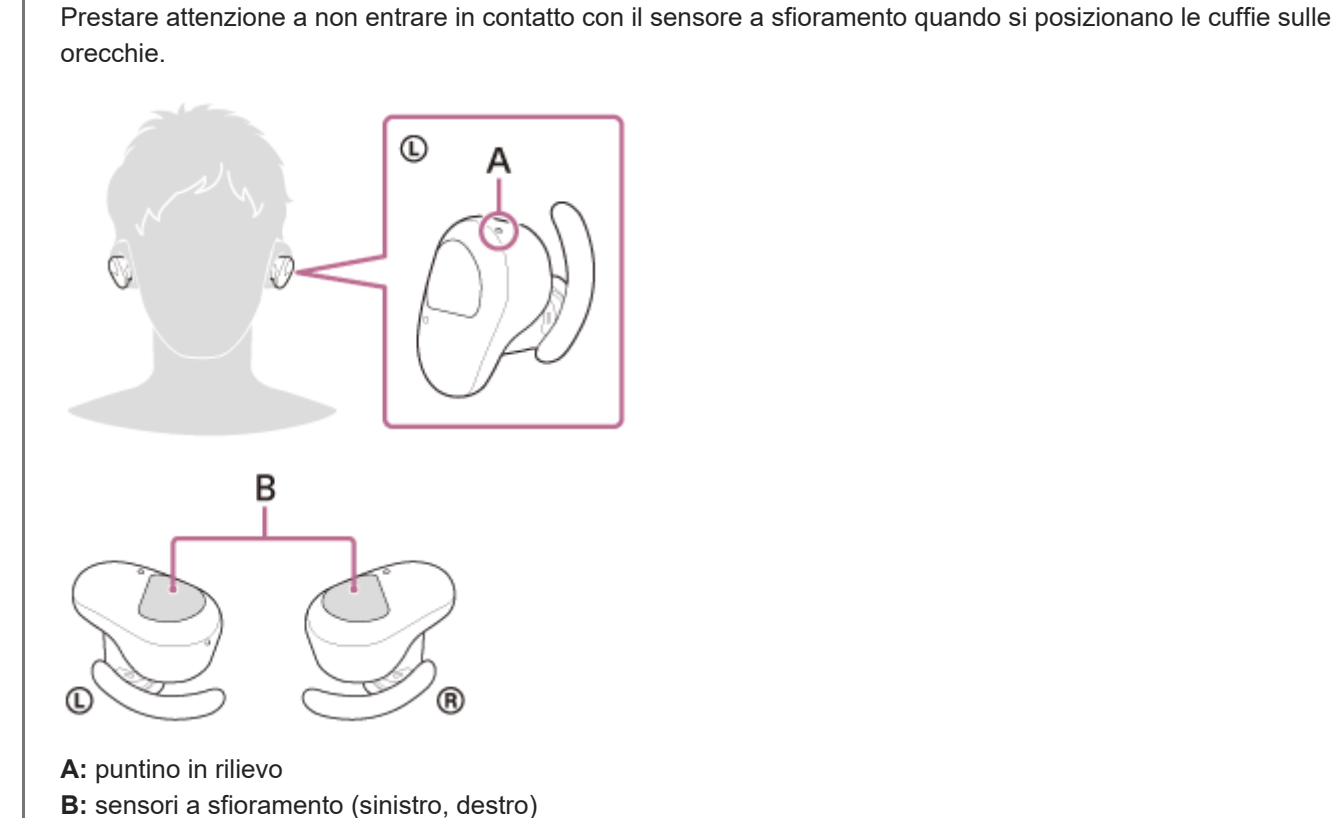

**Ruotare le cuffie per fissare il supporto ad arco alle scanalature dell'orecchio.**

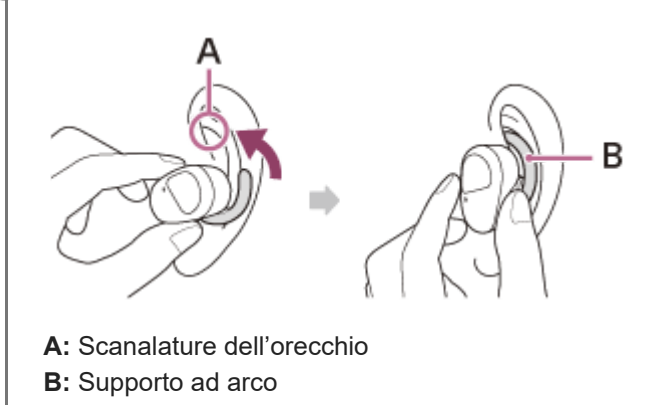

#### **Suggerimento**

**2**

Per agevolare l'inserimento dell'auricolare in profondità nell'orecchio, tirare leggermente verso l'alto la parte superiore dell'orecchio mentre si ruotano le cuffie.

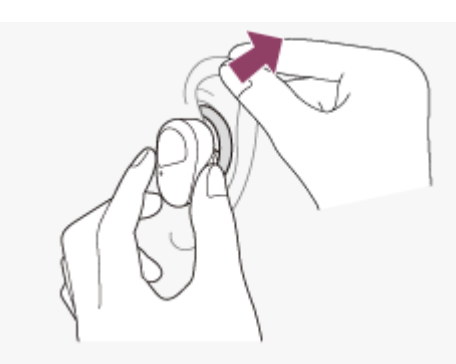

### **Se i supporti ad arco sono troppo piccoli**

Al momento dell'acquisto, le cuffie vengono vendute con supporti ad arco di taglia M fissati alle unità sinistra e destra. Se le cuffie vengono indossate seguendo le procedure descritte in precedenze, ma ci si accorge che i supporti ad arco sono troppo piccoli, sostituirli con i supporti ad arco di dimensioni L.

### **Per sfruttare l'efficacia della qualità dell'audio ottimale e della funzione di eliminazione del rumore**

Se le dimensioni degli auricolari non corrispondono alle dimensioni dei fori delle orecchie o gli auricolari non sono indossati correttamente, la funzione di eliminazione del rumore e la qualità dell'audio potrebbero risentirne in modo significativo.

Nel caso si noti che la funzione di eliminazione del rumore e il suono a bassa frequenza risultano insufficienti, cambiare gli auricolari con altri che garantiscano una migliore sigillatura.

Quando si cambiano gli auricolari, provare le taglie nell'ordine da quelle più grandi a quelle più piccole.

Le taglie degli auricolari sinistro e destro possono essere diverse.

### **Quando si collegano e si rimuovono le cuffie**

Per impostazione di fabbrica, i sensori integrati rilevano quando le cuffie sono collegate alle orecchie o sono rimosse da esse, consentendo l'interruzione o la ripresa della riproduzione musicale, nonché il controllo dei sensori a sfioramento, degli indicatori e della guida vocale.

#### **Quando si indossano le cuffie**

- Gli indicatori si spengono.
- È possibile utilizzare i sensori a sfioramento per riprodurre musica, inviare e ricevere chiamate e così via.
- Una guida vocale si attiverà in base all'operazione e allo stato.

#### **Quando si rimuovono le cuffie**

- Quando si ascolta musica indossando le cuffie su entrambe le orecchie, le cuffie interromperanno la riproduzione musicale se una delle unità viene rimossa. Quando si indossa nuovamente l'unità, la riproduzione musicale riprende.
- Se le cuffie non vengono indossate sulle orecchie entro circa 5 minuti dopo essere state rimosse dalla custodia di ricarica, si spengono automaticamente per risparmiare carica della batteria. Accendere le cuffie toccando il sensore a sfioramento oppure posizionando le cuffie sulle orecchie.
- Per impedire una risposta non corretta delle cuffie, la riproduzione musicale, le chiamate in entrata e in uscita e altre operazioni non sono eseguibili se le cuffie non sono indossate sulle orecchie, anche se si tocca il sensore a sfioramento.

### **Suggerimento**

- È anche possibile riprodurre musica, fare e ricevere chiamate ecc. quando è indossata una sola unità delle cuffie sull'orecchio.
- È possibile modificare l'impostazione di interruzione e ripresa automatica della riproduzione musicale o dello spegnimento automatico delle cuffie utilizzando l'app "Sony | Headphones Connect".
- [Sostituzione degli auricolari](#page-10-0)
- [Sostituzione dei supporti ad arco](#page-12-0)
- [Uso di una sola unità delle cuffie](#page-24-0)
- [Funzionalità dell'app "Sony | Headphones Connect"](#page-107-0)

<span id="page-24-0"></span>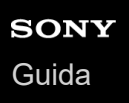

## **Uso di una sola unità delle cuffie**

È possibile rimuovere una sola unità dalla custodia di ricarica e utilizzarla singolarmente. In tal caso, solo l'unità che è stata rimossa dalla custodia di ricarica si accenderà.

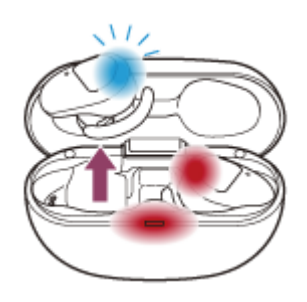

### **Quando si indossa l'altra unità delle cuffie**

La connessione tra le unità sinistra e destra viene stabilita automaticamente e si ascolterà la musica o altro tipo di audio su entrambe le unità delle cuffie.

#### **Informazioni sulla guida vocale**

Se si indossa una sola unità delle cuffie sull'orecchio, si ascolterà una guida vocale da quella unità. In alcuni casi, è possibile ascoltare la guida vocale solo dall'unità sinistra anche se entrambe le unità sinistra e destra sono indossate sulle orecchie. Quando sull'orecchio è indossata la sola unità destra, tutte le espressioni della guida vocale saranno ascoltate dall'unità destra.

### **Assegnazione di funzioni ai sensori a sfioramento**

A seconda dell'unità che si sta indossando, alcune funzioni potrebbero non essere disponibili nell'impostazione di fabbrica. In tal caso, è possibile cambiare l'assegnazione delle funzioni ai sensori a sfioramento con l'app "Sony | Headphones Connect".

#### **Suggerimento**

- È possibile assegnare la funzionalità Assistente Google all'unità destra o sinistra delle cuffie. Quando alle cuffie è assegnata la funzionalità Assistente Google e di desidera utilizzare una sola unità delle cuffie, utilizzare l'unità con la funzionalità Assistente Google assegnata.
- È possibile assegnare la funzionalità Amazon Alexa all'unità sinistra o destra delle cuffie. Quando alle cuffie è assegnata la funzionalità Amazon Alexa e si desidera utilizzare una sola unità delle cuffie, utilizzare l'unità con la funzionalità Amazon Alexa assegnata.

#### **Nota**

Quando si riproduce musica o altro audio stereo mentre si indossa una sola unità, si sentirà il suono del canale sinistro o destro a seconda dell'unità che si sta indossando. Non è possibile ascoltare il suono monofonico con i canali sinistro e destro miscelati.

#### **Argomento correlato**

[Funzionalità dell'app "Sony | Headphones Connect"](#page-107-0)

<span id="page-26-0"></span>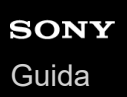

## **Informazioni sul sensore a sfioramento**

Toccare il sensore a sfioramento per varie operazioni, quali riproduzione musicale, telefonate o modifica dell'impostazione della funzionalità di eliminazione del rumore.

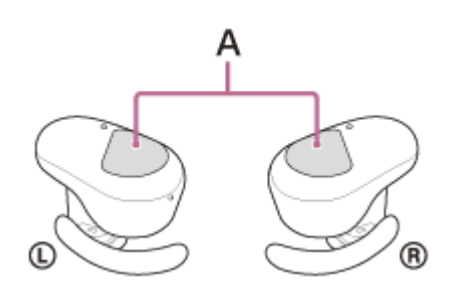

**A:** sensori a sfioramento (sinistro, destro)

Per utilizzare il sensore a sfioramento, tenere le cuffie tra pollice e dito medio e toccare il sensore a sfioramento con l'indice.

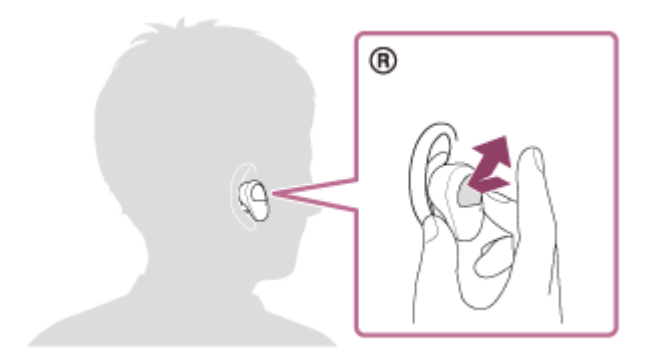

### **Alcune operazioni disponibili**

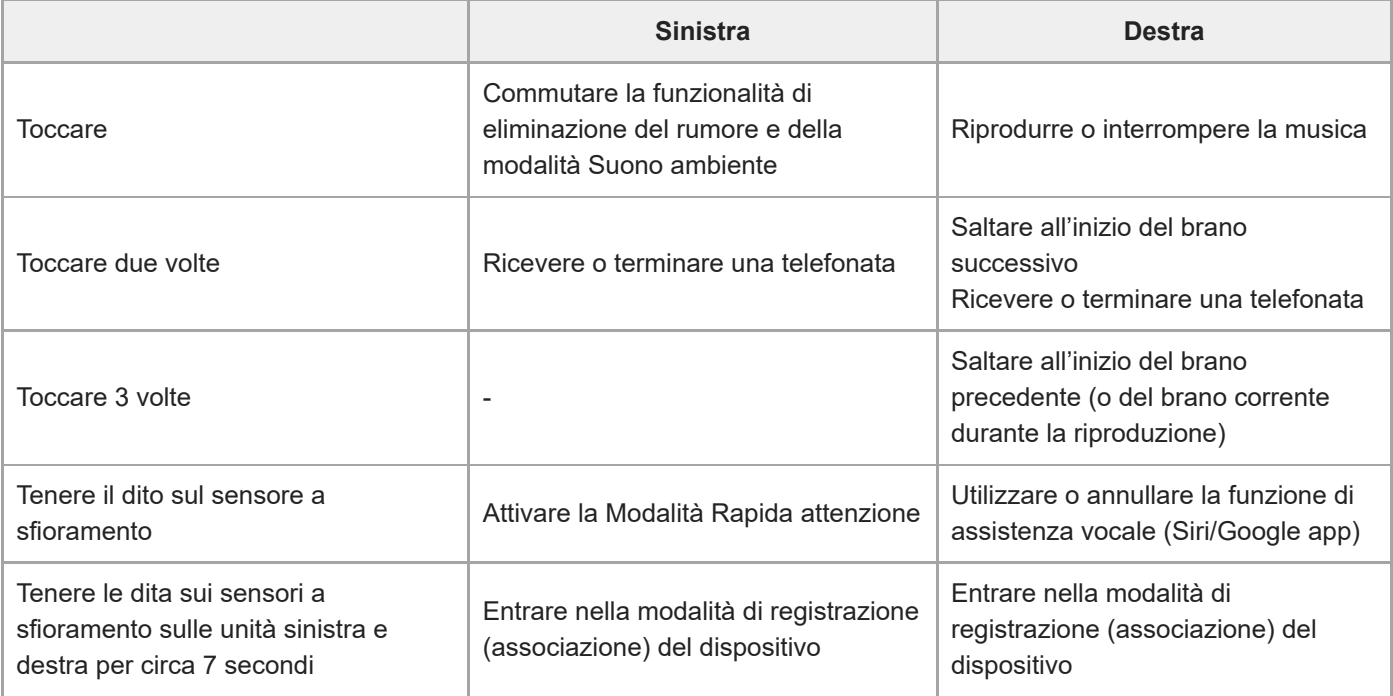

#### **Suggerimento**

- Quando si deve toccare il sensore a sfioramento per 2 o 3 volte, toccarlo rapidamente con un intervallo di circa 0,4 secondi tra un tocco e l'altro.
- È possibile cambiare l'assegnazione delle funzioni ai sensori a sfioramento delle unità di sinistra e destra con l'app "Sony | Headphones Connect". Ad esempio, la funzione di riproduzione musicale, assegnata nell'impostazione di fabbrica al sensore a sfioramento dell'unità destra, può essere modificata al sensore a sfioramento dell'unità sinistra. È inoltre possibile modificare le impostazioni che non assegnano la funzione di riproduzione musicale, la funzione di eliminazione del rumore, la modalità Suono ambiente e la funzione di regolazione del volume di riproduzione ecc. In questo caso, è possibile associare il dispositivo, ripristinare le cuffie e inizializzare le cuffie.

#### **Nota**

- Non è possibile utilizzare i sensori a sfioramento quando le cuffie non sono indossate. Se si disabilita la funzione di spegnimento automatico del rilevamento della posizione sull'app "Sony | Headphones Connect", è possibile utilizzare i sensori a sfioramento anche quando le cuffie non sono indossate.
- Quando si eseguono le impostazioni iniziali per l'Assistente Google sullo smartphone, l'assegnazione delle funzioni ai sensori a sfioramento potrebbe cambiare automaticamente. Controllare l'assegnazione delle funzioni ai sensori a sfioramento con l'app "Sony | Headphones Connect".
- Quando si eseguono le impostazioni iniziali per Amazon Alexa sullo smartphone, l'assegnazione delle funzioni ai sensori a sfioramento potrebbe cambiare automaticamente. Controllare l'assegnazione delle funzioni ai sensori a sfioramento con l'app "Sony | Headphones Connect".

#### **Argomento correlato**

[Funzionalità dell'app "Sony | Headphones Connect"](#page-107-0)

<span id="page-28-0"></span>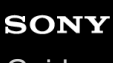

[Guida](#page-0-0)

Cuffie stereo senza fili con eliminazione del rumore WF-SP800N

## **Ricarica**

**2**

Le cuffie e la custodia di ricarica contengono batterie ricaricabili agli ioni di litio integrate. Utilizzare il cavo USB Type-C in dotazione per caricare le cuffie prima dell'uso.

#### **Collegamento della custodia di ricarica a una presa CA. 1**

Utilizzare il cavo USB Type-C in dotazione e un adattatore CA USB disponibile in commercio.

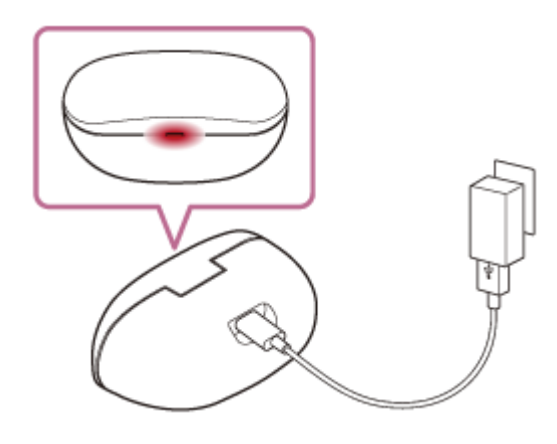

L'indicatore (rosso) sulla custodia di ricarica si illumina e la ricarica della custodia si avvia.

### **Inserire le cuffie nella custodia di ricarica.**

Riposizionare l'unità sinistra delle cuffie (l'unità con il puntino in rilievo) nel foro di sinistra della custodia di ricarica e riposizionare l'unità destra delle cuffie nel foro di destra della custodia di ricarica. Ciascuna unità delle cuffie sarà impostata nella posizione corretta grazie a un magnete integrato.

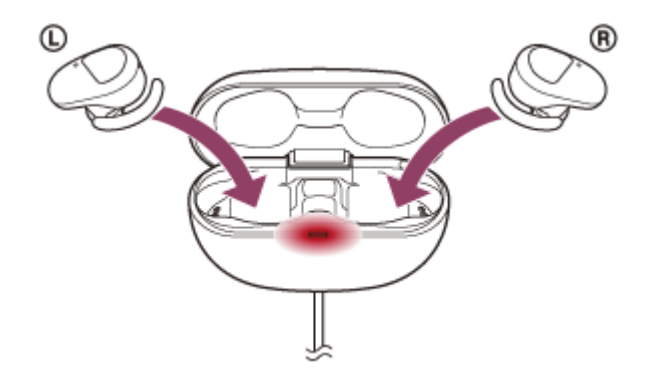

Gli indicatori (rosso) sulle cuffie si illuminano e la ricarica delle cuffie si avvia.

- Chiudere il coperchio della custodia di ricarica dopo avere inserito le cuffie all'interno della custodia.
- Se un'unità delle cuffie ha terminato la ricarica quando si apre il coperchio della custodia di ricarica, l'indicatore (rosso) dell'unità non è illuminato. L'altra unità continua a caricarsi.
- Quando la ricarica delle cuffie e della custodia di ricarica è completa, l'indicatore (rosso) sulla custodia di ricarica si spegne automaticamente. Quando si apre il coperchio della custodia di ricarica una volta completata la ricarica, gli indicatori (rossi) delle cuffie restano illuminati per qualche istante.

Una volta completata la ricarica, scollegare il cavo USB Type-C.

### **Informazioni sul tempo di ricarica**

Per caricare completamente le unità sinistra e destra delle cuffie sono necessarie circa 2,5 ore (\*). Per caricare completamente le cuffie e la custodia di ricarica, sono necessarie circa 3 ore (\*).

Tempo necessario per caricare una batteria completamente scarica fino alla massima capacità. Il tempo di ricarica potrebbe essere diverso, a seconda delle condizioni di utilizzo. \*

#### **Ricarica delle cuffie quando ci si trova all'esterno**

Nella custodia di ricarica è integrata una batteria ricaricabile. Se la custodia di ricarica viene caricata preventivamente, è possibile utilizzarla per caricare le cuffie se non è disponibile una presa di alimentazione. Se la custodia di ricarica è completamente carica, è possibile caricare le cuffie per circa una volta.

#### **Note sulla ricarica delle cuffie quando ci si trova all'esterno**

- Quando le cuffie vengono poste nella custodia di ricarica, se l'indicatore (rosso) sulla custodia di ricarica lampeggia e poi immediatamente si spegne, la carica residua della batteria della custodia di ricarica è bassa e le cuffie non possono essere ricaricate.
- Se l'indicatore (rosso) sulla custodia di ricarica non si illumina/lampeggia nemmeno quando le cuffie vengono inserite nella custodia, la batteria della custodia di ricarica è esaurita.

#### **Requisiti di sistema per la ricarica della batteria tramite il collegamento USB**

#### **Adattatore CA USB**

Un adattatore CA USB disponibile in commercio in grado di fornire una corrente di uscita di almeno 0,5 A (500 mA)

#### **Personal Computer**

Personal Computer con una porta USB standard

- Non garantiamo il funzionamento su tutti i computer.
- Le operazioni che utilizzano un computer personalizzato o costruito in casa non sono garantite.

#### **Suggerimento**

È possibile caricare le cuffie anche collegando la custodia di ricarica a un computer in funzione mediante il cavo USB Type-C in dotazione.

#### **Nota**

- La ricarica potrebbe non riuscire con cavi diversi dal cavo USB Type-C in dotazione.
- La ricarica potrebbe non riuscire in base al tipo di adattatore CA USB.
- Se la custodia di ricarica con le cuffie inserite è collegata a una presa CA o a un computer, non è possibile eseguire tutte le operazioni quali accensione delle cuffie, registrazione o connessione a dispositivi Bluetooth e riproduzione della musica.
- Non è possibile caricare le cuffie mentre il computer passa alla modalità standby (sospensione) o ibernazione. In questo caso, modificare le impostazioni del computer e iniziare nuovamente la ricarica delle cuffie.
- Qualora le cuffie non vengano utilizzate per un periodo di tempo prolungato, le ore di utilizzo della batteria ricaricabile potrebbero ridursi. Tuttavia, la durata della batteria migliorerà dopo alcune ricariche. Se non si utilizzano le cuffie per un lungo periodo, caricare la batteria fino alla massima capacità una volta ogni 6 mesi, per evitare che si scarichi eccessivamente.
- Qualora le cuffie non vengano utilizzate per un periodo di tempo prolungato, la ricarica della batteria potrebbe richiedere un tempo più lungo.
- Accertarsi di chiudere il coperchio della custodia di ricarica per evitare che la batteria della custodia di ricarica si consumi.
- Se durante la ricarica le cuffie o la custodia di ricarica rilevano un problema dovuto ai motivi indicati di seguito, l'indicatore (rosso) sulla custodia di ricarica lampeggia. In questo caso, eseguire nuovamente la ricarica a una temperatura che rientri nell'intervallo ammissibile per la temperatura di ricarica. Se il problema persiste, rivolgersi al rivenditore Sony più vicino.
	- La temperatura ambiente supera l'intervallo di temperatura di ricarica di 5 °C-35 °C.
	- Si è verificato un problema con la batteria ricaricabile.

Si raccomanda di caricare in un luogo con temperatura ambiente compresa tra 15 °C e 35 °C. Al di sotto di questo range il caricamento potrebbe non essere possibile.

- Se non si utilizzano le cuffie per un periodo di tempo prolungato, l'indicatore (rosso) sulla custodia di ricarica potrebbe non illuminarsi immediatamente quando si ricarica. Attendere fino all'accensione dell'indicatore (rosso).
- Se le ore di utilizzo della batteria ricaricabile integrata si riducono notevolmente, potrebbe essere necessario sostituire la batteria. Per la sostituzione della batteria ricaricabile, consultare il rivenditore Sony più vicino.
- Evitare l'esposizione a cambiamenti estremi di temperature, luce solare diretta, umidità, sabbia, polvere o sollecitazioni elettriche. Non lasciare mai le cuffie all'interno di un'auto parcheggiata.
- Quando si collega la custodia di ricarica a un computer, utilizzare esclusivamente il cavo USB Type-C in dotazione e verificare che la connessione sia diretta. La carica non viene completata correttamente se la custodia di ricarica viene collegata tramite un hub USB.

## <span id="page-31-0"></span>**Tempo di funzionamento disponibile**

Il tempo disponibile delle cuffie con una batteria completamente carica è il seguente:

## **ConnessioneBluetooth**

### **Tempo di riproduzione musicale**

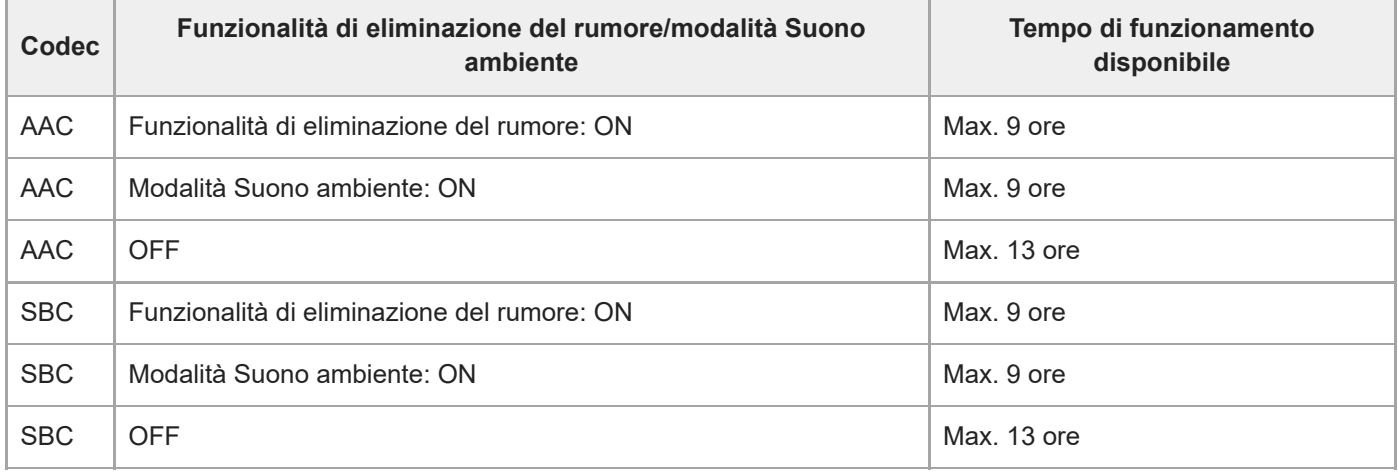

Dopo 10 minuti di ricarica sono disponibili circa 60 minuti di riproduzione musicale.

### **Tempo di comunicazione**

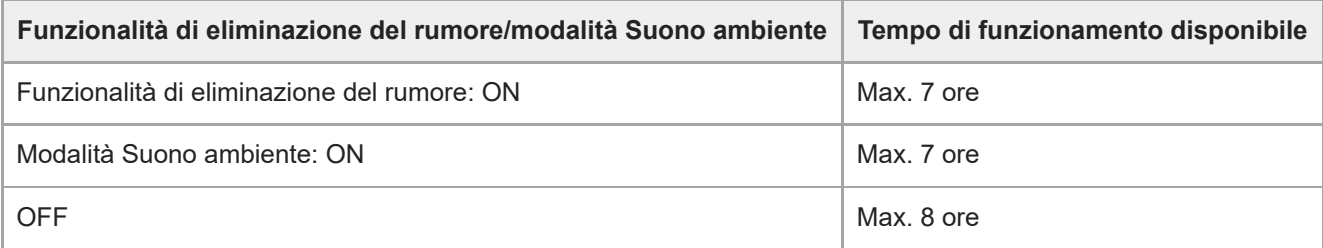

### **Tempo di standby**

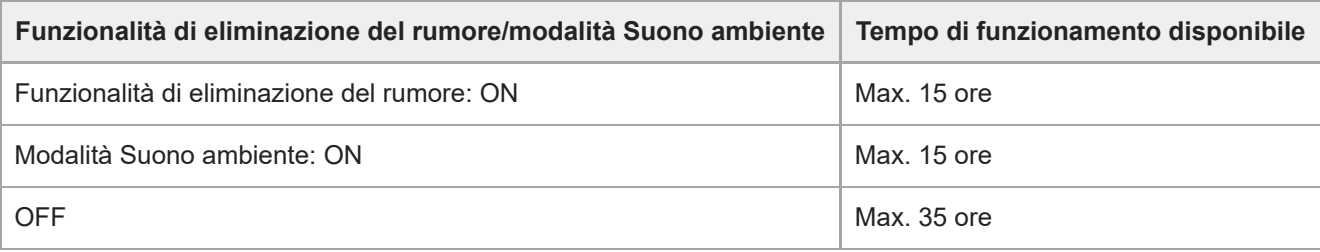

### **Suggerimento**

Utilizzando l'app "Sony | Headphones Connect", è possibile controllare quale codec è utilizzato per una connessione.

### **Argomento correlato**

- [Codec supportati](#page-89-0)
- [Funzionalità dell'app "Sony | Headphones Connect"](#page-107-0)

## <span id="page-33-0"></span>**Controllo della carica residua della batteria**

È possibile controllare la carica residua delle batterie ricaricabili delle cuffie e della custodia di ricarica.

### **Mentre si indossano le cuffie**

Quando le cuffie vengono rimosse dalla custodia di ricarica e indossate su entrambe le orecchie, la guida vocale indica la carica residua della batteria delle cuffie tramite le unità sinistra e destra delle cuffie.

"Battery about XX %" (Batteria al XX %) (Il valore "XX" indica la carica residua approssimativa)

"Battery fully charged" (Batteria completamente carica)

La carica residua della batteria indicata dalla guida vocale può variare in alcuni casi dalla carica residua effettiva. Considerarla come una semplice stima.

### **Quando la carica residua diminuisce**

Se viene emesso un segnale acustico e la guida vocale dice "Low battery, please recharge headset" (Batteria scarica, ricaricare le cuffie), ricaricare le cuffie non appena possibile.

Quando la batteria si scarica completamente, viene emesso un segnale acustico, la guida vocale dice "Please recharge headset. Power off" (Ricaricare le cuffie. Spegnimento) e le cuffie si spengono automaticamente.

### **Se si utilizza un iPhone o un iPod touch**

Quando le cuffie sono connesse a un iPhone o ad un iPod touch tramite una connessione HFP Bluetooth, sullo schermo dell'iPhone o iPod touch è visualizzata un'icona che indica la carica residua della batteria delle cuffie.

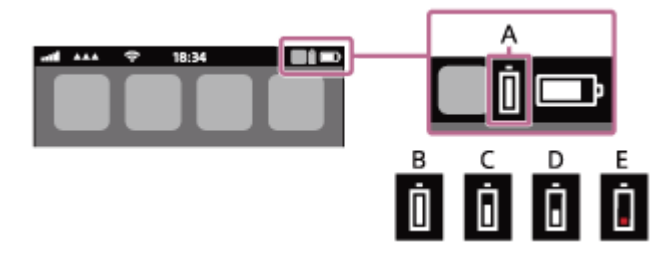

**A:** carica residua della batteria delle cuffie

- **B:** dal 100% al 70%
- **C:** dal 70% al 50%
- **D:** dal 50% al 20%
- **E:** 20% o inferiore (necessita di ricarica)

La carica residua della batteria delle cuffie viene inoltre visualizzata sul widget di un iPhone o iPod touch con iOS 9 o versioni successive. Per ulteriori dettagli, consultare le istruzioni per l'uso in dotazione con l'iPhone o l'iPod touch. La carica residua visualizzata della batteria può variare in alcuni casi dalla carica residua effettiva. Considerarla come una semplice stima.

### **Quando si utilizza uno smartphone Android™ (OS 8.1 o successivo)**

Quando le cuffie sono connesse a uno smartphone Android tramite connessione HFP Bluetooth, selezionare [Settings] - [Device connection] - [Bluetooth] per visualizzare la carica residua della batteria delle cuffie dove il dispositivo Bluetooth viene visualizzato sullo schermo dello smartphone. Questa viene visualizzata come "100%", "70%", "50%" o "20%". Per i dettagli, consultare le istruzioni per l'uso dello smartphone Android.

La carica residua visualizzata della batteria può variare in alcuni casi dalla carica residua effettiva. Considerarla come una semplice stima.

### **Visualizzazione della carica residua della batteria della custodia di ricarica**

- Quando si chiude il coperchio della custodia di ricarica, se l'indicatore (rosso) sulla custodia di ricarica lampeggia per circa 15 secondi, la carica residua della batteria della custodia di ricarica è tra il 30% e il 5%. In tal caso, la custodia di ricarica non riesce a caricare sufficientemente le cuffie.
- Quando le cuffie vengono poste nella custodia di ricarica, se l'indicatore (rosso) sulla custodia di ricarica non si accende o spegne immediatamente, la carica residua della batteria della custodia di ricarica è inferiore al 5%. In tal caso, non è possibile caricare le cuffie con la custodia di ricarica.

#### **Suggerimento**

È anche possibile controllare la carica residua della batteria delle cuffie e della custodia di ricarica con l'app "Sony | Headphones Connect". Gli smartphone Android e iPhone/iPod touch supportano entrambi questa app.

#### **Nota**

La carica residua della batteria potrebbe non essere visualizzata immediatamente dopo un aggiornamento del software o se le cuffie non sono state utilizzate per lungo tempo. In questo caso, caricare e scaricare ripetutamente la batteria più volte per visualizzare correttamente la carica residua.

#### **Argomento correlato**

- [Funzionalità dell'app "Sony | Headphones Connect"](#page-107-0)
- [Informazioni sull'indicatore](#page-19-0)

## <span id="page-35-0"></span>**Accensione delle cuffie**

#### **Quando le cuffie sono inserite nella custodia di ricarica**

#### **Rimozione delle cuffie dalla custodia di ricarica. 1**

Le cuffie si accendono automaticamente e gli indicatori (blu) lampeggiano. Quando si rimuove solo un'unità dalla custodia di ricarica, si accende solo l'unità che è stata rimossa.

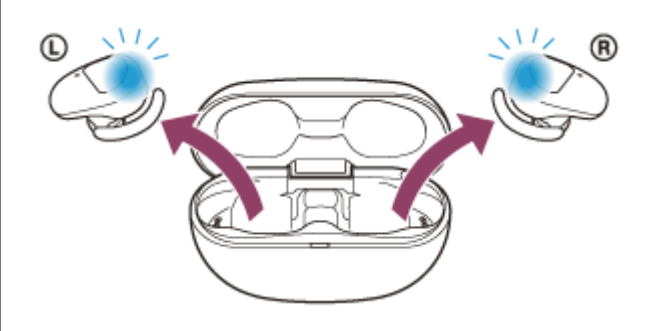

Quando si posizionano le cuffie sulle orecchie, si sente la guida vocale che dice "Power on" (Accensione).

#### **Quando le cuffie non sono inserite nella custodia di ricarica**

Se le cuffie non vengono indossate sulle orecchie entro circa 5 minuti dopo essere state rimosse dalla custodia di ricarica, si spengono automaticamente. In tal caso, accendere le cuffie toccando il sensore a sfioramento delle cuffie oppure posizionando le cuffie sulle orecchie. Le cuffie si accenderanno anche quando sono impostate nella custodia di ricarica e quindi vengono rimosse da questa.

Utilizzando l'app "Sony | Headphones Connect", è possibile cambiare l'impostazione delle cuffie in modo da non farle spegnere automaticamente.

### **Quando le cuffie vengono accese**

La funzionalità di eliminazione del rumore si attiva automaticamente. Quando entrambe le unità vengono rimosse dalla custodia di ricarica, la connessione tra le unità sinistra e destra delle cuffie viene stabilita.

Le cuffie entrano in modalità associazione Bluetooth quando vengono accese per la prima volta dopo l'acquisto o subito dopo la loro inizializzazione.

#### **Argomento correlato**

- [Uso di una sola unità delle cuffie](#page-24-0)
- [Spegnimento delle cuffie](#page-36-0)
- [Funzionalità dell'app "Sony | Headphones Connect"](#page-107-0)
# **Spegnimento delle cuffie**

#### **Inserire le cuffie nella custodia di ricarica. 1**

Riposizionare l'unità sinistra delle cuffie (l'unità con il puntino in rilievo) nel foro di sinistra della custodia di ricarica e riposizionare l'unità destra delle cuffie nel foro di destra della custodia di ricarica. Ciascuna unità delle cuffie sarà impostata nella posizione corretta grazie a un magnete integrato.

Quando le cuffie sono impostate nella custodia di ricarica, si spengono automaticamente. Se la carica della batteria della custodia di ricarica è sufficiente, l'indicatore (rosso) sulle cuffie si illumina e la ricarica delle cuffie si avvia.

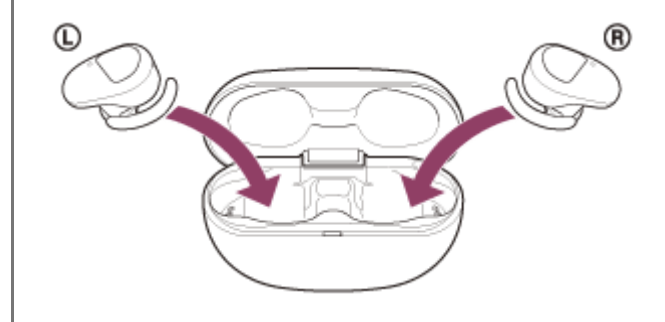

# **Quando non si indossano le cuffie**

Se le cuffie non vengono indossate sulle orecchie entro circa 5 minuti dopo essere state rimosse dalla custodia di ricarica, si spengono automaticamente.

Per spegnere l'alimentazione prima che le cuffie si spengano automaticamente, posizionare le cuffie nella custodia di ricarica.

# **Suggerimento**

È possibile spegnere le cuffie anche utilizzando l'app "Sony | Headphones Connect".

# **Nota**

Se la carica residua della batteria della custodia di ricarica non è sufficiente, la ricarica delle cuffie non si avvierà. Caricare la custodia di ricarica.

# **Argomento correlato**

- [Ricarica](#page-28-0)
- [Accensione delle cuffie](#page-35-0)
- [Funzionalità dell'app "Sony | Headphones Connect"](#page-107-0)

<span id="page-37-0"></span>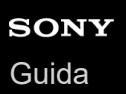

# **Come stabilire una connessione senza fili con i dispositivi Bluetooth**

È possibile ascoltare musica ed effettuare chiamate in vivavoce con le cuffie senza fili utilizzando la funzionalità Bluetooth del dispositivo Bluetooth.

# **Registrazione del dispositivo (associazione)**

Per utilizzare la funzionalità Bluetooth, entrambi i dispositivi in connessione devono essere già registrati. L'operazione per registrare un dispositivo è denominata "registrazione del dispositivo (associazione)". Associare le cuffie e il dispositivo manualmente.

# **Connessione a un dispositivo associato**

Dopo aver eseguito l'associazione di un dispositivo con le cuffie, l'operazione non sarà più necessaria. Connettere a dispositivi già associati con le cuffie con i metodi necessari per ogni dispositivo.

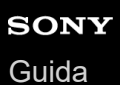

# **Connessione con l'app "Sony | Headphones Connect"**

Avviare l'app "Sony | Headphones Connect" sullo smartphone Android/iPhone per connettere le cuffie a uno smartphone o a un iPhone. Per ulteriori informazioni, consultare la guida dell'app "Sony | Headphones Connect". [https://rd1.sony.net/help/mdr/hpc/h\\_zz/](https://rd1.sony.net/help/mdr/hpc/h_zz/)

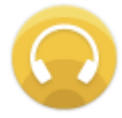

# **Sony Headphones Connect**

### **Nota**

La connessione con alcuni smartphone e dispositivi iPhone può diventare instabile quando ci si collega con l'app "Sony | Headphones Connect". In questo caso, seguire le procedure in "[Connessione a uno smartphone Android associato"](#page-42-0) o "[Connessione a un iPhone associato](#page-47-0)" per collegare le cuffie.

## **Argomento correlato**

- [Connessione a uno smartphone Android associato](#page-42-0)
- [Connessione a un iPhone associato](#page-47-0)
- [Funzionalità dell'app "Sony | Headphones Connect"](#page-107-0)
- [Installazione dell'app "Sony | Headphones Connect"](#page-109-0)

**2**

<span id="page-39-0"></span>Cuffie stereo senza fili con eliminazione del rumore WF-SP800N

# **Associazione e connessione con uno smartphone Android**

L'operazione di registrazione del dispositivo da collegare è denominata "associazione". Associare innanzitutto un dispositivo da utilizzare con le cuffie per la prima volta. Prima di avviare l'operazione, accertarsi di quanto segue:

- Lo smartphone Android si trovi a non più di 1 m dalle cuffie.
- Le cuffie siano sufficientemente cariche.
- Le istruzioni per l'uso dello smartphone Android siano a portata di mano.

#### **Rimuovere entrambe le unità delle cuffie dalla custodia di ricarica. 1**

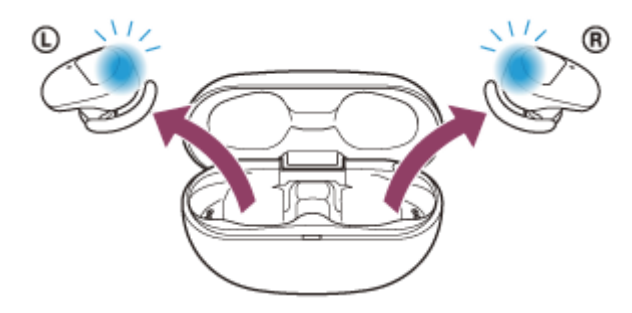

Le cuffie si accendono automaticamente. Verificare che gli indicatori (blu) lampeggino.

# **Attivare la modalità di associazione sulle cuffie.**

Quando si associano le cuffie a un dispositivo per la prima volta dopo l'acquisto o dopo averle inizializzate (se le cuffie non dispongono di informazioni per l'associazione), le cuffie entrano in modalità di associazione automaticamente quando vengono rimosse dalla custodia di ricarica. In questo caso, posizionare le cuffie su entrambe le orecchie e passare al punto 3.

Quando si associa un secondo o un successivo dispositivo (se le cuffie dispongono di informazioni per l'associazione di altri dispositivi), inserire le unità delle cuffie in entrambe le orecchie e tenere le dita sui sensori a sfioramento delle unità destra e sinistra per circa 7 secondi.

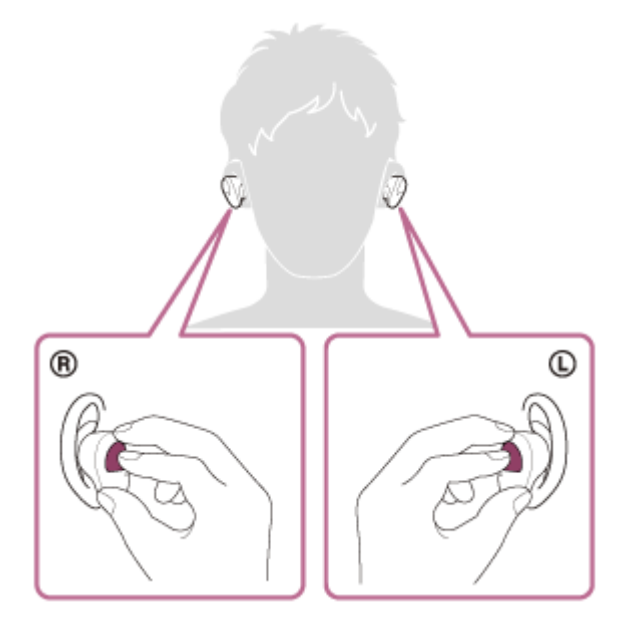

Quando sono indossate entrambe le unità delle cuffie, si sentirà la guida vocale pronunciare, "Bluetooth pairing" (Associazione Bluetooth), dall'unità sinistra.

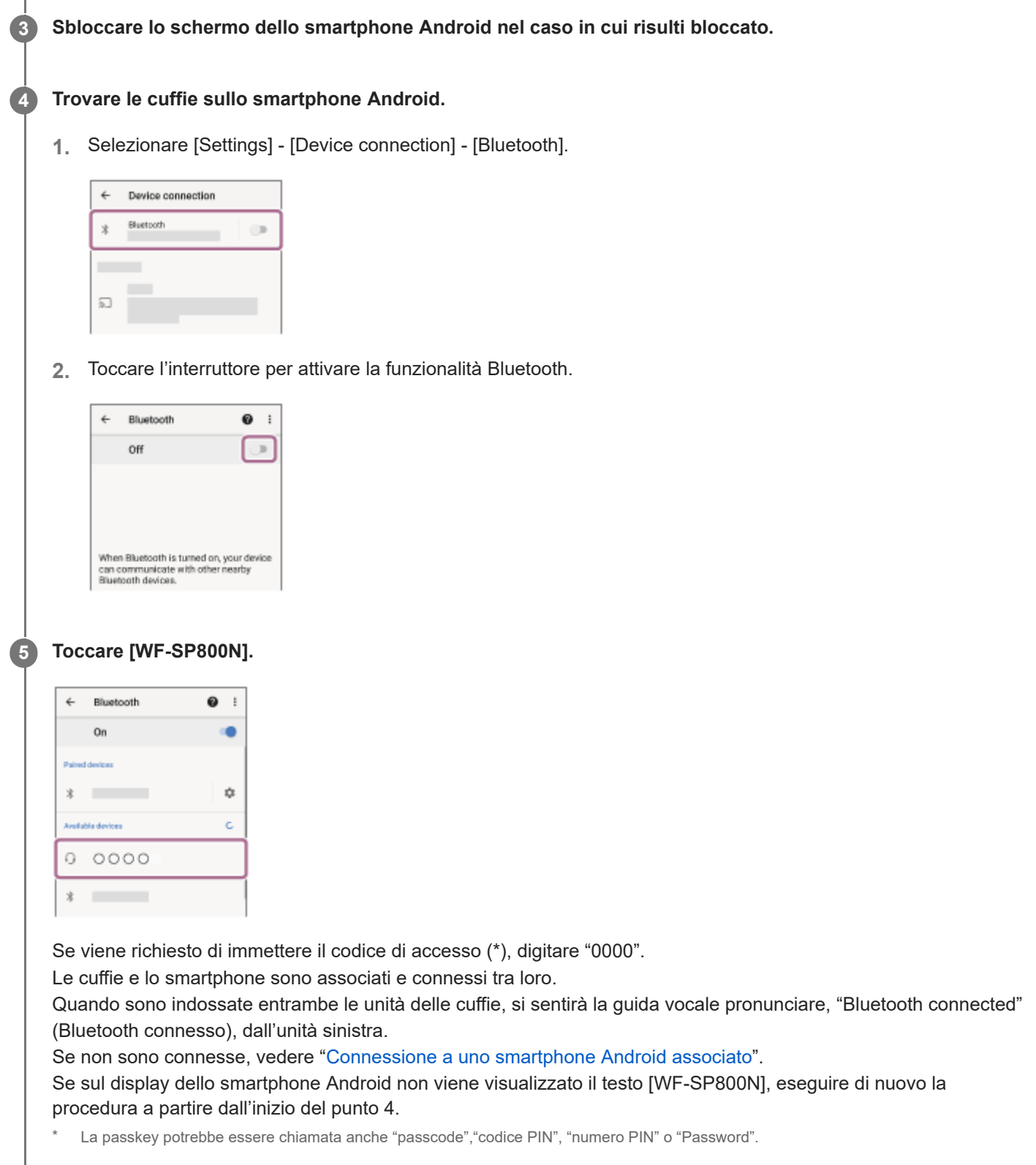

# **Informazioni sul video del manuale di istruzioni**

Guardare il video per scoprire come registrare un dispositivo (associazione) per la prima volta. [https://rd1.sony.net/help/mdr/mov0018/h\\_zz/](https://rd1.sony.net/help/mdr/mov0018/h_zz/)

## **Suggerimento**

 $\mathbf{r}$ 

- L'operazione indicata sopra rappresenta un esempio. Per ulteriori dettagli, consultare le istruzioni per l'uso in dotazione con lo smartphone Android.
- [Per eliminare tutte le informazioni di associazione Bluetooth, vedere "Inizializzazione delle cuffie per ripristinare le impostazioni di](#page-137-0) fabbrica".

#### **Nota**

- Durante l'associazione di un dispositivo, [WF-SP800N], [LE\_WF-SP800N] o entrambi potrebbero essere visualizzati sul dispositivo in connessione. Quando entrambi o [WF-SP800N] sono visualizzati, selezionare [WF-SP800N]. Quando [LE\_WF-SP800N] è visualizzato, selezionare [LE\_WF-SP800N].
- Se l'associazione non viene stabilita entro 5 minuti, la modalità di associazione viene annullata. In tale caso, impostare le cuffie nella custodia di ricarica e riavviare l'operazione dal punto 1.
- Una volta che i dispositivi Bluetooth sono stati associati, non è necessario associarli di nuovo, tranne che nei casi seguenti:
	- Le informazioni di associazione sono state eliminate dopo una riparazione o in casi analoghi.
	- Quando viene associato un 9° dispositivo. Le cuffie possono associarsi a un massimo di 8 dispositivi. Se si associa un nuovo dispositivo dopo che ne sono già associati 8, le informazioni di registrazione del dispositivo associato con la data di connessione meno recente vengono sostituite da quelle del primo dispositivo.
	- Se le informazioni di associazione delle cuffie sono state eliminate dal dispositivo Bluetooth.
	- Quando le cuffie vengono inizializzate.

Tutte le informazioni di associazione vengono eliminate. In questo caso, eliminare le informazioni di associazione con le cuffie dal dispositivo, quindi eseguire nuovamente l'associazione.

Le cuffie possono associarsi a più dispositivi, ma possono riprodurre musica proveniente da solo un dispositivo associato alla volta.

### **Argomento correlato**

- [Utilizzo delle cuffie](#page-21-0)
- [Come stabilire una connessione senza fili con i dispositivi Bluetooth](#page-37-0)
- [Connessione a uno smartphone Android associato](#page-42-0)
- [Ascolto di musica da un dispositivo tramite una connessione Bluetooth](#page-76-0)
- [Interruzione della connessione Bluetooth \(dopo l'uso\)](#page-75-0)
- [Inizializzazione delle cuffie per ripristinare le impostazioni di fabbrica](#page-137-0)

<span id="page-42-0"></span>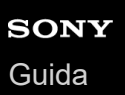

# **Connessione a uno smartphone Android associato**

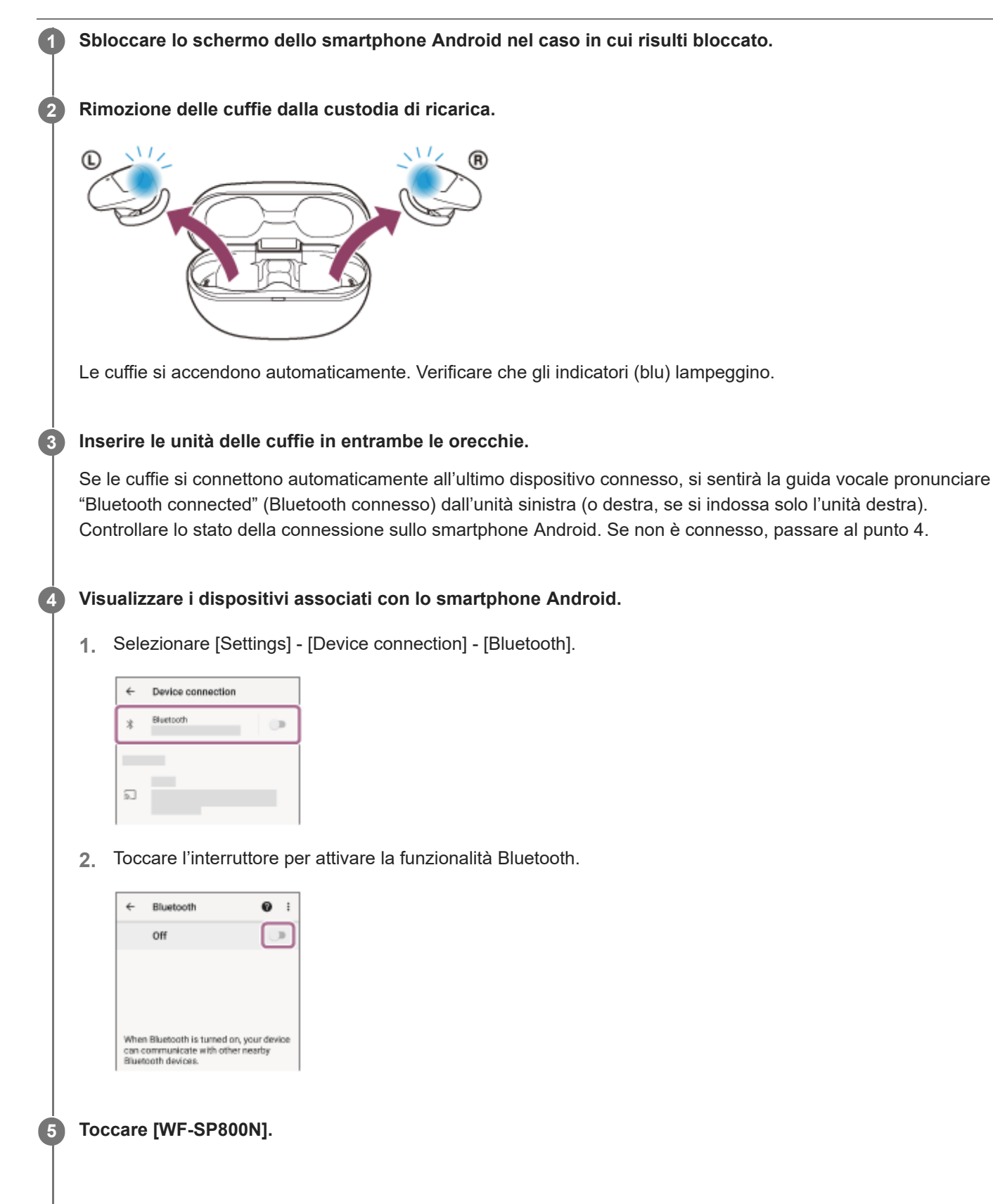

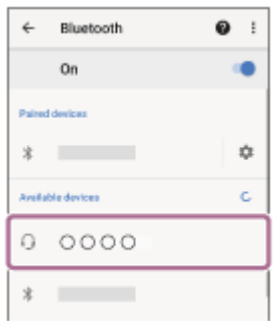

Si sentirà la guida vocale pronunciare "Bluetooth connected" (Bluetooth connesso) nell'unità sinistra (o destra, se si indossa solo l'unità destra).

### **Suggerimento**

L'operazione indicata sopra rappresenta un esempio. Per ulteriori dettagli, consultare le istruzioni per l'uso in dotazione con lo smartphone Android.

#### **Nota**

- Durante la connessione, [WF-SP800N], [LE\_WF-SP800N] o entrambi potrebbero essere visualizzati sul dispositivo in connessione. Quando entrambi o [WF-SP800N] sono visualizzati, selezionare [WF-SP800N]. Quando [LE\_WF-SP800N] è visualizzato, selezionare [LE\_WF-SP800N].
- Se l'ultimo dispositivo Bluetooth connesso è posizionato accanto alle cuffie, queste potrebbero connettersi automaticamente al dispositivo semplicemente accendendole. In tal caso, disattivare la funzione Bluetooth sull'ultimo dispositivo connesso, oppure spegnere l'alimentazione.
- Se non è possibile connettere lo smartphone alle cuffie, eliminare le informazioni di associazione sullo smartphone, quindi ripetere l'associazione. Per le operazioni sullo smartphone, consultare le istruzioni per l'uso in dotazione con esso.

### **Argomento correlato**

- [Utilizzo delle cuffie](#page-21-0)
- [Uso di una sola unità delle cuffie](#page-24-0)
- [Come stabilire una connessione senza fili con i dispositivi Bluetooth](#page-37-0)
- [Associazione e connessione con uno smartphone Android](#page-39-0)
- [Ascolto di musica da un dispositivo tramite una connessione Bluetooth](#page-76-0)
- [Interruzione della connessione Bluetooth \(dopo l'uso\)](#page-75-0)

<span id="page-44-0"></span>WF-SP800N

**2**

# **Associazione e connessione con un iPhone**

L'operazione di registrazione del dispositivo da collegare è denominata "associazione". Associare innanzitutto un dispositivo da utilizzare con le cuffie per la prima volta. Prima di avviare l'operazione, accertarsi di quanto segue:

- L'iPhone si trovi a non più di 1 m dalle cuffie.
- Le cuffie siano sufficientemente cariche.
- Le istruzioni per l'uso dell'iPhone siano a portata di mano.

#### **Rimuovere entrambe le unità delle cuffie dalla custodia di ricarica. 1**

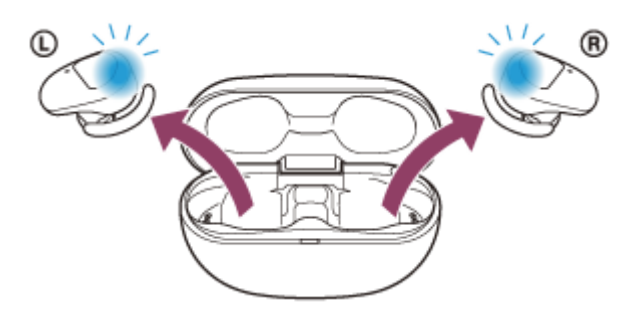

Le cuffie si accendono automaticamente. Verificare che gli indicatori (blu) lampeggino.

# **Attivare la modalità di associazione sulle cuffie.**

Quando si associano le cuffie a un dispositivo per la prima volta dopo l'acquisto o dopo averle inizializzate (se le cuffie non dispongono di informazioni per l'associazione), le cuffie entrano in modalità di associazione automaticamente quando vengono rimosse dalla custodia di ricarica. In questo caso, posizionare le cuffie su entrambe le orecchie e passare al punto 3.

Quando si associa un secondo o un successivo dispositivo (se le cuffie dispongono di informazioni per l'associazione di altri dispositivi), inserire le unità delle cuffie in entrambe le orecchie e tenere le dita sui sensori a sfioramento delle unità destra e sinistra per circa 7 secondi.

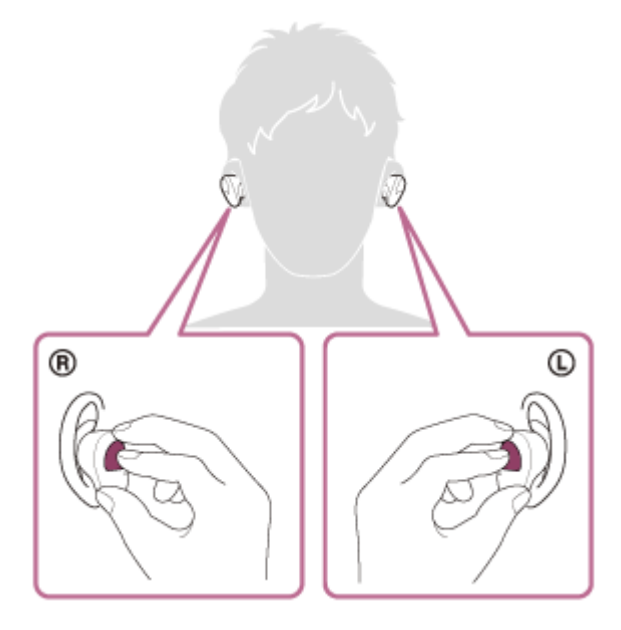

Quando sono indossate entrambe le unità delle cuffie, si sentirà la guida vocale pronunciare, "Bluetooth pairing" (Associazione Bluetooth), dall'unità sinistra.

# **3 Sbloccare lo schermo dell'iPhone nel caso in cui risulti bloccato.**

# **4 Trovare le cuffie sull'iPhone.**

- **1.** Selezionare [Settings].
- **2.** Toccare [Bluetooth].

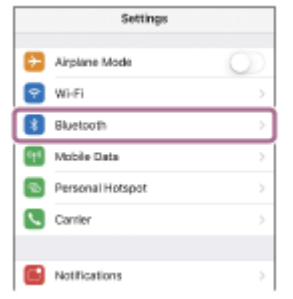

**3.** Toccare l'interruttore per attivare la funzionalità Bluetooth.

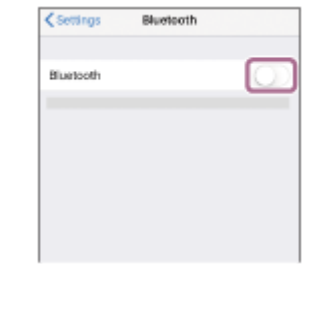

## **Toccare [WF-SP800N].**

**5**

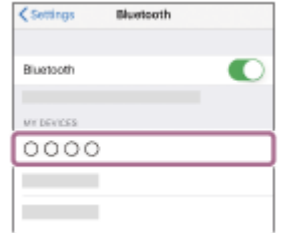

Se viene richiesto di immettere il codice di accesso (\*), digitare "0000".

Le cuffie e l'iPhone sono associati e connessi tra loro.

Quando sono indossate entrambe le unità delle cuffie, si sentirà la guida vocale pronunciare, "Bluetooth connected" (Bluetooth connesso), dall'unità sinistra.

Se non sono connesse, vedere ["Connessione a un iPhone associato"](#page-47-0).

Se sul display dell'iPhone non viene visualizzato il testo [WF-SP800N], eseguire di nuovo la procedura a partire dall'inizio del punto 4.

La passkey potrebbe essere chiamata anche "passcode", "codice PIN", "numero PIN" o "Password".

# **Informazioni sul video del manuale di istruzioni**

Guardare il video per scoprire come registrare un dispositivo (associazione) per la prima volta. [https://rd1.sony.net/help/mdr/mov0018/h\\_zz/](https://rd1.sony.net/help/mdr/mov0018/h_zz/)

#### **Suggerimento**

L'operazione indicata sopra rappresenta un esempio. Per ulteriori dettagli, consultare le istruzioni per l'uso in dotazione con l'iPhone.

[Per eliminare tutte le informazioni di associazione Bluetooth, vedere "Inizializzazione delle cuffie per ripristinare le impostazioni di](#page-137-0) fabbrica".

#### **Nota**

- Durante l'associazione di un dispositivo, [WF-SP800N], [LE\_WF-SP800N] o entrambi potrebbero essere visualizzati sul dispositivo in connessione. Quando entrambi o [WF-SP800N] sono visualizzati, selezionare [WF-SP800N]. Quando [LE\_WF-SP800N] è visualizzato, selezionare [LE\_WF-SP800N].
- Se l'associazione non viene stabilita entro 5 minuti, la modalità di associazione viene annullata. In tale caso, impostare le cuffie nella custodia di ricarica e riavviare l'operazione dal punto 1.
- Una volta che i dispositivi Bluetooth sono stati associati, non è necessario associarli di nuovo, tranne che nei casi seguenti:
	- Le informazioni di associazione sono state eliminate dopo una riparazione o in casi analoghi.
	- Quando viene associato un 9° dispositivo.

Le cuffie possono associarsi a un massimo di 8 dispositivi. Se si associa un nuovo dispositivo dopo che ne sono già associati 8, le informazioni di registrazione del dispositivo associato con la data di connessione meno recente vengono sostituite da quelle del primo dispositivo.

- Se le informazioni di associazione delle cuffie sono state eliminate dal dispositivo Bluetooth.
- Quando le cuffie vengono inizializzate. Tutte le informazioni di associazione vengono eliminate. In questo caso, eliminare le informazioni di associazione con le cuffie dal dispositivo, quindi eseguire nuovamente l'associazione.
- Le cuffie possono associarsi a più dispositivi, ma possono riprodurre musica proveniente da solo un dispositivo associato alla volta.

#### **Argomento correlato**

- [Utilizzo delle cuffie](#page-21-0)
- [Come stabilire una connessione senza fili con i dispositivi Bluetooth](#page-37-0)
- [Connessione a un iPhone associato](#page-47-0)
- [Ascolto di musica da un dispositivo tramite una connessione Bluetooth](#page-76-0)
- [Interruzione della connessione Bluetooth \(dopo l'uso\)](#page-75-0)
- [Inizializzazione delle cuffie per ripristinare le impostazioni di fabbrica](#page-137-0)

<span id="page-47-0"></span>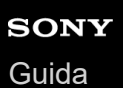

# **Connessione a un iPhone associato**

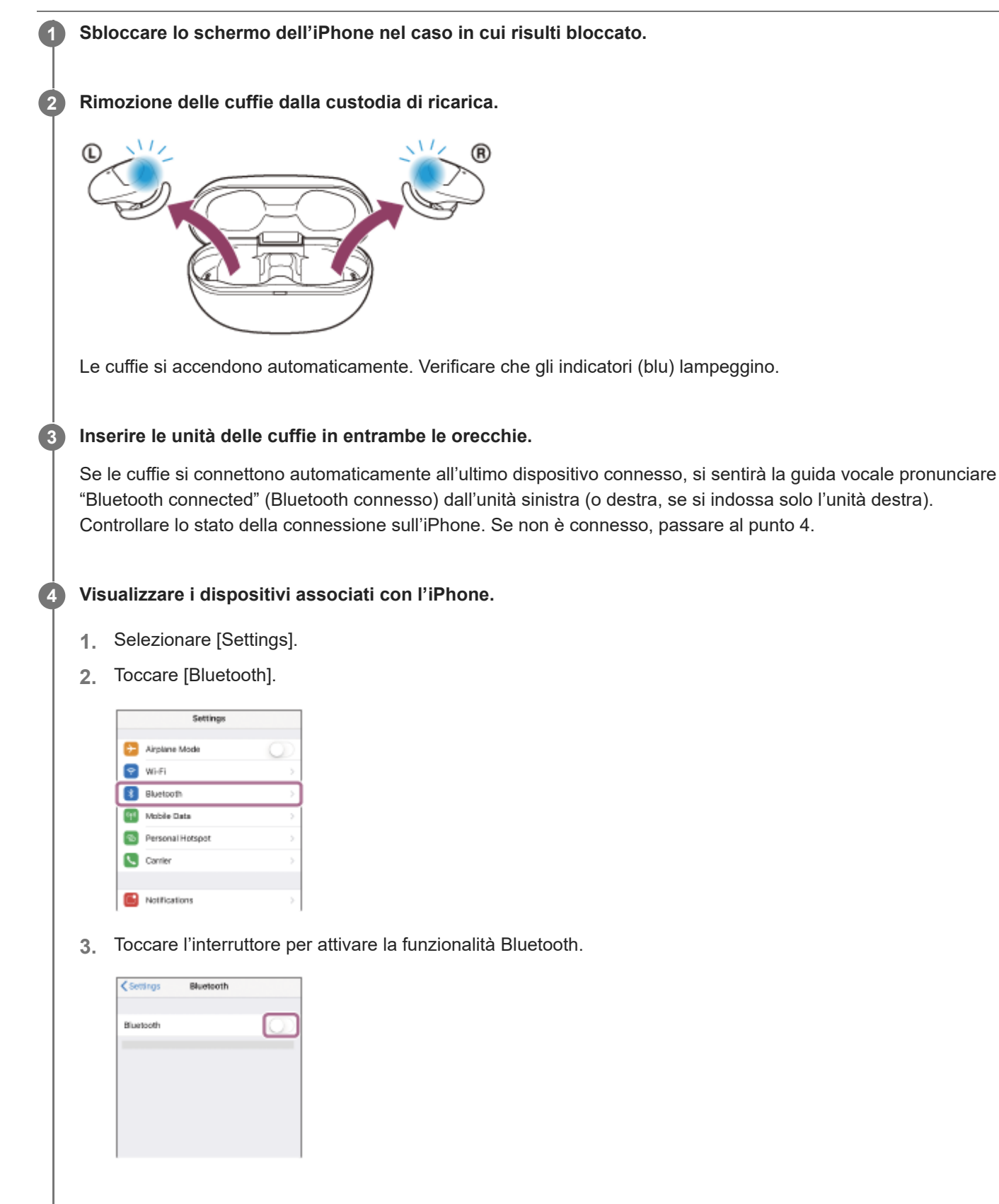

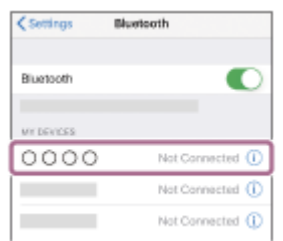

Si sentirà la guida vocale pronunciare "Bluetooth connected" (Bluetooth connesso) nell'unità sinistra (o destra, se si indossa solo l'unità destra).

### **Suggerimento**

L'operazione indicata sopra rappresenta un esempio. Per ulteriori dettagli, consultare le istruzioni per l'uso in dotazione con l'iPhone.

### **Nota**

- Durante la connessione, [WF-SP800N], [LE\_WF-SP800N] o entrambi potrebbero essere visualizzati sul dispositivo in connessione. Quando entrambi o [WF-SP800N] sono visualizzati, selezionare [WF-SP800N]. Quando [LE\_WF-SP800N] è visualizzato, selezionare [LE\_WF-SP800N].
- Se l'ultimo dispositivo Bluetooth connesso è posizionato accanto alle cuffie, queste potrebbero connettersi automaticamente al dispositivo semplicemente accendendole. In tal caso, disattivare la funzione Bluetooth sull'ultimo dispositivo connesso, oppure spegnere l'alimentazione.
- Se non è possibile connettere l'iPhone alle cuffie, eliminare le informazioni di associazione sul dispositivo iPhone ed eseguirla di nuovo. Per le operazioni sull'iPhone, consultare le istruzioni per l'uso in dotazione con l'iPhone.

#### **Argomento correlato**

- [Utilizzo delle cuffie](#page-21-0)
- [Uso di una sola unità delle cuffie](#page-24-0)
- [Come stabilire una connessione senza fili con i dispositivi Bluetooth](#page-37-0)
- [Associazione e connessione con un iPhone](#page-44-0)
- [Ascolto di musica da un dispositivo tramite una connessione Bluetooth](#page-76-0)
- [Interruzione della connessione Bluetooth \(dopo l'uso\)](#page-75-0)

<span id="page-49-0"></span>[Guida](#page-0-0)

**2**

Cuffie stereo senza fili con eliminazione del rumore WF-SP800N

# **Associazione e connessione con un computer (Windows 10)**

L'operazione di registrazione del dispositivo da collegare è denominata "associazione". Associare innanzitutto un dispositivo da utilizzare con le cuffie per la prima volta. Prima di avviare l'operazione, accertarsi di quanto segue:

Il computer sia dotato di funzionalità Bluetooth che supporta connessioni per riproduzione musicale (A2DP).

- Il computer si trovi a non più di 1 m dalle cuffie.
- Le cuffie siano sufficientemente cariche.
- Le istruzioni per l'uso del computer siano a portata di mano.
- In base al computer in uso, potrebbe essere necessaria l'accensione dell'adattatore Bluetooth integrato. Se non si sa come attivare l'adattatore Bluetooth o non si è certi che il computer disponga di un adattatore Bluetooth integrato, consultare le istruzioni per l'uso in dotazione con il computer.

#### **Rimuovere entrambe le unità delle cuffie dalla custodia di ricarica. 1**

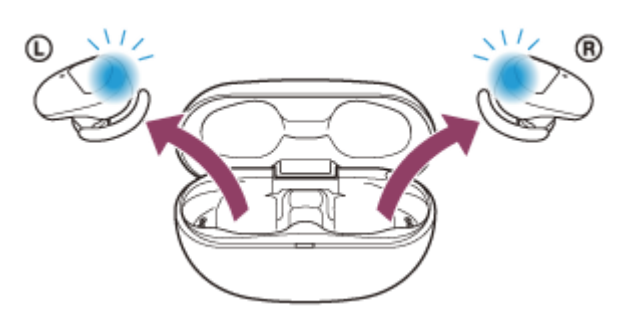

Le cuffie si accendono automaticamente. Verificare che gli indicatori (blu) lampeggino.

# **Attivare la modalità di associazione sulle cuffie.**

Quando si associano le cuffie a un dispositivo per la prima volta dopo l'acquisto o dopo averle inizializzate (se le cuffie non dispongono di informazioni per l'associazione), le cuffie entrano in modalità di associazione automaticamente quando vengono rimosse dalla custodia di ricarica. In questo caso, posizionare le cuffie su entrambe le orecchie e passare al punto 3.

Quando si associa un secondo o un successivo dispositivo (se le cuffie dispongono di informazioni per l'associazione di altri dispositivi), inserire le unità delle cuffie in entrambe le orecchie e tenere le dita sui sensori a sfioramento delle unità destra e sinistra per circa 7 secondi.

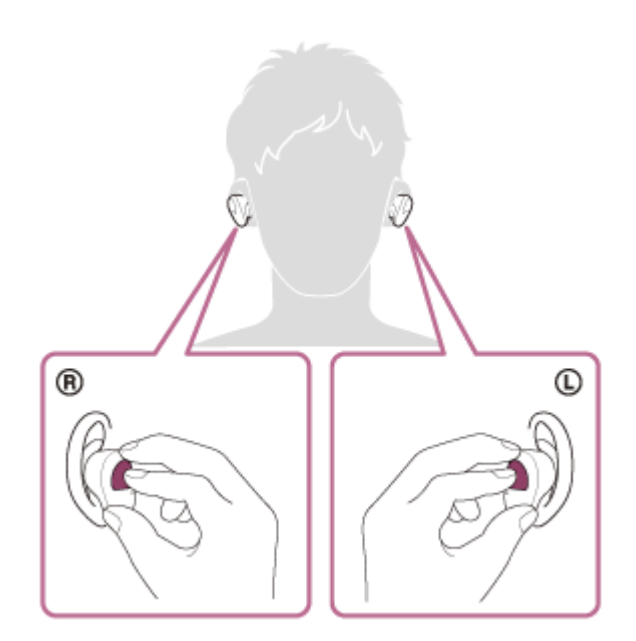

Quando le cuffie sono indossate sulle orecchie, si sentirà la guida vocale pronunciare "Bluetooth pairing" (Associazione Bluetooth) dall'unità sinistra.

**3 Riattivare il computer se si trova in modalità standby (sospensione) o ibernazione.**

# **4 Registrare le cuffie tramite il computer.**

- **1.** Fare clic sul pulsante [Start], quindi [Settings].
- **2.** Fare clic su [Devices].

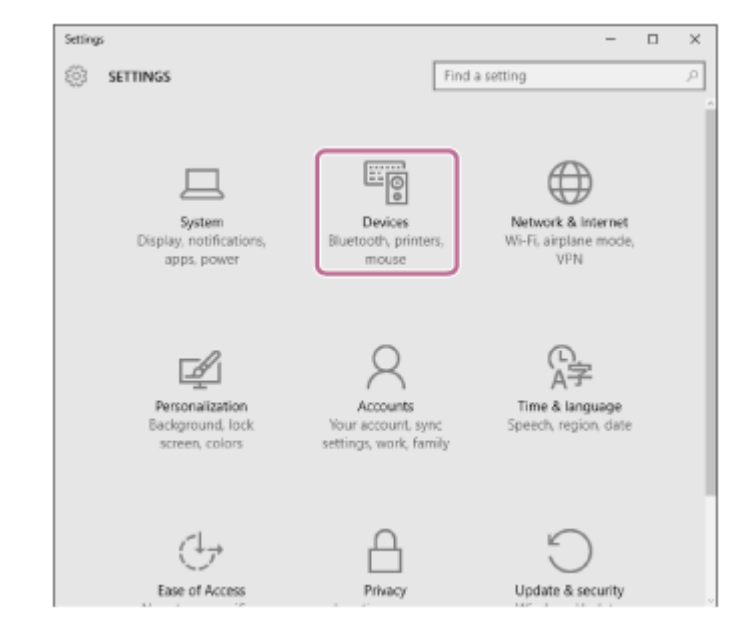

Fare clic sulla scheda [Bluetooth]; fare clic sul pulsante [Bluetooth] per attivare la funzione Bluetooth, quindi selezionare [WF-SP800N]. **3.**

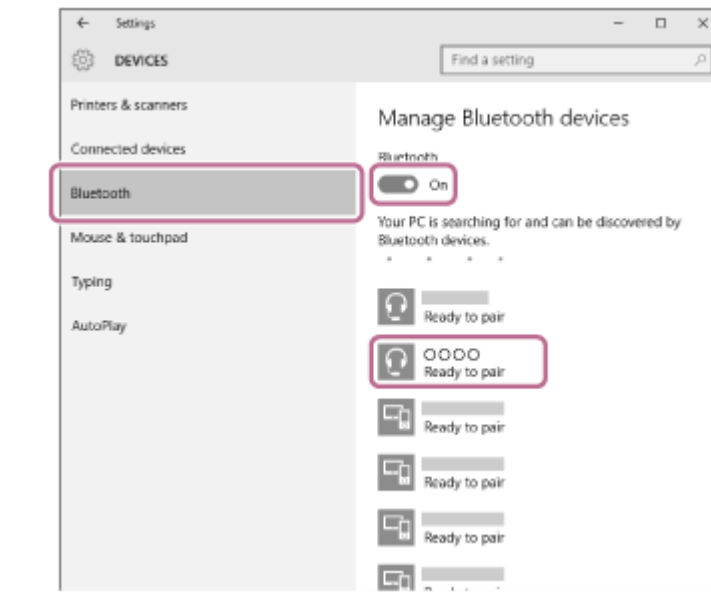

## **4.** Fare clic su [Pair].

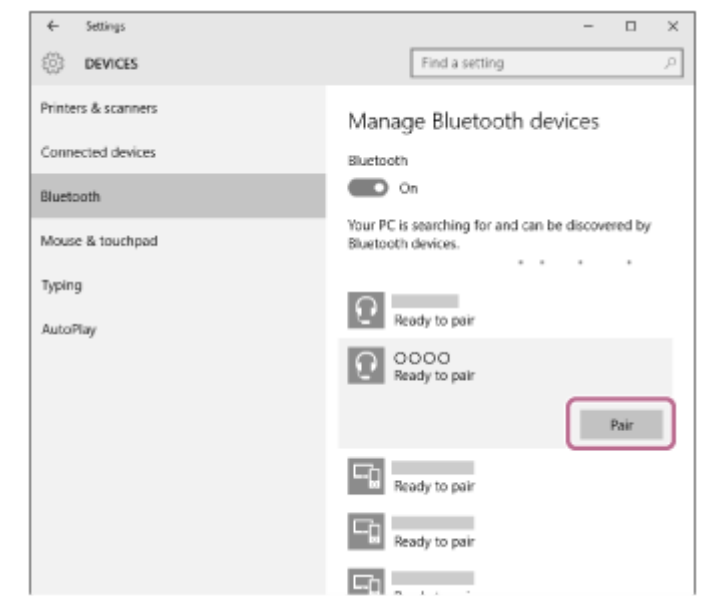

Se viene richiesto di immettere il codice di accesso (\*), digitare "0000".

Le cuffie e il computer sono associati e connessi tra loro.

Quando le cuffie sono indossate sulle orecchie, si sentirà la guida vocale pronunciare "Bluetooth connected" (Bluetooth connesso) dall'unità sinistra.

Se non sono connesse, vedere ["Connessione a un computer associato \(Windows 10\)](#page-61-0)".

Se sul display del computer non viene visualizzato il testo [WF-SP800N], eseguire di nuovo la procedura a partire dall'inizio del punto 4.

La passkey potrebbe essere chiamata anche "passcode", "codice PIN", "numero PIN" o "Password".

### **Suggerimento**

- L'operazione indicata sopra rappresenta un esempio. Per ulteriori dettagli, consultare le istruzioni per l'uso in dotazione con il computer.
- [Per eliminare tutte le informazioni di associazione Bluetooth, vedere "Inizializzazione delle cuffie per ripristinare le impostazioni di](#page-137-0) fabbrica".

# **Nota**

Durante l'associazione di un dispositivo, [WF-SP800N], [LE\_WF-SP800N] o entrambi potrebbero essere visualizzati sul dispositivo in connessione. Quando entrambi o [WF-SP800N] sono visualizzati, selezionare [WF-SP800N]. Quando [LE\_WF- SP800N] è visualizzato, selezionare [LE\_WF-SP800N].

- Se l'associazione non viene stabilita entro 5 minuti, la modalità di associazione viene annullata. In tale caso, impostare le cuffie nella custodia di ricarica e riavviare l'operazione dal punto 1.
- Una volta che i dispositivi Bluetooth sono stati associati, non è necessario associarli di nuovo, tranne che nei casi seguenti: Le informazioni di associazione sono state eliminate dopo una riparazione o in casi analoghi.
	- Quando viene associato un 9° dispositivo. Le cuffie possono associarsi a un massimo di 8 dispositivi. Se si associa un nuovo dispositivo dopo che ne sono già associati 8, le informazioni di registrazione del dispositivo associato con la data di connessione meno recente vengono sostituite da quelle del primo dispositivo.
	- Se le informazioni di associazione delle cuffie sono state eliminate dal dispositivo Bluetooth.
	- Quando le cuffie vengono inizializzate. Tutte le informazioni di associazione vengono eliminate. In questo caso, eliminare le informazioni di associazione con le cuffie dal dispositivo, quindi eseguire nuovamente l'associazione.
- Le cuffie possono associarsi a più dispositivi, ma possono riprodurre musica proveniente da solo un dispositivo associato alla volta.

### **Argomento correlato**

- [Utilizzo delle cuffie](#page-21-0)
- [Come stabilire una connessione senza fili con i dispositivi Bluetooth](#page-37-0)
- [Connessione a un computer associato \(Windows 10\)](#page-61-0)
- [Ascolto di musica da un dispositivo tramite una connessione Bluetooth](#page-76-0)
- [Interruzione della connessione Bluetooth \(dopo l'uso\)](#page-75-0)
- [Inizializzazione delle cuffie per ripristinare le impostazioni di fabbrica](#page-137-0)

<span id="page-53-0"></span>[Guida](#page-0-0)

 $\overline{2}$ 

Cuffie stereo senza fili con eliminazione del rumore WF-SP800N

# **Associazione e connessione con un computer (Windows 8.1)**

L'operazione di registrazione del dispositivo da collegare è denominata "associazione". Associare innanzitutto un dispositivo da utilizzare con le cuffie per la prima volta. Prima di avviare l'operazione, accertarsi di quanto segue:

Il computer sia dotato di funzionalità Bluetooth che supporta connessioni per riproduzione musicale (A2DP).

- Il computer si trovi a non più di 1 m dalle cuffie.
- Le cuffie siano sufficientemente cariche.
- Le istruzioni per l'uso del computer siano a portata di mano.
- In base al computer in uso, potrebbe essere necessaria l'accensione dell'adattatore Bluetooth integrato. Se non si sa come attivare l'adattatore Bluetooth o non si è certi che il computer disponga di un adattatore Bluetooth integrato, consultare le istruzioni per l'uso in dotazione con il computer.

#### **Rimuovere entrambe le unità delle cuffie dalla custodia di ricarica. 1**

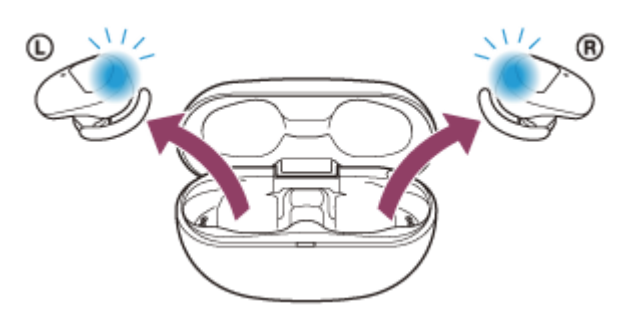

Le cuffie si accendono automaticamente. Verificare che gli indicatori (blu) lampeggino.

# **Attivare la modalità di associazione sulle cuffie.**

Quando si associano le cuffie a un dispositivo per la prima volta dopo l'acquisto o dopo averle inizializzate (se le cuffie non dispongono di informazioni per l'associazione), le cuffie entrano in modalità di associazione automaticamente quando vengono rimosse dalla custodia di ricarica. In questo caso, posizionare le cuffie su entrambe le orecchie e passare al punto 3.

Quando si associa un secondo o un successivo dispositivo (se le cuffie dispongono di informazioni per l'associazione di altri dispositivi), inserire le unità delle cuffie in entrambe le orecchie e tenere le dita sui sensori a sfioramento delle unità destra e sinistra per circa 7 secondi.

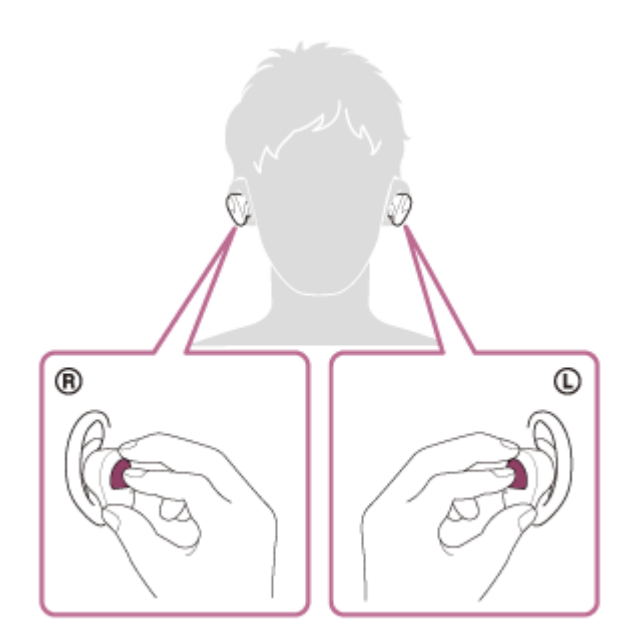

Quando le cuffie sono indossate sulle orecchie, si sentirà la guida vocale pronunciare "Bluetooth pairing" (Associazione Bluetooth) dall'unità sinistra.

**3 Riattivare il computer se si trova in modalità standby (sospensione) o ibernazione.**

# **4 Registrare le cuffie tramite il computer.**

Spostare il puntatore del mouse nell'angolo superiore destro dello schermo (in caso di utilizzo di un pannello a **1.** sfioramento, scorrere dal margine destro dello schermo), quindi selezionare [Settings] dalla Charm Bar.

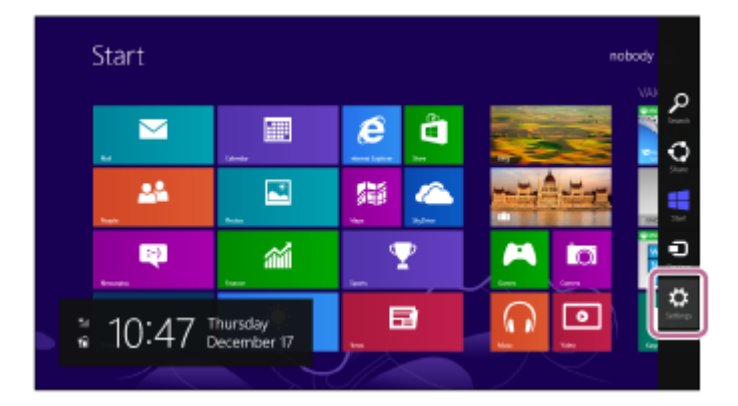

**2.** Selezionare [Change PC Settings] del charm [Settings].

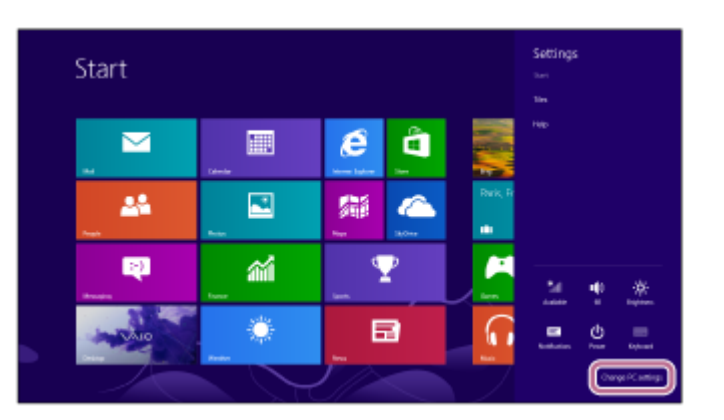

**3.** Selezionare [PC and devices] della schermata [PC Settings].

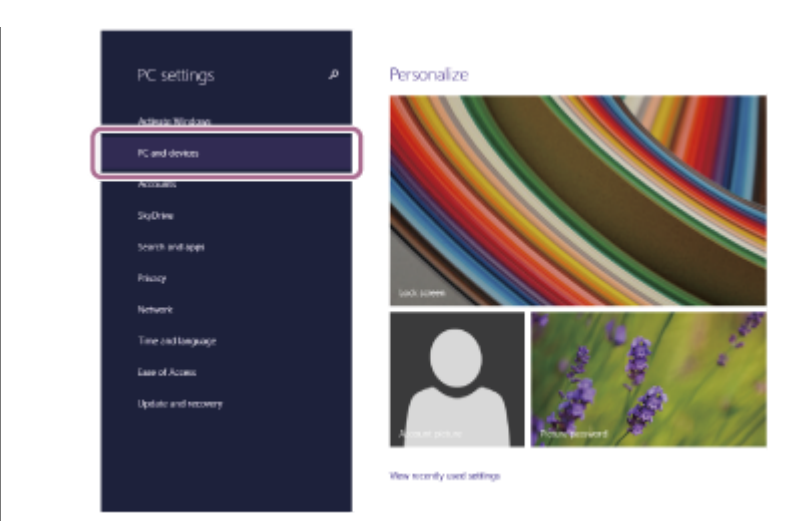

**4.** Selezionare [Bluetooth].

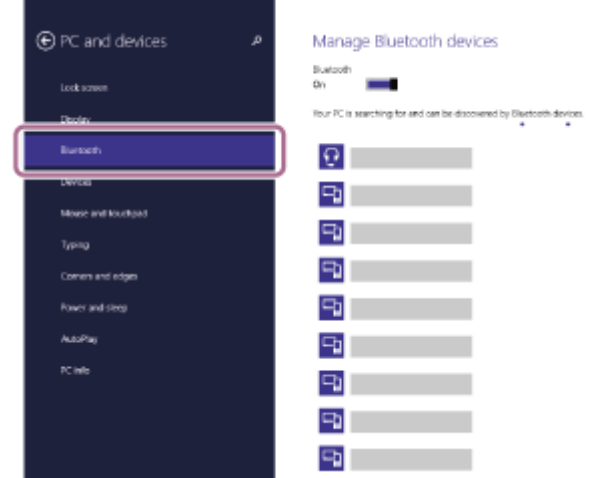

**5.** Selezionare [WF-SP800N], quindi selezionare [Pair].

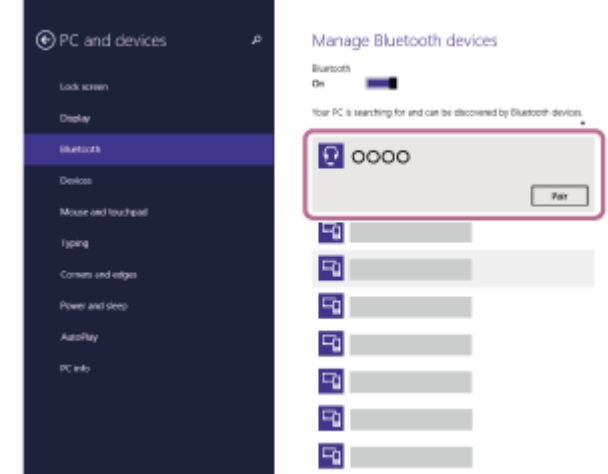

Se viene richiesto di immettere il codice di accesso (\*), digitare "0000".

Le cuffie e il computer sono associati e connessi tra loro.

Quando le cuffie sono indossate sulle orecchie, si sentirà la guida vocale pronunciare "Bluetooth connected" (Bluetooth connesso) dall'unità sinistra.

Se non sono connessi, vedere "[Connessione a un computer associato \(Windows 8.1\)"](#page-64-0).

Se sul display del computer non viene visualizzato il testo [WF-SP800N], eseguire di nuovo la procedura a partire dall'inizio del punto 4.

La passkey potrebbe essere chiamata anche "passcode", "codice PIN", "numero PIN" o "Password".

### **Suggerimento**

- L'operazione indicata sopra rappresenta un esempio. Per ulteriori dettagli, consultare le istruzioni per l'uso in dotazione con il computer.
- [Per eliminare tutte le informazioni di associazione Bluetooth, vedere "Inizializzazione delle cuffie per ripristinare le impostazioni di](#page-137-0) fabbrica".

#### **Nota**

- Durante l'associazione di un dispositivo, [WF-SP800N], [LE\_WF-SP800N] o entrambi potrebbero essere visualizzati sul dispositivo in connessione. Quando entrambi o [WF-SP800N] sono visualizzati, selezionare [WF-SP800N]. Quando [LE\_WF-SP800N] è visualizzato, selezionare [LE\_WF-SP800N].
- Se l'associazione non viene stabilita entro 5 minuti, la modalità di associazione viene annullata. In tale caso, impostare le cuffie nella custodia di ricarica e riavviare l'operazione dal punto 1.
- Una volta che i dispositivi Bluetooth sono stati associati, non è necessario associarli di nuovo, tranne che nei casi seguenti:
	- Le informazioni di associazione sono state eliminate dopo una riparazione o in casi analoghi.
	- Quando viene associato un 9° dispositivo. Le cuffie possono associarsi a un massimo di 8 dispositivi. Se si associa un nuovo dispositivo dopo che ne sono già associati 8, le informazioni di registrazione del dispositivo associato con la data di connessione meno recente vengono sostituite da quelle del primo dispositivo.
	- Se le informazioni di associazione delle cuffie sono state eliminate dal dispositivo Bluetooth.
	- Quando le cuffie vengono inizializzate. Tutte le informazioni di associazione vengono eliminate. In questo caso, eliminare le informazioni di associazione con le cuffie dal dispositivo, quindi eseguire nuovamente l'associazione.
- Le cuffie possono associarsi a più dispositivi, ma possono riprodurre musica proveniente da solo un dispositivo associato alla volta.

#### **Argomento correlato**

- [Utilizzo delle cuffie](#page-21-0)
- [Come stabilire una connessione senza fili con i dispositivi Bluetooth](#page-37-0)
- [Connessione a un computer associato \(Windows 8.1\)](#page-64-0)
- [Ascolto di musica da un dispositivo tramite una connessione Bluetooth](#page-76-0)
- [Interruzione della connessione Bluetooth \(dopo l'uso\)](#page-75-0)
- [Inizializzazione delle cuffie per ripristinare le impostazioni di fabbrica](#page-137-0)

<span id="page-57-0"></span>[Guida](#page-0-0)

**2**

Cuffie stereo senza fili con eliminazione del rumore WF-SP800N

# **Associazione e connessione con un computer (Mac)**

L'operazione di registrazione del dispositivo da collegare è denominata "associazione". Associare innanzitutto un dispositivo da utilizzare con le cuffie per la prima volta.

# **Sistema operativo compatibile**

macOS (versione 10.10 o successiva) Prima di avviare l'operazione, accertarsi di quanto segue:

- Il computer sia dotato di funzionalità Bluetooth che supporta connessioni per riproduzione musicale (A2DP).
- Il computer si trovi a non più di 1 m dalle cuffie.
- Le cuffie siano sufficientemente cariche.
- Le istruzioni per l'uso del computer siano a portata di mano.
- In base al computer in uso, potrebbe essere necessaria l'accensione dell'adattatore Bluetooth integrato. Se non si sa come attivare l'adattatore Bluetooth o non si è certi che il computer disponga di un adattatore Bluetooth integrato, consultare le istruzioni per l'uso in dotazione con il computer.
- Impostare l'altoparlante del computer su ON. Se l'altoparlante del computer è impostato sulla modalità  $\blacksquare$  "OFF", non è possibile udire alcun suono dalle cuffie.

Altoparlante del computer in modalità ON

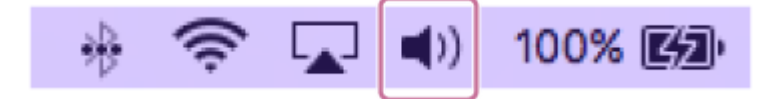

**Rimuovere entrambe le unità delle cuffie dalla custodia di ricarica. 1**

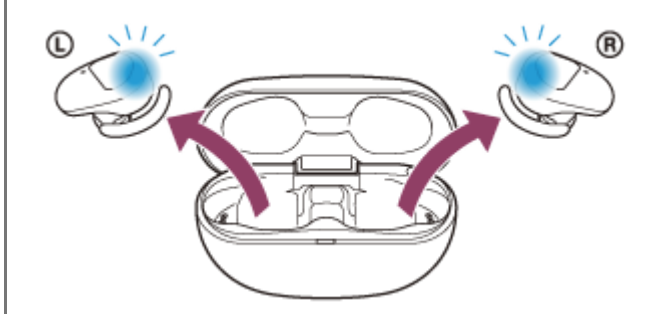

Le cuffie si accendono automaticamente. Verificare che gli indicatori (blu) lampeggino.

# **Attivare la modalità di associazione sulle cuffie.**

Quando si associano le cuffie a un dispositivo per la prima volta dopo l'acquisto o dopo averle inizializzate (se le cuffie non dispongono di informazioni per l'associazione), le cuffie entrano in modalità di associazione automaticamente quando vengono rimosse dalla custodia di ricarica. In questo caso, posizionare le cuffie su entrambe le orecchie e passare al punto 3.

Quando si associa un secondo o un successivo dispositivo (se le cuffie dispongono di informazioni per l'associazione di altri dispositivi), inserire le unità delle cuffie in entrambe le orecchie e tenere le dita sui sensori a sfioramento delle unità destra e sinistra per circa 7 secondi.

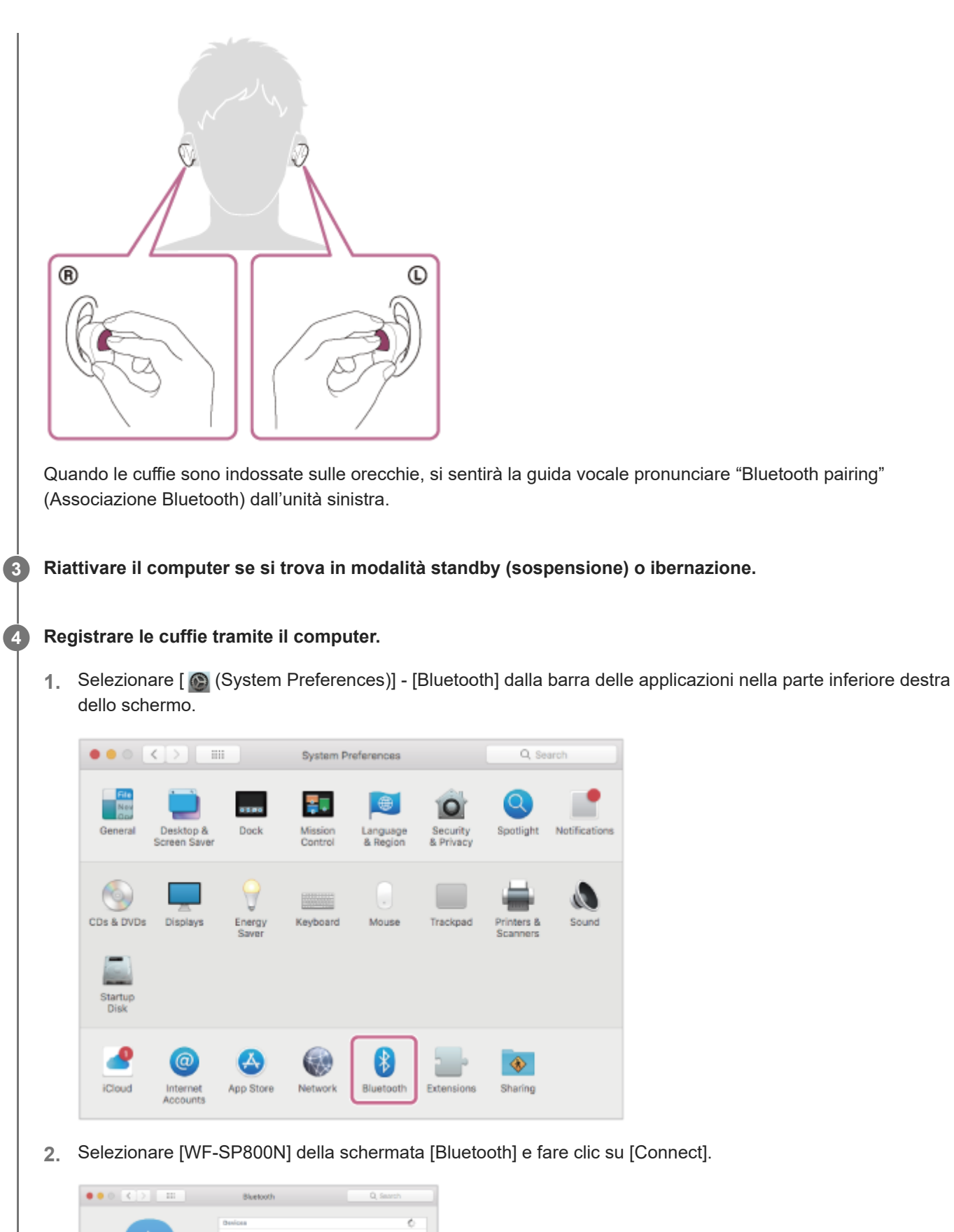

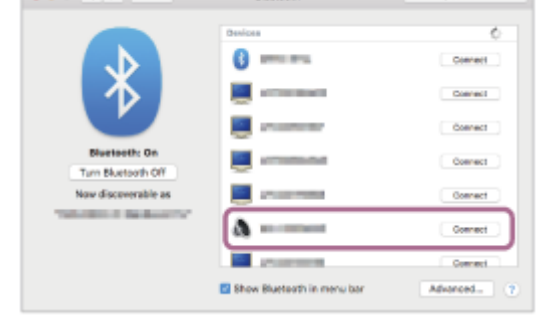

Se viene richiesto di immettere il codice di accesso (\*), digitare "0000". Le cuffie e il computer sono associati e connessi tra loro.

Quando le cuffie sono indossate sulle orecchie, si sentirà la guida vocale pronunciare "Bluetooth connected" (Bluetooth connesso) dall'unità sinistra.

Se non sono connessi, vedere "[Connessione a un computer associato \(Mac\)"](#page-67-0).

Se sul display del computer non viene visualizzato il testo [WF-SP800N], eseguire di nuovo la procedura a partire dall'inizio del punto 4.

La passkey potrebbe essere chiamata anche "passcode", "codice PIN", "numero PIN" o "Password".

#### **Fare clic sull'icona dell'altoparlante nella parte superiore destra dello schermo e selezionare [WF-SP800N].**

Ora è possibile riprodurre musica sul computer.

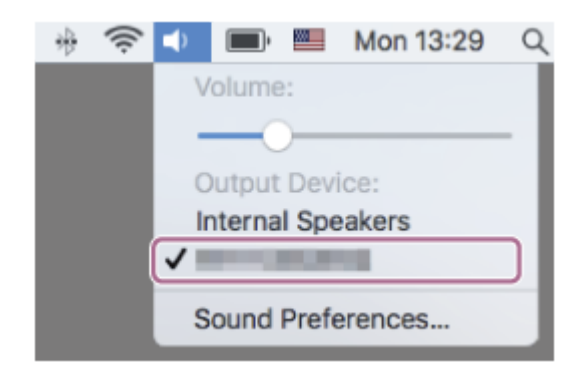

#### **Suggerimento**

- L'operazione indicata sopra rappresenta un esempio. Per ulteriori dettagli, consultare le istruzioni per l'uso in dotazione con il computer.
- [Per eliminare tutte le informazioni di associazione Bluetooth, vedere "Inizializzazione delle cuffie per ripristinare le impostazioni di](#page-137-0) fabbrica".

#### **Nota**

**5**

- Durante l'associazione di un dispositivo, [WF-SP800N], [LE\_WF-SP800N] o entrambi potrebbero essere visualizzati sul dispositivo in connessione. Quando entrambi o [WF-SP800N] sono visualizzati, selezionare [WF-SP800N]. Quando [LE\_WF-SP800N] è visualizzato, selezionare [LE\_WF-SP800N].
- Se l'associazione non viene stabilita entro 5 minuti, la modalità di associazione viene annullata. In tale caso, impostare le cuffie nella custodia di ricarica e riavviare l'operazione dal punto 1.
- Una volta che i dispositivi Bluetooth sono stati associati, non è necessario associarli di nuovo, tranne che nei casi seguenti:
	- Le informazioni di associazione sono state eliminate dopo una riparazione o in casi analoghi.
	- Quando viene associato un 9° dispositivo.
	- Le cuffie possono associarsi a un massimo di 8 dispositivi. Se si associa un nuovo dispositivo dopo che ne sono già associati 8, le informazioni di registrazione del dispositivo associato con la data di connessione meno recente vengono sostituite da quelle del primo dispositivo.
	- Se le informazioni di associazione delle cuffie sono state eliminate dal dispositivo Bluetooth.
	- Quando le cuffie vengono inizializzate. Tutte le informazioni di associazione vengono eliminate. In questo caso, eliminare le informazioni di associazione con le cuffie dal dispositivo, quindi eseguire nuovamente l'associazione.
- Le cuffie possono associarsi a più dispositivi, ma possono riprodurre musica proveniente da solo un dispositivo associato alla volta.

## **Argomento correlato**

- [Utilizzo delle cuffie](#page-21-0)
- [Come stabilire una connessione senza fili con i dispositivi Bluetooth](#page-37-0)
- [Connessione a un computer associato \(Mac\)](#page-67-0)
- [Ascolto di musica da un dispositivo tramite una connessione Bluetooth](#page-76-0)
- [Interruzione della connessione Bluetooth \(dopo l'uso\)](#page-75-0)
- [Inizializzazione delle cuffie per ripristinare le impostazioni di fabbrica](#page-137-0)

<span id="page-61-0"></span>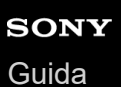

**2**

**3**

Cuffie stereo senza fili con eliminazione del rumore WF-SP800N

# **Connessione a un computer associato (Windows 10)**

Prima di avviare l'operazione, accertarsi di quanto segue:

In base al computer in uso, potrebbe essere necessaria l'accensione dell'adattatore Bluetooth integrato. Se non si sa come attivare l'adattatore Bluetooth o non si è certi che il computer disponga di un adattatore Bluetooth integrato, consultare le istruzioni per l'uso in dotazione con il computer.

# **1 Riattivare il computer se si trova in modalità standby (sospensione) o ibernazione.**

**Rimozione delle cuffie dalla custodia di ricarica.**

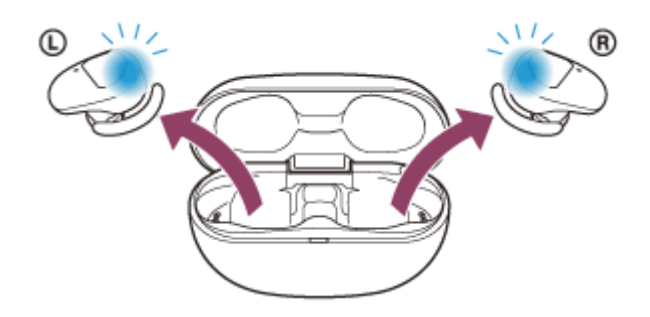

Le cuffie si accendono automaticamente. Verificare che gli indicatori (blu) lampeggino.

## **Inserire le unità delle cuffie in entrambe le orecchie.**

Se le cuffie si connettono automaticamente all'ultimo dispositivo connesso, si sentirà la guida vocale pronunciare "Bluetooth connected" (Bluetooth connesso) dall'unità sinistra (o destra, se si indossa solo l'unità destra). Controllare lo stato della connessione sul computer. Se non è connesso, passare al punto 4.

### **4 Selezionare le cuffie tramite il computer.**

Fare clic con il tasto destro del mouse sull'icona dell'altoparlante nella barra degli strumenti di Windows, quindi **1.** selezionare [Playback devices].

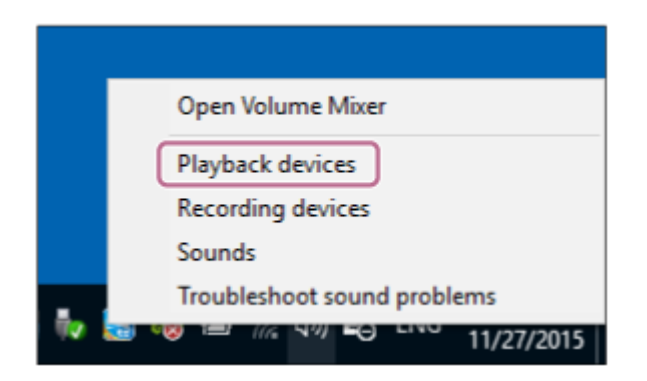

Fare clic con il tasto destro su [WF-SP800N]. Se [WF-SP800N] non viene visualizzato sulla schermata [Sound], fare clic con il tasto destro sulla schermata [Sound], quindi selezionare [Show Disconnected Devices]. **2.**

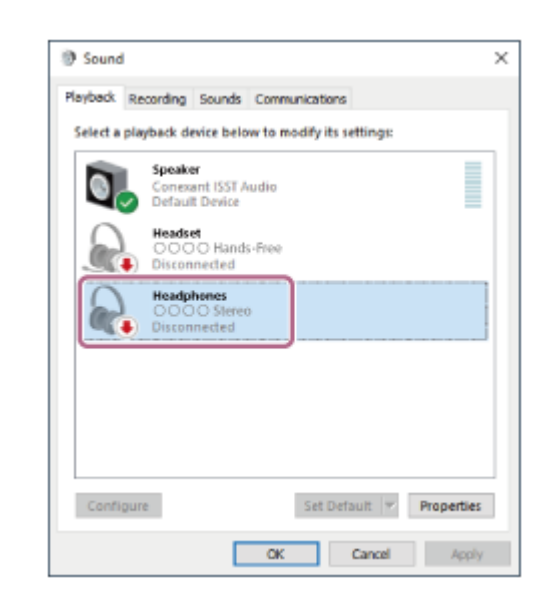

Selezionare [Connect] dal menu visualizzato. **3.**

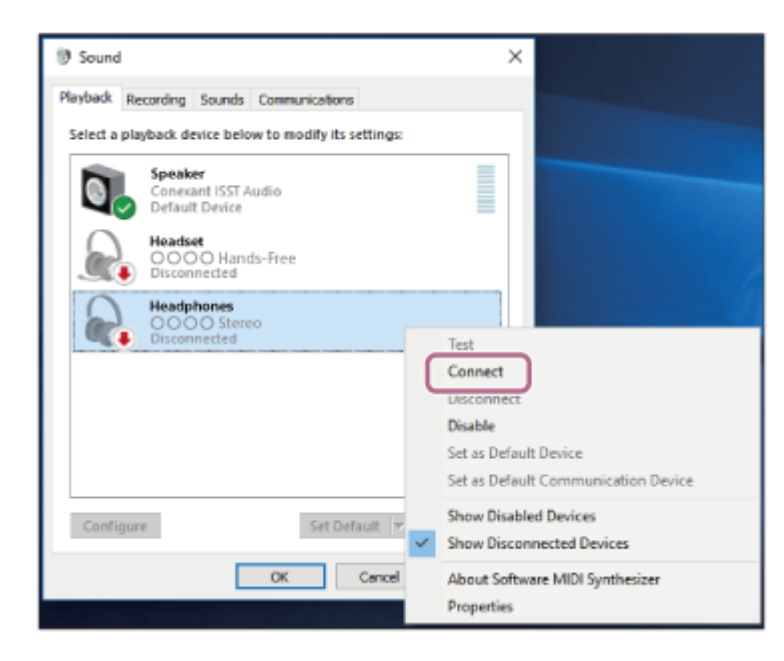

La connessione viene stabilita. Si sentirà la guida vocale pronunciare "Bluetooth connected" (Bluetooth connesso) nell'unità sinistra (o destra, se si indossa solo l'unità destra).

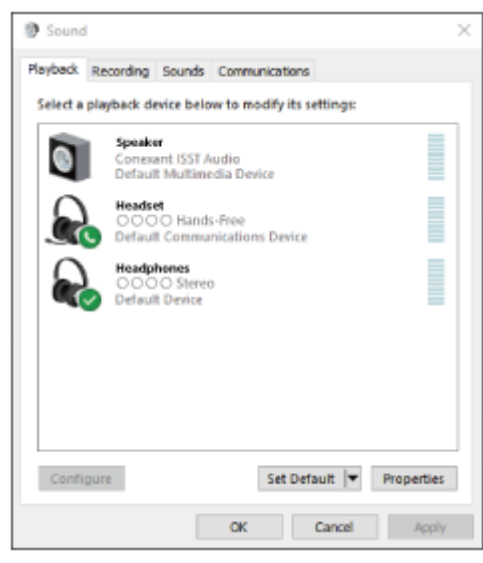

L'operazione indicata sopra rappresenta un esempio. Per ulteriori dettagli, consultare le istruzioni per l'uso in dotazione con il computer.

#### **Nota**

- Durante la connessione, [WF-SP800N], [LE\_WF-SP800N] o entrambi potrebbero essere visualizzati sul dispositivo in connessione. Quando entrambi o [WF-SP800N] sono visualizzati, selezionare [WF-SP800N]. Quando [LE\_WF-SP800N] è visualizzato, selezionare [LE\_WF-SP800N].
- Se la qualità del suono della musica riprodotta è bassa, verificare che la funzione A2DP che supporta le connessioni di riproduzione musicale sia abilitata nelle impostazioni del computer. Per ulteriori dettagli, consultare le istruzioni per l'uso in dotazione con il computer.
- Se l'ultimo dispositivo Bluetooth connesso è posizionato accanto alle cuffie, queste potrebbero connettersi automaticamente al dispositivo semplicemente accendendole. In tal caso, disattivare la funzione Bluetooth sull'ultimo dispositivo connesso, oppure spegnere l'alimentazione.
- Se non è possibile connettere il computer alle cuffie, eliminare le informazioni di associazione sul computer, quindi eseguirla di nuovo. Per le operazioni sul computer, consultare le istruzioni per l'uso in dotazione con esso.

#### **Argomento correlato**

- [Utilizzo delle cuffie](#page-21-0)
- [Come stabilire una connessione senza fili con i dispositivi Bluetooth](#page-37-0)
- [Associazione e connessione con un computer \(Windows 10\)](#page-49-0)
- [Ascolto di musica da un dispositivo tramite una connessione Bluetooth](#page-76-0)
- [Interruzione della connessione Bluetooth \(dopo l'uso\)](#page-75-0)

<span id="page-64-0"></span>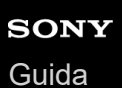

**2**

**3**

Cuffie stereo senza fili con eliminazione del rumore WF-SP800N

# **Connessione a un computer associato (Windows 8.1)**

Prima di avviare l'operazione, accertarsi di quanto segue:

In base al computer in uso, potrebbe essere necessaria l'accensione dell'adattatore Bluetooth integrato. Se non si sa come attivare l'adattatore Bluetooth o non si è certi che il computer disponga di un adattatore Bluetooth integrato, consultare le istruzioni per l'uso in dotazione con il computer.

# **1 Riattivare il computer se si trova in modalità standby (sospensione) o ibernazione.**

**Rimozione delle cuffie dalla custodia di ricarica.**

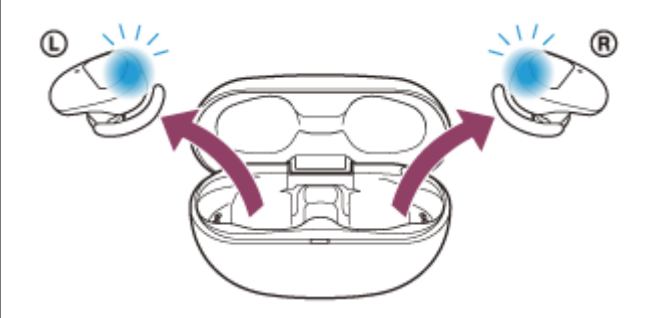

Le cuffie si accendono automaticamente. Verificare che gli indicatori (blu) lampeggino.

## **Inserire le unità delle cuffie in entrambe le orecchie.**

Se le cuffie si connettono automaticamente all'ultimo dispositivo connesso, si sentirà la guida vocale pronunciare "Bluetooth connected" (Bluetooth connesso) dall'unità sinistra (o destra, se si indossa solo l'unità destra). Controllare lo stato della connessione sul computer. Se non è connesso, passare al punto 4.

### **4 Selezionare le cuffie tramite il computer.**

- **1.** Selezionare [Desktop] nella schermata Start.
- Fare clic con il tasto destro del mouse sul pulsante [Start], quindi selezionare [Control Panel] dal menu a **2.** comparsa.
- **3.** Selezionare [Hardware and Sound] [Sound].

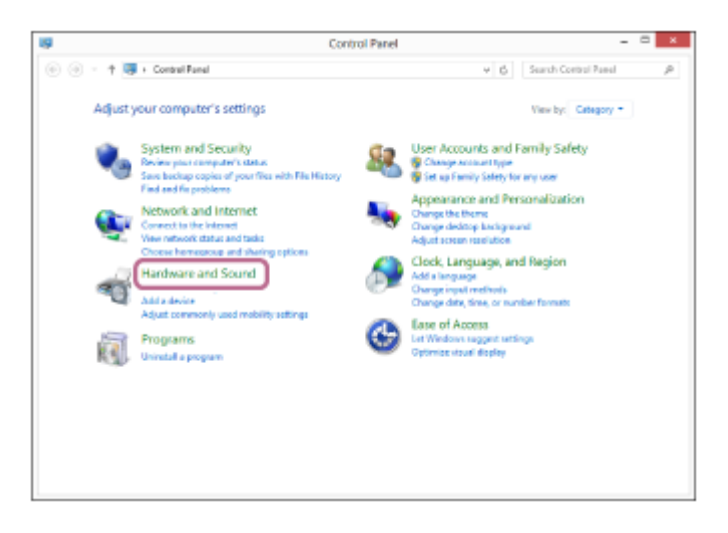

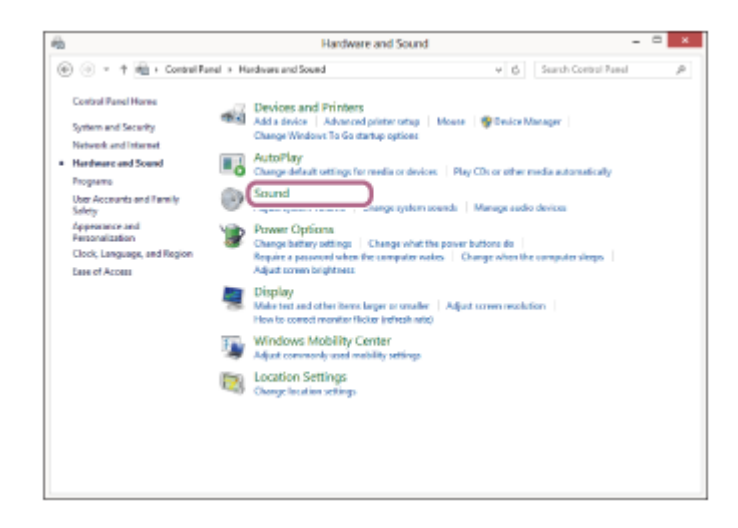

Fare clic con il tasto destro su [WF-SP800N]. **4.**

Se [WF-SP800N] non viene visualizzato sulla schermata [Sound], fare clic con il tasto destro sulla schermata [Sound], quindi selezionare [Show Disconnected Devices].

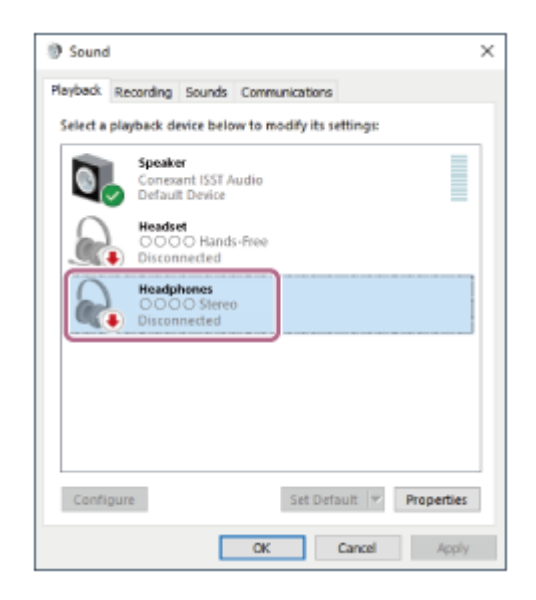

Selezionare [Connect] dal menu visualizzato. **5.**

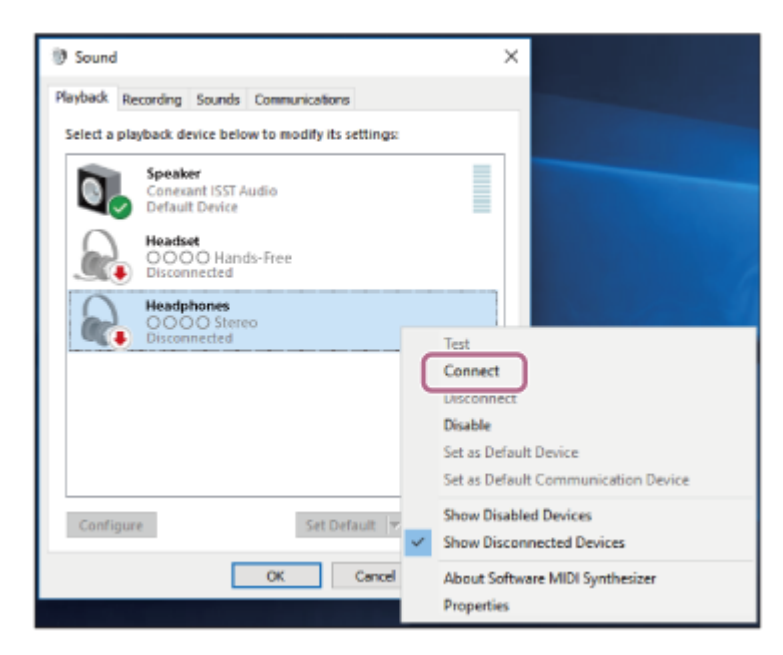

La connessione viene stabilita. Si sentirà la guida vocale pronunciare "Bluetooth connected" (Bluetooth connesso) nell'unità sinistra (o destra, se si indossa solo l'unità destra).

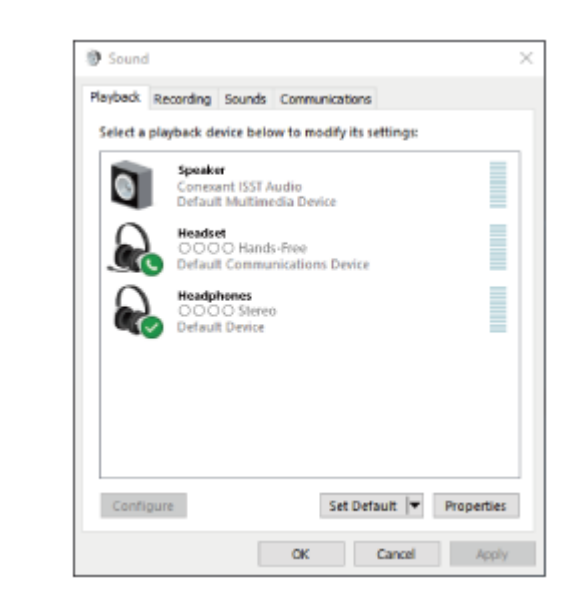

#### **Suggerimento**

L'operazione indicata sopra rappresenta un esempio. Per ulteriori dettagli, consultare le istruzioni per l'uso in dotazione con il computer.

#### **Nota**

- Durante la connessione, [WF-SP800N], [LE\_WF-SP800N] o entrambi potrebbero essere visualizzati sul dispositivo in connessione. Quando entrambi o [WF-SP800N] sono visualizzati, selezionare [WF-SP800N]. Quando [LE\_WF-SP800N] è visualizzato, selezionare [LE\_WF-SP800N].
- Se la qualità del suono della musica riprodotta è bassa, verificare che la funzione A2DP che supporta le connessioni di riproduzione musicale sia abilitata nelle impostazioni del computer. Per ulteriori dettagli, consultare le istruzioni per l'uso in dotazione con il computer.
- Se l'ultimo dispositivo Bluetooth connesso è posizionato accanto alle cuffie, queste potrebbero connettersi automaticamente al dispositivo semplicemente accendendole. In tal caso, disattivare la funzione Bluetooth sull'ultimo dispositivo connesso, oppure spegnere l'alimentazione.
- Se non è possibile connettere il computer alle cuffie, eliminare le informazioni di associazione sul computer, quindi eseguirla di nuovo. Per le operazioni sul computer, consultare le istruzioni per l'uso in dotazione con esso.

#### **Argomento correlato**

- [Utilizzo delle cuffie](#page-21-0)
- [Come stabilire una connessione senza fili con i dispositivi Bluetooth](#page-37-0)
- [Associazione e connessione con un computer \(Windows 8.1\)](#page-53-0)
- [Ascolto di musica da un dispositivo tramite una connessione Bluetooth](#page-76-0)
- [Interruzione della connessione Bluetooth \(dopo l'uso\)](#page-75-0)

**2**

**3**

<span id="page-67-0"></span>Cuffie stereo senza fili con eliminazione del rumore WF-SP800N

# **Connessione a un computer associato (Mac)**

# **Sistema operativo compatibile**

macOS (versione 10.10 o successiva)

Prima di avviare l'operazione, accertarsi di quanto segue:

- In base al computer in uso, potrebbe essere necessaria l'accensione dell'adattatore Bluetooth integrato. Se non si sa come attivare l'adattatore Bluetooth o non si è certi che il computer disponga di un adattatore Bluetooth integrato, consultare le istruzioni per l'uso in dotazione con il computer.
- Impostare l'altoparlante del computer su ON. Se l'altoparlante del computer è impostato sulla modalità ("OFF", non è possibile udire alcun suono dalle cuffie.

Altoparlante del computer in modalità ON

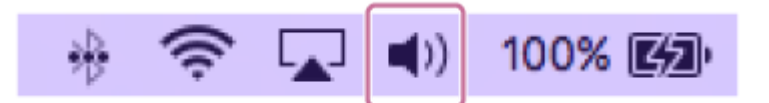

**1 Riattivare il computer se si trova in modalità standby (sospensione) o ibernazione.**

**Rimozione delle cuffie dalla custodia di ricarica.**

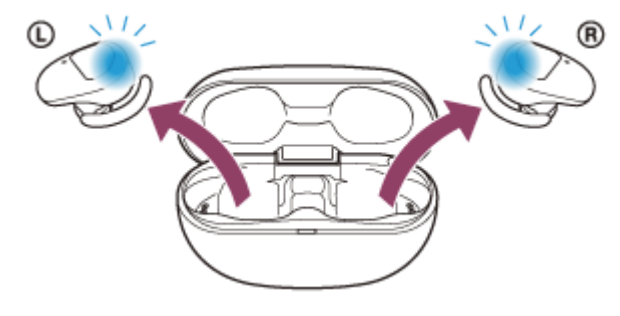

Le cuffie si accendono automaticamente. Verificare che gli indicatori (blu) lampeggino.

# **Inserire le unità delle cuffie in entrambe le orecchie.**

Se le cuffie si connettono automaticamente all'ultimo dispositivo connesso, si sentirà la guida vocale pronunciare "Bluetooth connected" (Bluetooth connesso) dall'unità sinistra (o destra, se si indossa solo l'unità destra). Controllare lo stato della connessione sul computer. Se non è connesso, passare al punto 4.

# **4 Selezionare le cuffie tramite il computer.**

Selezionare [ (System Preferences)] - [Bluetooth] dalla barra delle applicazioni nella parte inferiore destra **1.** dello schermo.

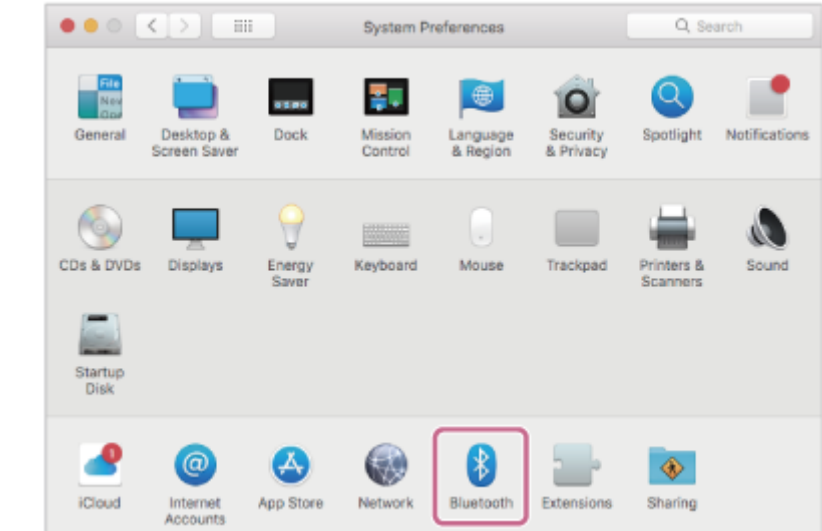

Fare clic su [WF-SP800N] nella schermata [Bluetooth] mentre si preme il pulsante Ctrl del computer e **2.** selezionare [Connect] dal menu a comparsa.

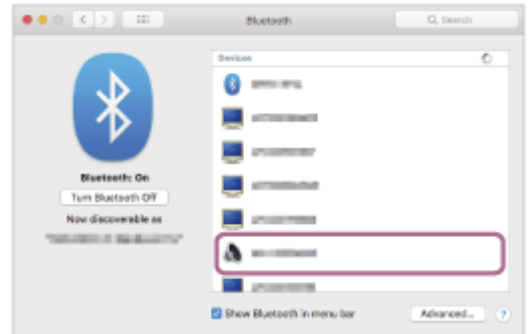

Si sentirà la guida vocale pronunciare "Bluetooth connected" (Bluetooth connesso) nell'unità sinistra (o destra, se si indossa solo l'unità destra).

**Fare clic sull'icona dell'altoparlante nella parte superiore destra dello schermo e selezionare [WF-SP800N].**

Ora è possibile riprodurre musica sul computer.

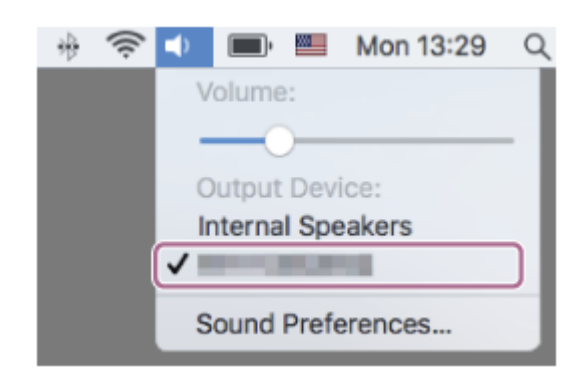

### **Suggerimento**

L'operazione indicata sopra rappresenta un esempio. Per ulteriori dettagli, consultare le istruzioni per l'uso in dotazione con il computer.

## **Nota**

**5**

Durante la connessione, [WF-SP800N], [LE\_WF-SP800N] o entrambi potrebbero essere visualizzati sul dispositivo in connessione. Quando entrambi o [WF-SP800N] sono visualizzati, selezionare [WF-SP800N]. Quando [LE\_WF-SP800N] è visualizzato, selezionare [LE\_WF-SP800N].

- Se la qualità del suono della musica riprodotta è bassa, verificare che la funzione A2DP che supporta le connessioni di riproduzione musicale sia abilitata nelle impostazioni del computer. Per ulteriori dettagli, consultare le istruzioni per l'uso in dotazione con il computer.
- Se l'ultimo dispositivo Bluetooth connesso è posizionato accanto alle cuffie, queste potrebbero connettersi automaticamente al dispositivo semplicemente accendendole. In tal caso, disattivare la funzione Bluetooth sull'ultimo dispositivo connesso, oppure spegnere l'alimentazione.
- Se non è possibile connettere il computer alle cuffie, eliminare le informazioni di associazione sul computer, quindi eseguirla di nuovo. Per le operazioni sul computer, consultare le istruzioni per l'uso in dotazione con esso.

#### **Argomento correlato**

- [Utilizzo delle cuffie](#page-21-0)
- [Come stabilire una connessione senza fili con i dispositivi Bluetooth](#page-37-0)
- [Associazione e connessione con un computer \(Mac\)](#page-57-0)
- [Ascolto di musica da un dispositivo tramite una connessione Bluetooth](#page-76-0)
- [Interruzione della connessione Bluetooth \(dopo l'uso\)](#page-75-0)

**2**

Cuffie stereo senza fili con eliminazione del rumore WF-SP800N

# **Associazione e connessione con un altro dispositivo Bluetooth**

L'operazione di registrazione del dispositivo da collegare è denominata "associazione". Associare innanzitutto un dispositivo da utilizzare con le cuffie per la prima volta. Prima di avviare l'operazione, accertarsi di quanto segue:

- Il dispositivo Bluetooth si trovi a non più di 1 m dalle cuffie.
- Le cuffie siano sufficientemente cariche.
- Le istruzioni per l'uso del dispositivo Bluetooth siano a portata di mano.

#### **Rimuovere entrambe le unità delle cuffie dalla custodia di ricarica. 1**

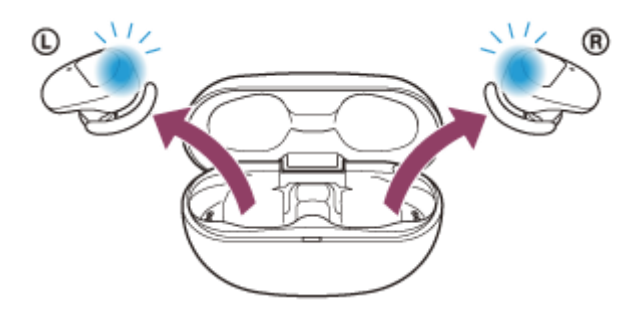

Le cuffie si accendono automaticamente. Verificare che gli indicatori (blu) lampeggino.

# **Attivare la modalità di associazione sulle cuffie.**

Quando si associano le cuffie a un dispositivo per la prima volta dopo l'acquisto o dopo averle inizializzate (se le cuffie non dispongono di informazioni per l'associazione), le cuffie entrano in modalità di associazione automaticamente quando vengono rimosse dalla custodia di ricarica. In questo caso, posizionare le cuffie su entrambe le orecchie e passare al punto 3.

Quando si associa un secondo o un successivo dispositivo (se le cuffie dispongono di informazioni per l'associazione di altri dispositivi), inserire le unità delle cuffie in entrambe le orecchie e tenere le dita sui sensori a sfioramento delle unità destra e sinistra per circa 7 secondi.

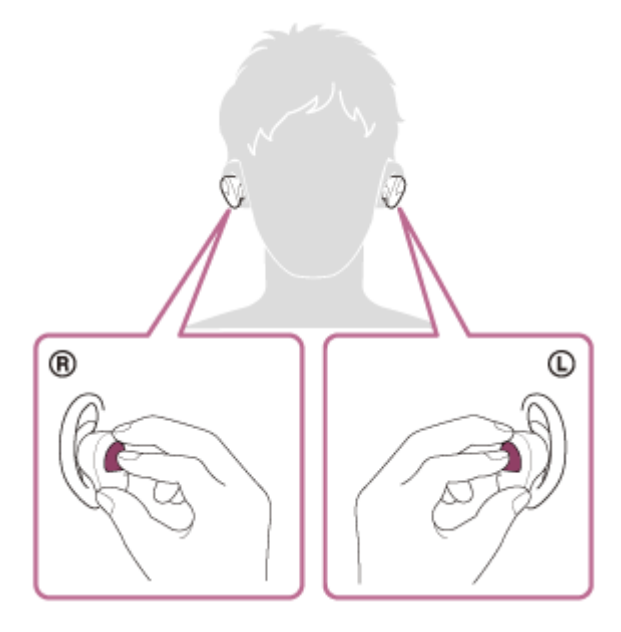

Quando le cuffie sono indossate sulle orecchie, si sentirà la guida vocale pronunciare "Bluetooth pairing" (Associazione Bluetooth) dall'unità sinistra.

## **Eseguire la procedura di associazione sul dispositivo Bluetooth per cercare le cuffie.**

Viene visualizzato il testo [WF-SP800N] nell'elenco dei dispositivi rilevati sullo schermo del dispositivo Bluetooth. Se non viene visualizzato, ripetere la procedura dal punto 2.

#### **Selezionare [WF-SP800N] visualizzato sullo schermo del dispositivo Bluetooth per l'associazione.**

Se viene richiesto di immettere il codice di accesso (\*), digitare "0000".

La passkey potrebbe essere chiamata anche "passcode", "codice PIN", "numero PIN" o "Password".

#### **Stabilire la connessione Bluetooth dal dispositivo Bluetooth.**

Alcuni dispositivi si collegano automaticamente alle cuffie al termine dell'associazione. Quando le cuffie sono indossate sulle orecchie, si sentirà la guida vocale pronunciare "Bluetooth connected" (Bluetooth connesso) dall'unità sinistra.

#### **Suggerimento**

- L'operazione indicata sopra rappresenta un esempio. Per ulteriori dettagli, consultare le istruzioni per l'uso in dotazione con il dispositivo Bluetooth.
- [Per eliminare tutte le informazioni di associazione Bluetooth, vedere "Inizializzazione delle cuffie per ripristinare le impostazioni di](#page-137-0) fabbrica".

#### **Nota**

**3**

**4**

**5**

- Durante l'associazione di un dispositivo, [WF-SP800N], [LE\_WF-SP800N] o entrambi potrebbero essere visualizzati sul dispositivo in connessione. Quando entrambi o [WF-SP800N] sono visualizzati, selezionare [WF-SP800N]. Quando [LE\_WF-SP800N] è visualizzato, selezionare [LE\_WF-SP800N].
- Se l'associazione non viene stabilita entro 5 minuti, la modalità di associazione viene annullata. In tale caso, impostare le cuffie nella custodia di ricarica e riavviare l'operazione dal punto 1.
- Una volta che i dispositivi Bluetooth sono stati associati, non è necessario associarli di nuovo, tranne che nei casi seguenti:
	- Le informazioni di associazione sono state eliminate dopo una riparazione o in casi analoghi.
	- Quando viene associato un 9° dispositivo.

Le cuffie possono associarsi a un massimo di 8 dispositivi. Se si associa un nuovo dispositivo dopo che ne sono già associati 8, le informazioni di registrazione del dispositivo associato con la data di connessione meno recente vengono sostituite da quelle del primo dispositivo.

- Se le informazioni di associazione delle cuffie sono state eliminate dal dispositivo Bluetooth.
- Quando le cuffie vengono inizializzate.

Tutte le informazioni di associazione vengono eliminate. In questo caso, eliminare le informazioni di associazione con le cuffie dal dispositivo, quindi eseguire nuovamente l'associazione.

Le cuffie possono associarsi a più dispositivi, ma possono riprodurre musica proveniente da solo un dispositivo associato alla volta.

#### **Argomento correlato**

- [Utilizzo delle cuffie](#page-21-0)
- [Come stabilire una connessione senza fili con i dispositivi Bluetooth](#page-37-0)
- [Connessione a un dispositivo Bluetooth associato](#page-73-0)
- [Ascolto di musica da un dispositivo tramite una connessione Bluetooth](#page-76-0)
- [Interruzione della connessione Bluetooth \(dopo l'uso\)](#page-75-0)
- [Inizializzazione delle cuffie per ripristinare le impostazioni di fabbrica](#page-137-0)
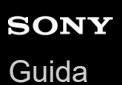

# **Connessione a un dispositivo Bluetooth associato**

# **Rimozione delle cuffie dalla custodia di ricarica. 1**  $\mathbb{C}$

Le cuffie si accendono automaticamente. Verificare che gli indicatori (blu) lampeggino.

### **Inserire le unità delle cuffie in entrambe le orecchie.**

Se le cuffie si connettono automaticamente all'ultimo dispositivo connesso, si sentirà la guida vocale pronunciare "Bluetooth connected" (Bluetooth connesso) dall'unità sinistra (o destra, se si indossa solo l'unità destra). Controllare lo stato della connessione sul dispositivo Bluetooth. Se non è connesso, passare al punto 3.

### **Stabilire la connessione Bluetooth dal dispositivo Bluetooth.**

Per le operazioni sul dispositivo Bluetooth, consultare le istruzioni per l'uso in dotazione con il dispositivo Bluetooth. Una volta connesso, si sentirà la guida vocale pronunciare "Bluetooth connected" (Bluetooth connesso) dall'unità sinistra (o destra, se si indossa solo l'unità destra).

### **Suggerimento**

L'operazione indicata sopra rappresenta un esempio. Per ulteriori dettagli, consultare le istruzioni per l'uso in dotazione con il dispositivo Bluetooth.

### **Nota**

**2**

**3**

- Durante la connessione, [WF-SP800N], [LE\_WF-SP800N] o entrambi potrebbero essere visualizzati sul dispositivo in connessione. Quando entrambi o [WF-SP800N] sono visualizzati, selezionare [WF-SP800N]. Quando [LE\_WF-SP800N] è visualizzato, selezionare [LE\_WF-SP800N].
- Se l'ultimo dispositivo Bluetooth connesso è posizionato accanto alle cuffie, queste potrebbero connettersi automaticamente al dispositivo semplicemente accendendole. In tal caso, disattivare la funzione Bluetooth sull'ultimo dispositivo connesso, oppure spegnere l'alimentazione.
- Se non è possibile connettere il dispositivo Bluetooth alle cuffie, eliminare le informazioni di associazione sul dispositivo Bluetooth, quindi eseguirla di nuovo. Per le operazioni sul dispositivo Bluetooth, consultare le istruzioni per l'uso in dotazione con il dispositivo Bluetooth.

### **Argomento correlato**

#### [Utilizzo delle cuffie](#page-21-0)

- [Come stabilire una connessione senza fili con i dispositivi Bluetooth](#page-37-0)
- [Associazione e connessione con un altro dispositivo Bluetooth](#page-70-0)
- [Ascolto di musica da un dispositivo tramite una connessione Bluetooth](#page-76-0)
- [Interruzione della connessione Bluetooth \(dopo l'uso\)](#page-75-0)

<span id="page-75-0"></span>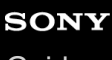

[Guida](#page-0-0)

**2**

Cuffie stereo senza fili con eliminazione del rumore WF-SP800N

# **Interruzione della connessione Bluetooth (dopo l'uso)**

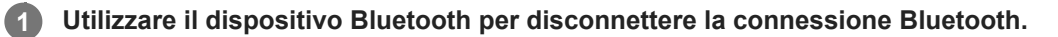

Dopo la disconnessione si sentirà la guida vocale pronunciare "Bluetooth disconnected" (Bluetooth disconnesso) nell'unità sinistra (o destra, se si indossa solo l'unità destra).

### **Inserire le cuffie nella custodia di ricarica.**

Le cuffie si spengono.

### **Suggerimento**

Al termine della riproduzione di musica, la connessione Bluetooth potrebbe interrompersi automaticamente, a seconda del dispositivo Bluetooth.

### **Argomento correlato**

[Spegnimento delle cuffie](#page-36-0)

<span id="page-76-0"></span>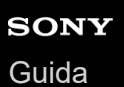

# **Ascolto di musica da un dispositivo tramite una connessione Bluetooth**

Se il dispositivo Bluetooth supporta i seguenti profili, è possibile ascoltare musica e controllare il dispositivo dalle cuffie tramite connessione Bluetooth.

- A2DP (Advanced Audio Distribution Profile)
	- È possibile apprezzare musica di alta qualità in modalità senza fili.
- AVRCP (Audio Video Remote Control Profile) È possibile regolare il volume ecc.

Il funzionamento può variare a seconda del dispositivo Bluetooth. Consultare le istruzioni per l'uso in dotazione con il dispositivo Bluetooth.

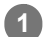

### **Inserire le unità delle cuffie in entrambe le orecchie.**

Collocare l'unità con il contrassegno  $\textcircled{D}$  (sinistra) in corrispondenza dell'orecchio sinistro e l'unità con il contrassegno ® (destra) in corrispondenza di quello destro. L'unità di sinistra presenta un puntino in rilievo. Prestare attenzione a non entrare in contatto con il sensore a sfioramento quando si posizionano le cuffie sulle orecchie.

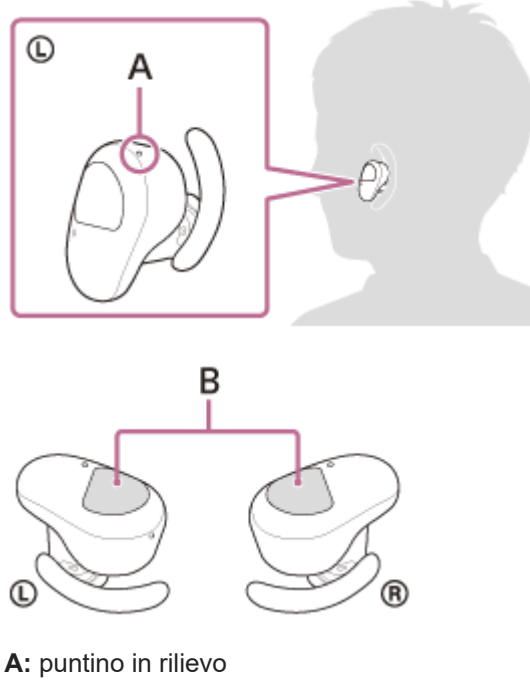

**B:** sensori a sfioramento (sinistro, destro)

Ruotare le cuffie per fissare il supporto ad arco alle scanalature dell'orecchio.

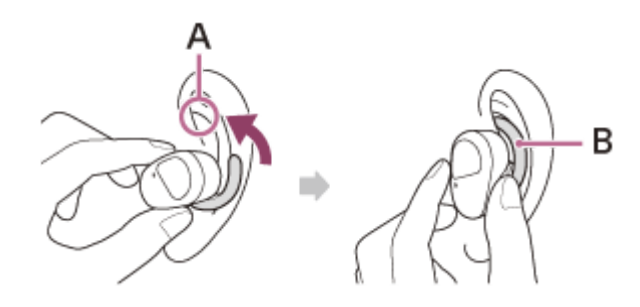

**A:** Scanalature dell'orecchio

### **2 Connettere le cuffie a un dispositivo Bluetooth.**

**3 Utilizzare il dispositivo Bluetooth per iniziare la riproduzione e regolare il volume a un livello moderato.**

### **Suggerimento**

- Per impostazione di fabbrica, quando si ascolta musica indossando entrambe le unità, la riproduzione musicale si interromperà automaticamente se un'unità viene rimossa. Quando si pone sull'orecchio nuovamente l'unità che è stata rimossa, la riproduzione musicale riprende. Se entrambe le unità vengono rimosse, le cuffie non riprendono la riproduzione musicale anche se si indossano entrambe le unità.
- Le cuffie supportano lo standard di protezione dei contenuti SCMS-T. È possibile ascoltare musica e altro audio con le cuffie da un dispositivo quale un televisore portatile che supporti lo standard di protezione dei contenuti SCMS-T.
- A seconda del dispositivo Bluetooth, potrebbe essere necessario regolare il volume o impostare l'uscita audio sul dispositivo connesso.
- Il volume delle cuffie durante una chiamata e riproduzione di musica può essere regolato in modo indipendente. Se si modifica il volume di una chiamata non si modifica anche il volume di riproduzione della musica, e viceversa.
- È possibile ascoltare musica anche rimuovendo una sola unità dalla custodia di ricarica e quindi indossandola sull'orecchio. Quando si indossa solo l'unità destra sull'orecchio, per la riproduzione di musica utilizzare il sensore a sfioramento sull'unità destra.

Quando si indossa solo l'unità sinistra sull'orecchio, per la riproduzione di musica utilizzare il dispositivo connesso. Quando si ascolta musica con una sola unità, se si pone l'altra unità sull'altro orecchio, è possibile ascoltare la musica con entrambe le unità.

#### **Nota**

Nelle impostazioni di fabbrica, non è possibile regolare il volume sulle cuffie. Regolare il volume del dispositivo connesso. Se non è possibile regolare il volume sul dispositivo connesso, installare l'app "Sony | Headphones Connect" sullo smartphone e regolare il volume tramite l'app.

Quando si utilizza l'app "Sony | Headphones Connect", è possibile assegnare la funzione di regolazione del volume sul sensore a sfioramento delle cuffie.

Se le condizioni di comunicazione sono scadenti, il dispositivo Bluetooth potrebbe reagire in modo errato ai comandi selezionati sulle cuffie.

#### **Argomento correlato**

- [Utilizzo delle cuffie](#page-21-0)
- [Uso di una sola unità delle cuffie](#page-24-0)
- [Come stabilire una connessione senza fili con i dispositivi Bluetooth](#page-37-0)
- [Controllo del dispositivo audio \(connessione Bluetooth\)](#page-78-0)

<span id="page-78-0"></span>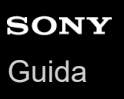

# **Controllo del dispositivo audio (connessione Bluetooth)**

Se il dispositivo Bluetooth supporta la funzione operativa (protocollo compatibile: AVRCP), sono disponibili le seguenti operazioni. Le funzioni disponibili possono variare in base al dispositivo Bluetooth, consultare quindi le istruzioni per l'uso in dotazione con il dispositivo.

Per effettuare le seguenti operazioni è possibile utilizzare il sensore a sfioramento sull'unità destra.

Riproduci/Interrompi: toccare il sensore a sfioramento.

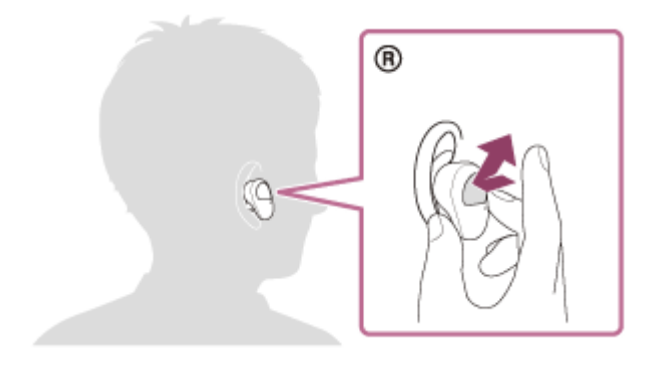

Passare all'inizio del brano successivo: toccare due volte in rapida successione (intervallo di circa 0,4 secondi).

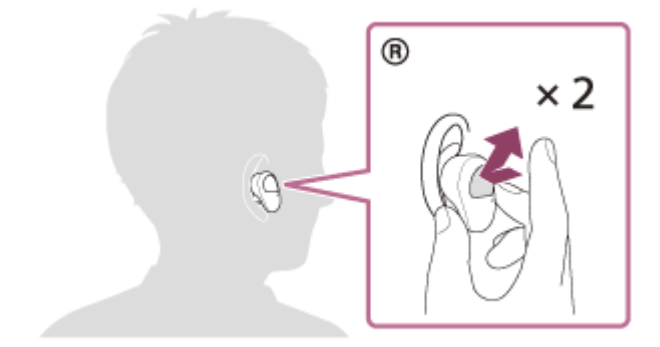

Passare all'inizio del brano precedente (o del brano in riproduzione): toccare 3 volte in rapida successione (intervallo di circa 0,4 secondi).

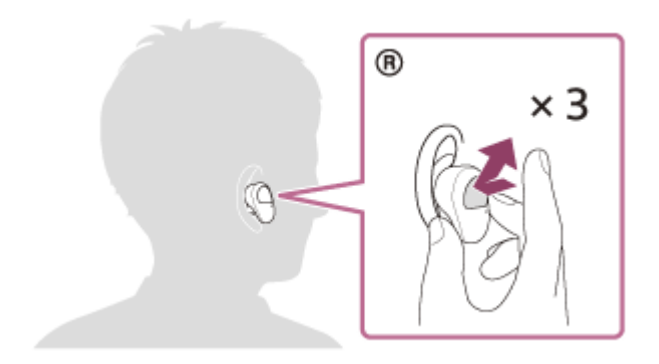

Quando la funzione di regolazione del volume è stata assegnata al sensore a sfioramento con l'app "Sony | Headphones Connect", è possibile effettuare le seguenti operazioni utilizzando l'unità a cui è stata assegnata la funzione.

Aumentare il volume: toccare il sensore a sfioramento durante la riproduzione musicale. Il volume aumenta di 1 punto.

Diminuire il volume: toccare il sensore a sfioramento con un dito durante la riproduzione musicale. Il volume diminuisce in modo continuativo. Rilasciare il dito dal sensore a sfioramento una volta raggiunto il livello di volume desiderato.

Quando il volume raggiunge il massimo o il minimo, viene emesso un allarme.

#### **Nota**

Nelle impostazioni di fabbrica, non è possibile regolare il volume sulle cuffie. Regolare il volume del dispositivo connesso. Se non è possibile regolare il volume sul dispositivo connesso, installare l'app "Sony | Headphones Connect" sullo smartphone e regolare il volume tramite l'app.

Quando si utilizza l'app "Sony | Headphones Connect", è possibile assegnare la funzione di regolazione del volume sul sensore a sfioramento delle cuffie.

- Se le condizioni di comunicazione sono scadenti, il dispositivo Bluetooth potrebbe reagire in modo errato ai comandi selezionati sulle cuffie.
- Le funzioni disponibili possono variare a seconda del dispositivo connesso, del software musicale o dell'app utilizzata. In alcuni casi, potrebbe funzionare diversamente, oppure non funzionare anche se si eseguono tutte le operazioni descritte in precedenza.

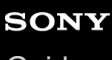

[Guida](#page-0-0)

**2**

Cuffie stereo senza fili con eliminazione del rumore WF-SP800N

# **Interruzione della connessione Bluetooth (dopo l'uso)**

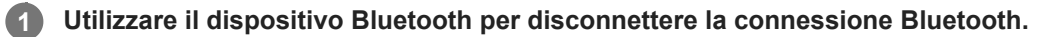

Dopo la disconnessione si sentirà la guida vocale pronunciare "Bluetooth disconnected" (Bluetooth disconnesso) nell'unità sinistra (o destra, se si indossa solo l'unità destra).

### **Inserire le cuffie nella custodia di ricarica.**

Le cuffie si spengono.

### **Suggerimento**

Al termine della riproduzione di musica, la connessione Bluetooth potrebbe interrompersi automaticamente, a seconda del dispositivo Bluetooth.

### **Argomento correlato**

[Spegnimento delle cuffie](#page-36-0)

# <span id="page-81-0"></span>**Cos'è l'eliminazione del rumore?**

Il circuito di eliminazione del rumore percepisce i reali rumori esterni con i microfoni integrati e invia un segnale di annullamento uguale e contrario alle cuffie.

### **Nota**

- In ambienti molto silenziosi, l'effetto di eliminazione del rumore potrebbe non essere molto evidente, oppure si potrebbero sentire dei rumori.
- Quando si indossano le cuffie, a seconda di come si indossano, l'effetto di eliminazione del rumore potrebbe variare, oppure potrebbe percepirsi un segnale acustico (feedback). In tal caso, rimuovere le cuffie, quindi indossarle nuovamente.
- La funzionalità di eliminazione del rumore agisce principalmente sui rumori a bassa banda di frequenza, ad esempio quelli di veicoli e condizionatori d'aria. Anche se il rumore viene ridotto, non viene eliminato completamente.
- Quando si utilizzano le cuffie in auto o in autobus, si potrebbe sentire del rumore, a seconda delle condizioni della strada.
- I telefoni cellulari possono provocare interferenze e del rumore. In tale circostanza, allontanare ulteriormente le cuffie dal telefono cellulare.
- Non coprire con le mani i microfoni sulle unità sinistra e destra delle cuffie. L'effetto di eliminazione del rumore o della Modalità Suono ambiente potrebbe non funzionare correttamente, oppure potrebbe verificarsi un segnale acustico (feedback). In tal caso, allontanare le mani ecc. dai microfoni sinistro e destro.

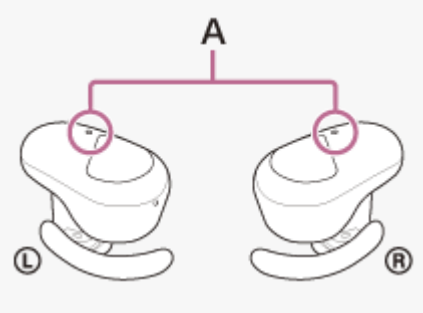

**A:** microfoni (sinistro, destro)

### **Argomento correlato**

[Uso della funzionalità di eliminazione del rumore](#page-82-0)

# <span id="page-82-0"></span>**Uso della funzionalità di eliminazione del rumore**

Grazie alla funzionalità di eliminazione del rumore, è possibile ascoltare musica senza essere disturbati dal rumore di fondo.

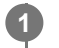

### **Rimuovere le cuffie dalla custodia di ricarica e indossarle sulle orecchie.**

La funzionalità di eliminazione del rumore si attiva automaticamente.

### **Disattivazione della funzionalità di eliminazione del rumore**

Per disattivare la funzionalità di eliminazione del rumore toccare il sensore a sfioramento dell'unità sinistra.

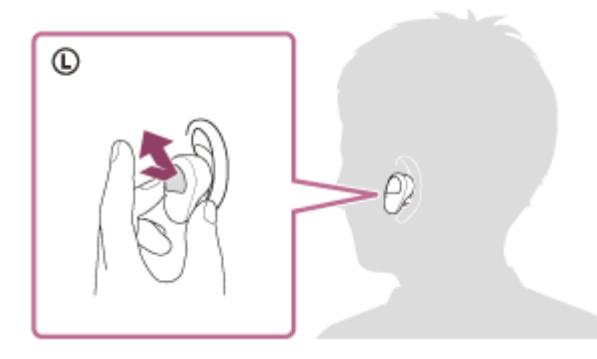

Ad ogni tocco, la funzione cambia nel modo seguente, annunciato da una guida vocale dall'unità sinistra.

La modalità Suono ambiente: ON

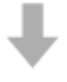

La funzionalità di eliminazione del rumore: OFF/La modalità Suono ambiente: OFF

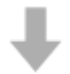

La funzionalità di eliminazione del rumore: ON

### **Informazioni sul video del manuale di istruzioni**

Guardare il video per scoprire come utilizzare la funzione di eliminazione del rumore. [https://rd1.sony.net/help/mdr/mov0019/h\\_zz/](https://rd1.sony.net/help/mdr/mov0019/h_zz/)

### **Suggerimento**

È anche possibile modificare le impostazioni della funzionalità di eliminazione del rumore e la modalità Suono ambiente con l'app "Sony | Headphones Connect".

### **Nota**

Se per la funzionalità Assistente Google è stato impostato il sensore a sfioramento sull'unità sinistra, non è possibile commutare la funzionalità di eliminazione del rumore e la modalità Suono ambiente dalle cuffie. In tal caso, è possibile modificare le

impostazioni della funzionalità di eliminazione del rumore e la modalità Suono ambiente con l'app "Sony | Headphones Connect".

- Se per la funzionalità Amazon Alexa è stato impostato il sensore a sfioramento sull'unità sinistra, non è possibile commutare la funzionalità di eliminazione del rumore e la modalità Suono ambiente dalle cuffie. In tal caso, è possibile modificare le impostazioni della funzionalità di eliminazione del rumore e la modalità Suono ambiente con l'app "Sony | Headphones Connect".
- Non è possibile eseguire la funzione di eliminazione del rumore delle cuffie a meno che non si utilizzino gli auricolari in dotazione.
- Se le cuffie non vengono indossate correttamente nelle orecchie, la funzionalità di eliminazione del rumore potrebbe non funzionare correttamente. Ruotare le cuffie per fissare il supporto ad arco alle scanalature dell'orecchio e indossare le cuffie correttamente.

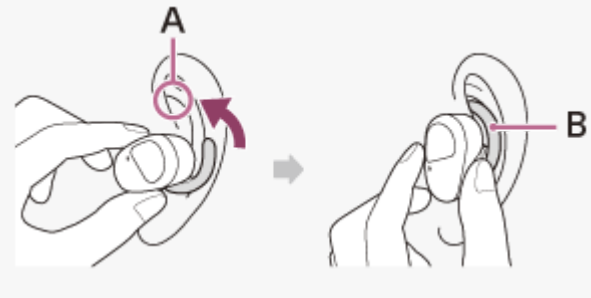

**A:** Scanalature dell'orecchio **B:** Supporto ad arco

#### **Argomento correlato**

- [Informazioni sulla guida vocale](#page-6-0)
- [Utilizzo delle cuffie](#page-21-0)
- [Accensione delle cuffie](#page-35-0)
- [Cos'è l'eliminazione del rumore?](#page-81-0)
- [Ascolto dei suoni ambientali durante la riproduzione musicale \(modalità Suono ambiente\)](#page-84-0)
- [Funzionalità dell'app "Sony | Headphones Connect"](#page-107-0)

<span id="page-84-0"></span>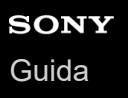

# **Ascolto dei suoni ambientali durante la riproduzione musicale (modalità Suono ambiente)**

È possibile ascoltare il suono ambientale attraverso i microfoni integrati nelle unità sinistra e destra delle cuffie durante l'ascolto della musica.

### **Per attivare la modalità Suono ambiente**

Toccare il sensore a sfioramento sull'unità sinistra mentre la funzionalità di eliminazione del rumore è attiva.

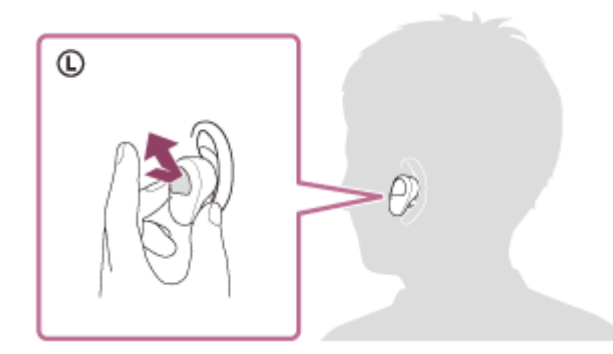

### **Per cambiare l'impostazione della modalità Suono ambiente**

È possibile cambiare le impostazioni della modalità Suono ambiente collegando lo smartphone (con l'app "Sony | Headphones Connect" installata) e le cuffie tramite la connessione Bluetooth.

**Priorità vocale:** il rumore indesiderato verrà soppresso mentre si percepiscono gli annunci o le voci delle persone, consentendo di sentirle mentre si ascolta la musica.

### **Per disattivare la modalità Suono ambiente**

Per disattivare la modalità Suono ambiente toccare il sensore a sfioramento dell'unità sinistra. Ad ogni tocco, la funzione cambia nel modo seguente, annunciato da una guida vocale dall'unità sinistra.

La funzionalità di eliminazione del rumore: OFF/La modalità Suono ambiente: OFF

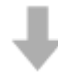

La funzionalità di eliminazione del rumore: ON

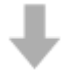

La modalità Suono ambiente: ON

### **Informazioni sul video del manuale di istruzioni**

Guardare il video per scoprire come utilizzare la modalità Suono ambiente. [https://rd1.sony.net/help/mdr/mov0019/h\\_zz/](https://rd1.sony.net/help/mdr/mov0019/h_zz/)

### **Suggerimento**

Le impostazioni della modalità Suono ambiente modificate con l'app "Sony | Headphones Connect" sono memorizzate nelle cuffie. È possibile ascoltare musica con le impostazioni memorizzate della modalità Suono ambiente anche quando si collegano

#### **Nota**

- A seconda delle condizioni ambientali e del tipo/volume di riproduzione audio, il suono ambientale potrebbe non essere sentito anche se si utilizza la modalità Suono ambiente. Non utilizzare le cuffie in luoghi in cui potrebbe risultare pericoloso non sentire il suono ambientale, come in una strada trafficata.
- Se per la funzionalità Assistente Google è stato impostato il sensore a sfioramento sull'unità sinistra, non è possibile commutare la funzionalità di eliminazione del rumore e la modalità Suono ambiente dalle cuffie. In tal caso, è possibile modificare le impostazioni della funzionalità di eliminazione del rumore e la modalità Suono ambiente con l'app "Sony | Headphones Connect".
- Se per la funzionalità Amazon Alexa è stato impostato il sensore a sfioramento sull'unità sinistra, non è possibile commutare la funzionalità di eliminazione del rumore e la modalità Suono ambiente dalle cuffie. In tal caso, è possibile modificare le impostazioni della funzionalità di eliminazione del rumore e la modalità Suono ambiente con l'app "Sony | Headphones Connect".
- In base all'ambiente circostante, il rumore del vento può aumentare quando è attivata la modalità Suono ambiente. In tal caso, annullare il modo vocale con l'app "Sony | Headphones Connect". Se il rumore del vento è ancora apprezzabile, disattivare la modalità Suono ambiente.
- Se le cuffie non vengono indossate in modo appropriato, la modalità Suono ambiente potrebbe non funzionare correttamente. Ruotare le cuffie per fissare il supporto ad arco alle scanalature dell'orecchio e indossare le cuffie correttamente.

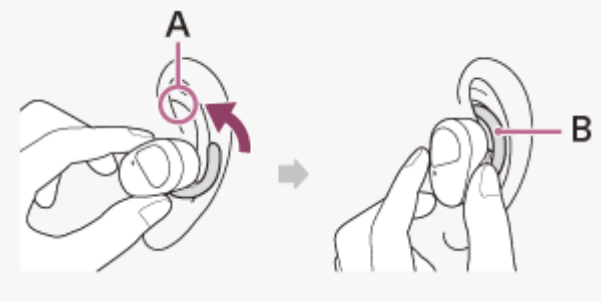

**A:** Scanalature dell'orecchio **B:** Supporto ad arco

#### **Argomento correlato**

- [Informazioni sulla guida vocale](#page-6-0)
- [Utilizzo delle cuffie](#page-21-0)
- [Uso della funzionalità di eliminazione del rumore](#page-82-0)
- [Funzionalità dell'app "Sony | Headphones Connect"](#page-107-0)

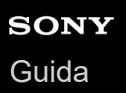

### **Ascolto rapido dei suoni ambientali (Modalità Rapida attenzione)**

Questa funzione abbassa il volume di musica, chiamate e suoneria per consentire un più agevole ascolto dei suoni ambientali. È utile quando si desidera ascoltare l'annuncio di un treno e cose simili.

### **Per attivare la Modalità Rapida attenzione**

Tenere un dito sul sensore a sfioramento sull'unità sinistra. La Modalità Rapida attenzione si attiva solo quando si tocca il sensore a sfioramento.

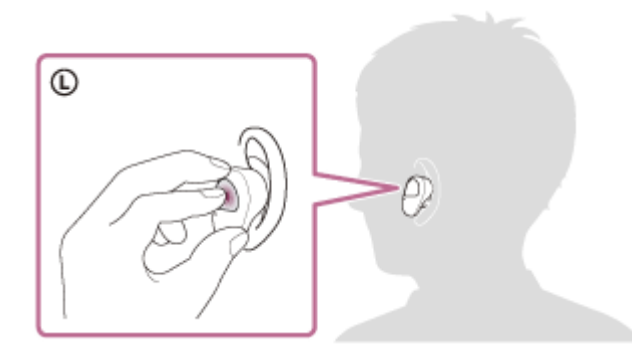

### **Per disattivare la Modalità Rapida attenzione**

Sollevare il dito dal sensore a sfioramento.

### **Informazioni sul video del manuale di istruzioni**

Guardare il video per scoprire come utilizzare la Modalità rapida attenzione. [https://rd1.sony.net/help/mdr/mov0020/h\\_zz/](https://rd1.sony.net/help/mdr/mov0020/h_zz/)

#### **Nota**

- A seconda delle condizioni ambientali e del tipo/volume di riproduzione audio, il suono ambientale potrebbe non essere sentito anche se si utilizza la Modalità Rapida attenzione. Non utilizzare le cuffie in luoghi in cui potrebbe risultare pericoloso non sentire il suono ambientale, come in una strada trafficata.
- Se le cuffie non vengono indossate in modo appropriato, la Modalità Rapida attenzione potrebbe non funzionare correttamente. Ruotare le cuffie per fissare il supporto ad arco alle scanalature dell'orecchio e indossare le cuffie correttamente.

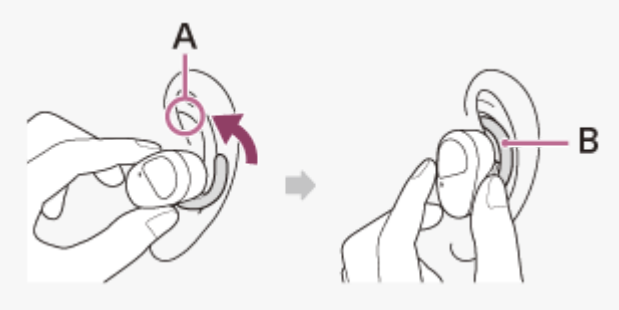

- **A:** Scanalature dell'orecchio
- **B:** Supporto ad arco
- L'efficacia della Modalità Rapida attenzione potrebbe essere solo parziale a seconda della taglia di auricolari in uso. Scegliere la taglia che consenta di sentire meno suoni dell'ambiente possibile.

### **Argomento correlato**

- [Sostituzione degli auricolari](#page-10-0)
- [Utilizzo delle cuffie](#page-21-0)

# <span id="page-88-0"></span>**Informazioni sulla modalità di qualità audio**

È possibile selezionare le 2 seguenti modalità di qualità audio durante la riproduzione Bluetooth. È possibile commutare le impostazioni e controllare la modalità di qualità audio con l'app "Sony | Headphones Connect".

**Modalità Priorità alla qualità dell'audio:** dà priorità alla qualità dell'audio.

**Modalità Priorità alla stabilità della connessione:** dà priorità alla stabilità della connessione (impostazione predefinita).

- Se si desidera dare priorità alla qualità dell'audio, selezionare la modalità "Priorità alla qualità audio".
- Se la connessione non è stabile, ad esempio se il segnale audio è solo intermittente, selezionare la modalità "Priorità alla stabilità della connessione".

### **Nota**

- La durata della riproduzione potrebbe ridursi, a seconda della qualità audio e delle condizioni di utilizzo delle cuffie.
- A seconda delle condizioni ambientali nell'area in cui si utilizzano le cuffie, potrebbero verificarsi intermittenze nell'audio anche se la modalità selezionata è "Priorità alla stabilità della connessione".

### **Argomento correlato**

[Funzionalità dell'app "Sony | Headphones Connect"](#page-107-0)

<span id="page-89-0"></span>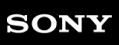

[Guida](#page-0-0)

Cuffie stereo senza fili con eliminazione del rumore WF-SP800N

# **Codec supportati**

Un codec è un algoritmo di codifica audio utilizzato durante la trasmissione del suono attraverso una connessione Bluetooth.

Le cuffie supportano i seguenti 2 codec per la riproduzione musicale attraverso una connessione A2DP: SBC e AAC.

 $\bullet$  SBC

È l'abbreviazione di Subband Codec. SBC è la tecnologia di codifica audio standard utilizzata nei dispositivi Bluetooth. Tutti i dispositivi Bluetooth supportano SBC.

AAC

È l'abbreviazione di Advanced Audio Coding.

AAC viene utilizzato principalmente nei prodotti Apple tipo iPhone che può fornire una migliore qualità audio rispetto alla SBC.

Quando la musica in uno dei codec indicati viene trasmessa da un dispositivo connesso, le cuffie passano automaticamente a quel codec riproducendo la musica nello stesso codec.

Se il dispositivo connesso supporta un codec di qualità audio più elevata rispetto a SBC, potrebbe essere necessario impostare prima il dispositivo per ascoltare la musica con il codec desiderato dai codec supportati. Consultare le istruzioni per l'uso in dotazione con il dispositivo relativamente all'impostazione del codec.

### **Argomento correlato**

[Informazioni sulla modalità di qualità audio](#page-88-0)

<span id="page-90-0"></span>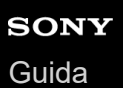

# **Ricezione di una chiamata**

È possibile effettuare chiamate in modalità vivavoce con smartphone o cellulari in grado di supportare il profilo Bluetooth, HFP (Hands-free Profile) o HSP (Headset Profile), attraverso una connessione Bluetooth.

- Se lo smartphone o il cellulare utilizzato supporta sia il profilo HFP che il profilo HSP, impostarlo su HFP.
- Il funzionamento può variare in base allo smartphone o al cellulare. Consultare le istruzioni per l'uso in dotazione con lo smartphone o il cellulare utilizzato.
- Sono supportate solo le normali telefonate. Le applicazioni per le chiamate telefoniche su smartphone o personal computer non sono supportate.

### **Suoneria**

**2**

Quando si riceve una chiamata, si sente una suoneria attraverso le cuffie. Si sentirà una delle seguenti suonerie, a seconda dello smartphone o del telefono cellulare.

- Suoneria impostata sulle cuffie
- Suoneria impostata sullo smartphone o sul cellulare
- Suoneria impostata sullo smartphone o sul cellulare solo per la connessione Bluetooth

**1 Connettere prima le cuffie a uno smartphone o a un cellulare tramite connessione Bluetooth.**

**Quando si sente la suoneria, toccare due volte il sensore a sfioramento sull'unità sinistra o destra delle cuffie (intervallo di circa 0,4 secondi) per accettare la chiamata.**

La voce verrà emessa dalle cuffie.

Quando arriva una chiamata mentre si sta ascoltando musica, la riproduzione si interrompe e dalle cuffie viene emessa una suoneria.

È possibile parlare utilizzando il microfono sulle cuffie.

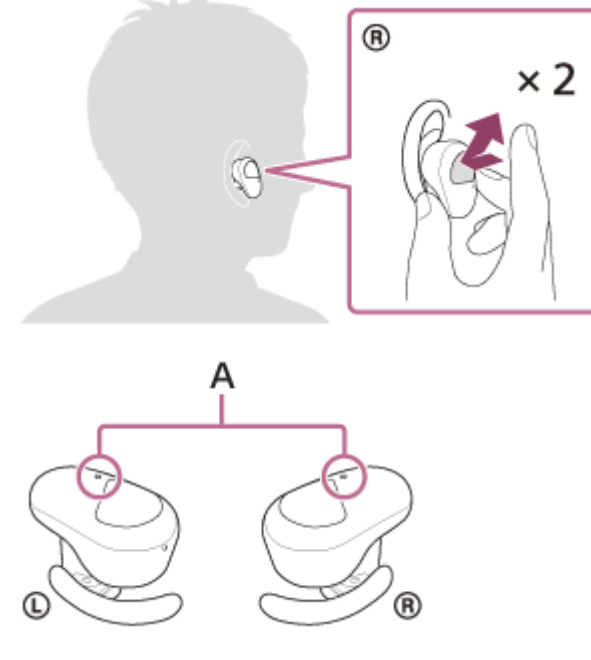

**A:** microfoni (sinistro, destro)

**Se non viene emessa alcuna suoneria dalle cuffie**

- Le cuffie potrebbero non essere collegate allo smartphone o al cellulare con HFP o HSP. Controllare lo stato della connessione in corso sullo smartphone o sul cellulare.
- Se la riproduzione non si interrompe automaticamente, interromperla utilizzando le cuffie.

**3 Utilizzare lo smartphone o il cellulare per regolare il volume.**

**Al termine della conversazione, toccare due volte il sensore a sfioramento sull'unità sinistra o destra delle cuffie (intervallo di circa 0,4 secondi) per concludere la chiamata.**

Se la chiamata è stata ricevuta durante la riproduzione di musica, la riproduzione riprende automaticamente al termine della chiamata.

### **Suggerimento**

**4**

- Quando si riceve una chiamata su smartphone o cellulari, alcuni smartphone o cellulari ricevono le chiamate con il telefono e non con le cuffie. Con una connessione HFP o HSP, trasferire la chiamata alle cuffie tenendo un dito sul sensore a sfioramento dell'unità sinistra o destra delle cuffie per circa 2 secondi, oppure utilizzando lo smartphone o il cellulare.
- Anche quando la funzione di regolazione del volume è stata assegnata al sensore a sfioramento, non è possibile regolare il volume sulle cuffie durante una chiamata. Regolare il volume del dispositivo connesso. Se non è possibile regolare il volume sul dispositivo connesso, installare l'app "Sony | Music Center" sullo smartphone e regolare il volume tramite l'app.
- Il volume delle cuffie durante una chiamata e riproduzione di musica può essere regolato in modo indipendente. Se si modifica il volume di una chiamata non si modifica anche il volume di riproduzione della musica, e viceversa.
- È possibile utilizzare la funzionalità vivavoce per una chiamata anche indossando una sola unità delle cuffie. Quando si riceve una chiamata, rispondere utilizzando l'unità che si indossa. Se si indossa l'altra unità durante una conversazione con una sola unità, è possibile proseguire la conversazione con entrambe le unità.

#### **Nota**

- A seconda dello smartphone o del cellulare, quando arriva una chiamata mentre si sta ascoltando musica, la riproduzione potrebbe non riprendere automaticamente, al termine della chiamata.
- Utilizzare lo smartphone o il cellulare ad almeno 50 cm di distanza dalle cuffie. Si può udire rumore se lo smartphone o il cellulare è troppo vicino alle cuffie.
- La propria voce sarà trasmessa alle cuffie tramite il microfono delle cuffie (funzionalità Sidetone). In questo caso, è possibile percepire tramite le cuffie anche il suono circostante o il suono del funzionamento delle cuffie, ma non è indice di un problema di funzionamento.

#### **Argomento correlato**

- [Uso di una sola unità delle cuffie](#page-24-0)
- [Come stabilire una connessione senza fili con i dispositivi Bluetooth](#page-37-0)
- [Esecuzione di una chiamata](#page-92-0)
- [Funzioni per le chiamate](#page-94-0)

<span id="page-92-0"></span>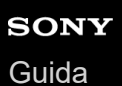

# **Esecuzione di una chiamata**

È possibile effettuare chiamate in modalità vivavoce con smartphone o cellulari in grado di supportare il profilo Bluetooth, HFP (Hands-free Profile) o HSP (Headset Profile), attraverso una connessione Bluetooth.

- Se lo smartphone o il cellulare utilizzato supporta sia il profilo HFP che il profilo HSP, impostarlo su HFP.
- Il funzionamento può variare in base allo smartphone o al cellulare. Consultare le istruzioni per l'uso in dotazione con lo smartphone o il cellulare utilizzato.
- Sono supportate solo le normali telefonate. Le applicazioni per le chiamate telefoniche su smartphone o personal computer non sono supportate.

**1 Connettere le cuffie a uno smartphone/cellulare tramite connessione Bluetooth.**

#### **Utilizzare lo smartphone o il cellulare per effettuare una chiamata. 2**

Quando si effettua una chiamata, dalle cuffie viene emesso il tono di composizione. Se si effettua una chiamata mentre si sta ascoltando la musica, la riproduzione si interrompe. Se dalle cuffie non si sente alcun tono di composizione, impostare il dispositivo di chiamata in modalità cuffie utilizzando lo smartphone o il cellulare oppure tenendo un dito sul sensore a sfioramento dell'unità sinistra o destra delle cuffie destra per circa 2 secondi.

È possibile parlare utilizzando il microfono sulle cuffie.

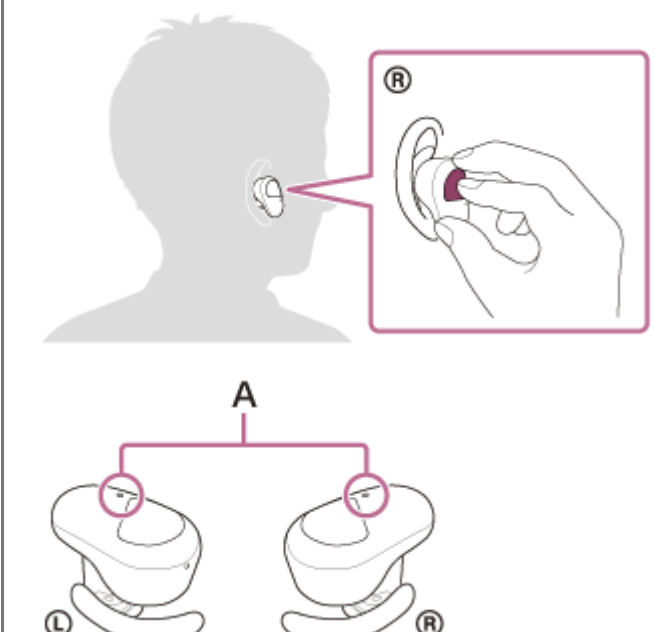

**A:** microfoni (sinistro, destro)

**4**

**3 Utilizzare lo smartphone o il cellulare per regolare il volume.**

### **Al termine della conversazione, toccare due volte il sensore a sfioramento sull'unità sinistra o destra delle cuffie (intervallo di circa 0,4 secondi) per concludere la chiamata.**

Se la chiamata è stata effettuata durante la riproduzione di musica, la riproduzione riprende automaticamente al termine della chiamata.

#### **Suggerimento**

- Anche quando la funzione di regolazione del volume è stata assegnata al sensore a sfioramento, non è possibile regolare il volume sulle cuffie durante una chiamata. Regolare il volume del dispositivo connesso. Se non è possibile regolare il volume sul dispositivo connesso, installare l'app "Sony | Music Center" sullo smartphone e regolare il volume tramite l'app.
- Il volume delle cuffie durante una chiamata e riproduzione di musica può essere regolato in modo indipendente. Se si modifica il volume di una chiamata non si modifica anche il volume di riproduzione della musica, e viceversa.
- È possibile utilizzare la funzionalità vivavoce per una chiamata anche indossando una sola unità delle cuffie. Se si indossa l'altra unità durante una conversazione con una sola unità, è possibile proseguire la conversazione con entrambe le unità.

#### **Nota**

- Utilizzare lo smartphone o il cellulare ad almeno 50 cm di distanza dalle cuffie. Si può udire rumore se lo smartphone o il cellulare è troppo vicino alle cuffie.
- La propria voce sarà trasmessa alle cuffie tramite il microfono delle cuffie (funzionalità Sidetone). In questo caso, è possibile percepire tramite le cuffie anche il suono circostante o il suono del funzionamento delle cuffie, ma non è indice di un problema di funzionamento.

#### **Argomento correlato**

- [Uso di una sola unità delle cuffie](#page-24-0)
- [Come stabilire una connessione senza fili con i dispositivi Bluetooth](#page-37-0)
- [Ricezione di una chiamata](#page-90-0)
- [Funzioni per le chiamate](#page-94-0)

<span id="page-94-0"></span>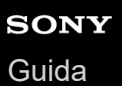

# **Funzioni per le chiamate**

Le funzionalità disponibili durante una chiamata possono variare a seconda del profilo supportato dallo smartphone o dal cellulare utilizzato. Inoltre, anche se il profilo è lo stesso, le funzioni possono variare a seconda dello smartphone o del cellulare.

Consultare le istruzioni per l'uso in dotazione con lo smartphone o il cellulare utilizzato.

### **Profilo supportato: HFP (Hands-free Profile)**

### **In standby/durante la riproduzione di musica**

Tenere il dito sul sensore a sfioramento sull'unità destra per circa 2 secondi per avviare la funzione di chiamata vocale (\*) dello smartphone/cellulare o attivare Google™ app sullo smartphone Android o Siri sull'iPhone.

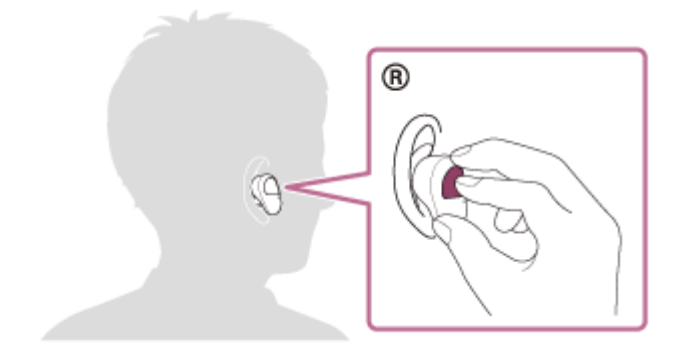

### **Chiamata in uscita**

Per effettuare le seguenti operazioni è possibile utilizzare il sensore a sfioramento sull'unità sinistra o destra. Se si indossa una sola unità delle cuffie sull'orecchio, controllare le cuffie tramite l'unità che si indossa.

Toccare il sensore a sfioramento due volte in rapida successione (intervallo di circa 0,4 secondi) per annullare una chiamata in uscita.

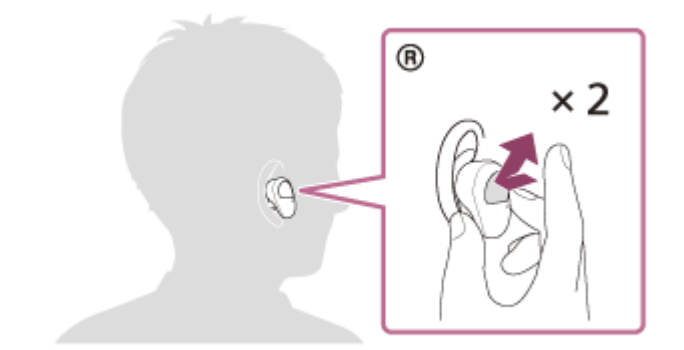

Tenere il dito sul sensore a sfioramento per circa 2 secondi per commutare il dispositivo di chiamata tra le cuffie e lo  $\bullet$ smartphone/cellulare.

### **Chiamata in arrivo**

Per effettuare le seguenti operazioni è possibile utilizzare il sensore a sfioramento sull'unità sinistra o destra. Se si indossa una sola unità delle cuffie sull'orecchio, controllare le cuffie tramite l'unità che si indossa.

- Toccare il sensore a sfioramento due volte in rapida successione per rispondere a una chiamata.
- Tenere il dito sul sensore a sfioramento per rifiutare una chiamata.

### **Durante la chiamata**

Per effettuare le seguenti operazioni è possibile utilizzare il sensore a sfioramento sull'unità sinistra o destra. Se si indossa una sola unità delle cuffie sull'orecchio, controllare le cuffie tramite l'unità che si indossa.

- Toccare il sensore a sfioramento due volte in rapida successione per concludere una chiamata.
- Tenere il dito sul sensore a sfioramento per circa 2 secondi per commutare il dispositivo di chiamata tra le cuffie e lo smartphone/cellulare.

### **Profilo supportato: HSP (Headset Profile)**

Per effettuare le seguenti operazioni è possibile utilizzare il sensore a sfioramento sull'unità sinistra o destra. Se si indossa una sola unità delle cuffie sull'orecchio, controllare le cuffie tramite l'unità che si indossa.

### **Chiamata in uscita**

Toccare il sensore a sfioramento due volte in rapida successione per annullare una chiamata in uscita. (\*)

### **Chiamata in arrivo**

Toccare il sensore a sfioramento due volte in rapida successione per rispondere a una chiamata.

### **Durante la chiamata**

- Toccare il sensore a sfioramento due volte in rapida successione per concludere una chiamata. (\*)
- Alcuni dispositivi potrebbero non supportare questa funzionalità.

### **Argomento correlato**

- [Uso di una sola unità delle cuffie](#page-24-0)
- [Ricezione di una chiamata](#page-90-0)
- [Esecuzione di una chiamata](#page-92-0)

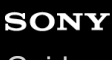

[Guida](#page-0-0)

**2**

Cuffie stereo senza fili con eliminazione del rumore WF-SP800N

# **Interruzione della connessione Bluetooth (dopo l'uso)**

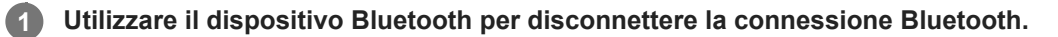

Dopo la disconnessione si sentirà la guida vocale pronunciare "Bluetooth disconnected" (Bluetooth disconnesso) nell'unità sinistra (o destra, se si indossa solo l'unità destra).

### **Inserire le cuffie nella custodia di ricarica.**

Le cuffie si spengono.

### **Suggerimento**

Al termine della riproduzione di musica, la connessione Bluetooth potrebbe interrompersi automaticamente, a seconda del dispositivo Bluetooth.

### **Argomento correlato**

[Spegnimento delle cuffie](#page-36-0)

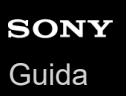

**2**

Cuffie stereo senza fili con eliminazione del rumore WF-SP800N

# **Uso dell'Assistente Google**

Utilizzando la funzionalità Assistente Google integrata nello smartphone, è possibile parlare nel microfono delle cuffie per controllare lo smartphone o eseguire una ricerca.

### **Smartphone compatibili**

Smartphone su cui è installato Android 5.0 o successivo (è richiesta la versione più recente di Google app).

**Aprire l'app "Sony | Headphones Connect" e impostare la funzione del sensore a sfioramento sull'unità sinistra o destra come l'Assistente Google. 1**

Quando si utilizza per la prima volta l'Assistente Google, aprire l'app Assistente Google e toccare [Finish headphones setup] nella Vista conversazioni, quindi seguire le istruzioni a video per completare le impostazioni iniziali per l'Assistente Google.

Per maggiori informazioni sull'app "Sony | Headphones Connect", consultare il seguente URL. [https://rd1.sony.net/help/mdr/hpc/h\\_zz/](https://rd1.sony.net/help/mdr/hpc/h_zz/)

**Utilizzare il sensore a sfioramento a cui si è assegnata la funzionalità per l'uso dell'Assistente Google.**

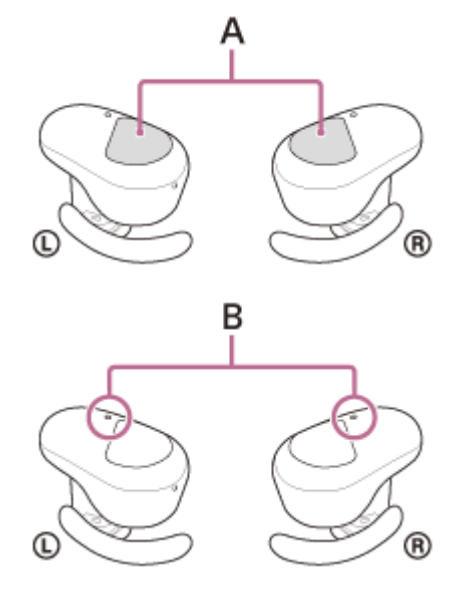

**A:** sensori a sfioramento (sinistro, destro)

- **B:** microfoni (sinistro, destro)
	- Tenere un dito sul sensore a sfioramento: invio di un comando vocale
	- Toccare il sensore a sfioramento due volte: lettura della notifica
	- Toccare il sensore a sfioramento: annullamento del comando vocale

Per maggiori informazioni sull'Assistente Google, consultare il seguente sito web: [https://assistant.google.com](https://assistant.google.com/)

### **Suggerimento**

Verificare o aggiornare la versione del software delle cuffie con l'app "Sony | Headphones Connect".

- Se l'Assistente Google non è disponibile, perché ad esempio non si è connessi alla rete, si sentirà la guida vocale "The Google Assistant is not connected" (L'Assistente Google non è connesso) dall'unità sinistra (o da quella destra, se si indossa solo l'unità destra).
- Se non è visualizzato [Finish headphones setup] nella Vista conversazioni dell'app Assistente Google, eliminare le informazioni di associazione per le cuffie dalle impostazioni Bluetooth dello smartphone ed eseguire nuovamente la procedura di associazione.

#### **Nota**

- Se la funzione del sensore a sfioramento sull'unità sinistra viene cambiata sull'Assistente Google, non è possibile commutare la funzionalità di eliminazione del rumore e la modalità Suono ambiente dalle cuffie. Se la funzione del sensore a sfioramento sull'unità destra viene cambiata sull'Assistente Google, non è possibile controllare la funzione di riproduzione musicale dalle cuffie.
- Non è possibile assegnare contemporaneamente alle cuffie la funzionalità Assistente Google e la funzionalità Amazon Alexa.
- È possibile utilizzare la funzionalità Assistente Google quando si indossa una sola unità sull'orecchio (quella a cui è stata assegnata la funzionalità Assistente Google). Quando alle cuffie è assegnata la funzionalità Assistente Google e di desidera utilizzare una sola unità delle cuffie, utilizzare l'unità con la funzionalità Assistente Google assegnata. Controllare l'impostazione delle cuffie tramite l'app "Sony | Headphones Connect".
- L'Assistente Google potrebbe non essere utilizzabile in alcuni Paesi, aree geografiche o lingue.

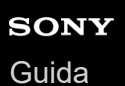

# **Uso di Amazon Alexa**

Utilizzando l'app Amazon Alexa installata sullo smartphone, è possibile parlare al microfono delle cuffie per controllare lo smartphone o eseguire una ricerca.

### **Smartphone compatibili**

- La versione del sistema operativo supportata dall'ultima versione dell'app Amazon Alexa su Android o iOS
- È richiesta l'installazione dell'app Amazon Alexa più recente.
	- **1.** Aprire l'app store sul dispositivo mobile.
	- **2.** Cercare l'app Amazon Alexa.
	- **3.** Selezionare Installa.
	- **4.** Selezionare Apri.

**2**

**1 Posizionare le cuffie sulle orecchie e connetterle allo smartphone tramite una connessione Bluetooth.**

### **Aprire l'app Amazon Alexa.**

Quando si utilizza Amazon Alexa per la prima volta, sarà necessario accedere con il proprio account Amazon, quindi procedere al punto  $\bullet$  per impostare le cuffie sull'app Amazon Alexa.

Se Amazon Alexa è già stato configurato in precedenza, ma il sensore a sfioramento sull'unità sinistra delle cuffie è stato configurato per funzionare diversamente da Amazon Alexa, consultare la sezione dei suggerimenti qui di seguito per riconfigurare il sensore a sfioramento sull'unità destra delle cuffie in base ad Amazon Alexa.

### **3 Eseguire le impostazioni iniziali per Amazon Alexa.**

Toccare l'icona del menu nell'angolo superiore sinistro della schermata dell'app Amazon Alexa, quindi toccare **1.** [Add Device].

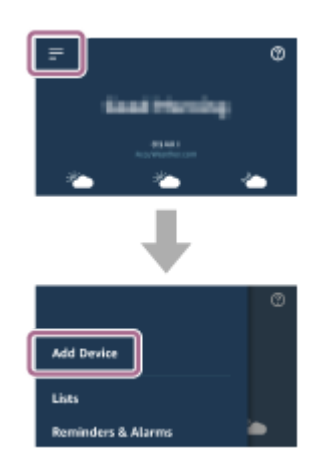

**2.** Sulla schermata [What type of device are you setting up?], selezionare [Headphones].

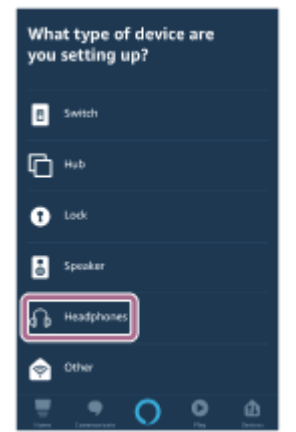

Da [AVAILABLE DEVICES] sulla schermata [Select your device], selezionare [WF-SP800N] o [LE\_WF-**3.** SP800N].

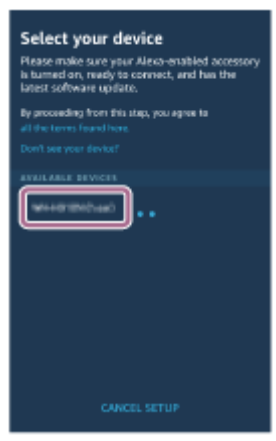

Se non è possibile trovare [WF-SP800N] o [LE\_WF-SP800N] in [AVAILABLE DEVICES], le cuffie non vengono connesse allo smartphone tramite connessione Bluetooth. Connettere le cuffie allo smartphone tramite la connessione Bluetooth.

4. Sulla schermata [Set up Alexa on your WF-SP800N] o [Set up Alexa on your LE\_WF-SP800N], toccare [CONTINUE].

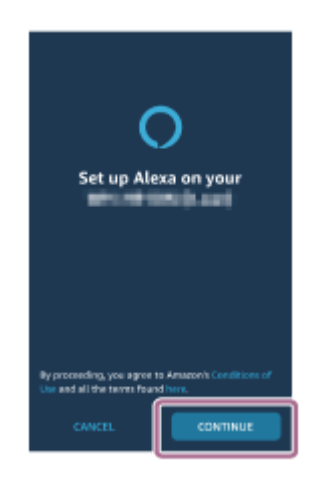

Se viene visualizzata la schermata [This will override the current voice assistant on this accessory], toccare **5.** [CONTINUE].

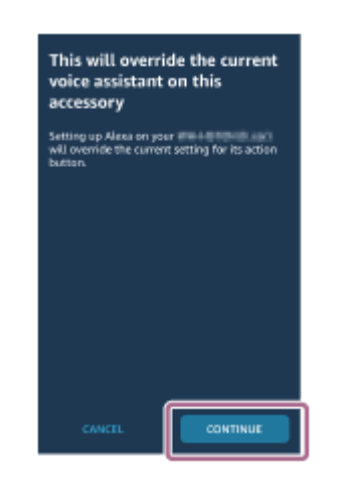

**6.** Sulla schermata [Setup Complete], toccare [DONE].

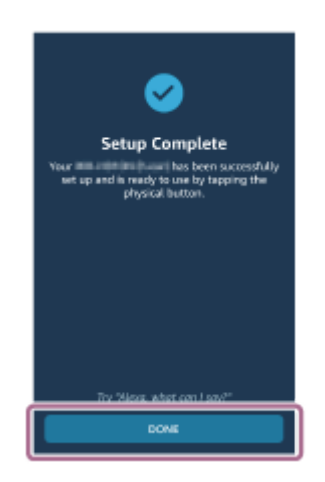

**4**

Una volta completate le impostazioni iniziali, la funzione del sensore a sfioramento sull'unità sinistra delle cuffie (o su quella destra, se per le impostazioni iniziali si indossava solamente l'unità destra delle cuffie) viene cambiata su Amazon Alexa.

**Utilizzare il sensore a sfioramento a cui è assegnata la funzionalità Amazon Alexa per controllare Amazon Alexa.**

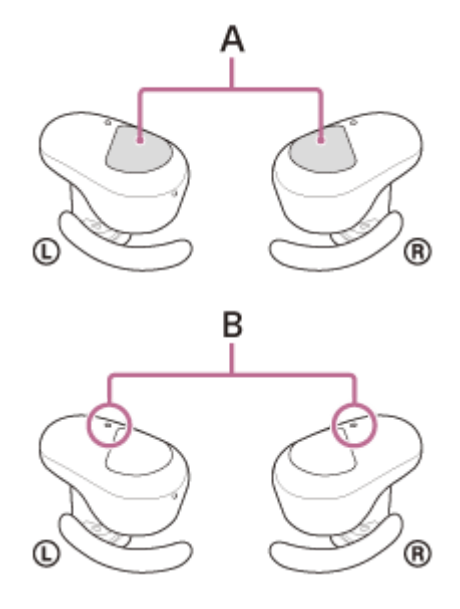

**A:** sensori a sfioramento (sinistro, destro) **B:** microfoni (sinistro, destro)

Toccare il sensore a sfioramento per inviare un comando vocale. Ad esempio: "Com'è il tempo"

"Riproduci musica (\*)"

- \* È necessaria l'iscrizione ad Amazon o a Prime Music.
- In assenza di voce, viene automaticamente annullato.

Per maggiori informazioni su Amazon Alexa e la sua capacità, consultare il seguente sito web: <https://www.amazon.com/b?node=16067214011>

Per maggiori informazioni su Amazon Alexa, consultare il seguente sito web: <https://www.amazon.it/gp/help/customer/display.html?nodeId=G7HPV3YLTGLJEJFK>

#### **Suggerimento**

- Quando si impostano le cuffie su Amazon Alexa, il sensore a sfioramento sull'unità sinistra delle cuffie (o su quella destra, se per le impostazioni iniziali si indossava esclusivamente l'unità destra delle cuffie) verrà configurato automaticamente per Amazon Alexa. È possibile ripristinare il sensore a sfioramento alla sua funzione originale modificandolo con l'app "Sony | Headphones Connect". Allo stesso modo, è possibile riconfigurare il sensore a sfioramento su Amazon Alexa se ci si è precedentemente connessi ad Amazon Alexa, ma si è passati a un'altra funzione.
- Verificare o aggiornare la versione del software delle cuffie con l'app "Sony | Headphones Connect".
- Se Amazon Alexa non è disponibile, perché ad esempio non si è collegati alla rete, si sentirà la guida vocale "Either your mobile device isn't connected; or you need to open the Alexa App and try again" (Il dispositivo mobile non è connesso, oppure è necessario aprire l'app Alexa e riprovare) dall'unità sinistra (o da quella destra, se si indossa solo l'unità destra).

#### **Nota**

- Se la funzione del sensore a sfioramento sull'unità sinistra viene cambiata su Amazon Alexa, non è possibile commutare la funzionalità di eliminazione del rumore e la modalità Suono ambiente dalle cuffie. Se la funzione del sensore a sfioramento sull'unità destra viene cambiata su Amazon Alexa, non è possibile controllare la funzione di riproduzione musicale dalle cuffie.
- Non è possibile assegnare contemporaneamente alle cuffie la funzionalità Amazon Alexa e la funzionalità Assistente Google.
- È possibile utilizzare la funzionalità Amazon Alexa quando si indossa una sola unità sull'orecchio (quella a cui è stata assegnata la funzionalità Amazon Alexa). Quando alle cuffie è assegnata la funzionalità Amazon Alexa e si desidera utilizzare una sola unità delle cuffie, utilizzare l'unità con la funzionalità Amazon Alexa assegnata. Controllare l'impostazione delle cuffie tramite l'app "Sony | Headphones Connect".
- Amazon Alexa non è disponibile in tutte le lingue e in tutti i paesi/aree geografiche. Vedere [www.amazon.com/alexa-availability](https://www.amazon.com/alexa-availability) per ulteriori informazioni.

# **Uso della funzione di assistenza vocale (Google app)**

Tramite la funzionalità Google app incorporata nello smartphone Android, è possibile parlare nel microfono delle cuffie per controllare lo smartphone Android.

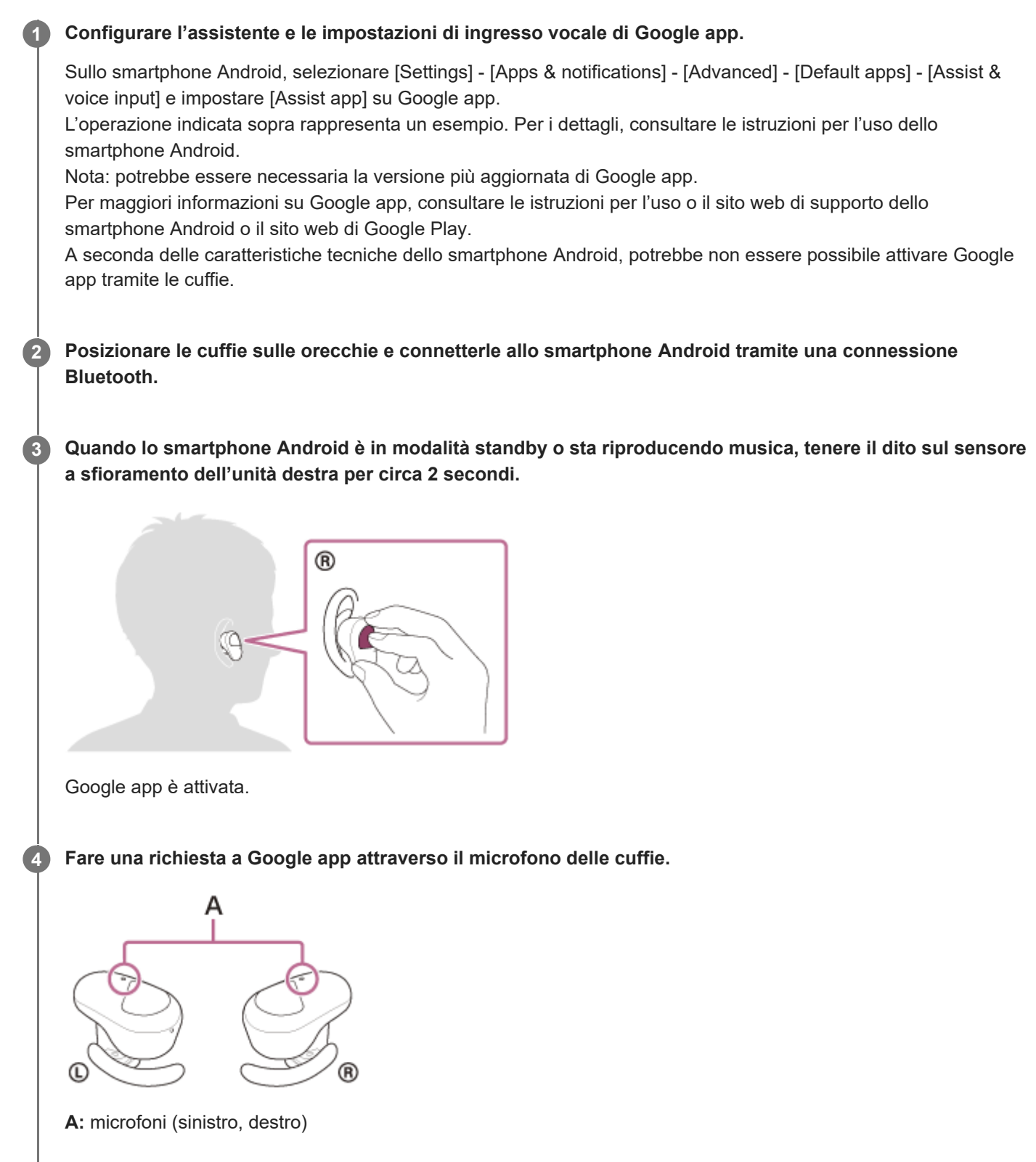

Per maggiori informazioni sulle applicazioni compatibili con Google app, consultare le istruzioni per l'uso dello smartphone Android.

Dopo aver attivato Google app, il comando vocale viene annullato dopo un determinato periodo di tempo senza richieste.

#### **Nota**

- Se il sensore a sfioramento sull'unità sinistra o destra è impostato per la funzionalità Assistente Google, la funzione di assistenza vocale (Google app) non è disponibile.
- Se il sensore a sfioramento sull'unità sinistra o destra è impostato per la funzionalità Amazon Alexa, la funzione di assistenza vocale (Google app) non è disponibile.
- Google app non può essere attivata dicendo "Ok Google" anche se l'impostazione "Ok Google" sullo smartphone Android è attiva.
- Quando si utilizza la funzione di assistenza vocale, la propria voce verrà emessa dalle cuffie attraverso il microfono delle cuffie (funzionalità Sidetone). In questo caso, è possibile percepire tramite le cuffie anche il suono circostante o il suono del funzionamento delle cuffie, ma non è indice di un problema di funzionamento.
- Google app potrebbe non essere attivata, in funzione delle caratteristiche tecniche dello smartphone o della versione dell'applicazione.
- Google app non funziona quando è connessa a un dispositivo non compatibile con la funzionalità di assistenza vocale.

# **Uso della funzione di assistenza vocale (Siri)**

Utilizzando la funzione Siri dell'iPhone, è possibile parlare al microfono delle cuffie per controllare l'iPhone.

#### **Attivare Siri. 1**

**3**

**4**

Sull'iPhone, selezionare [Settings] - [Siri & Search] per attivare [Press Home for Siri] e [Allow Siri When Locked]. L'operazione indicata sopra rappresenta un esempio. Per i dettagli, consultare le istruzioni per l'uso dell'iPhone. Nota: per i dettagli su Siri, consultare le istruzioni per l'uso o il sito web di assistenza dell'iPhone.

**2 Posizionare le cuffie sulle orecchie e connetterle all'iPhone tramite una connessione Bluetooth.**

**Quando l'iPhone è in modalità standby o sta riproducendo musica, tenere il dito sul sensore a sfioramento dell'unità destra per circa 2 secondi.**

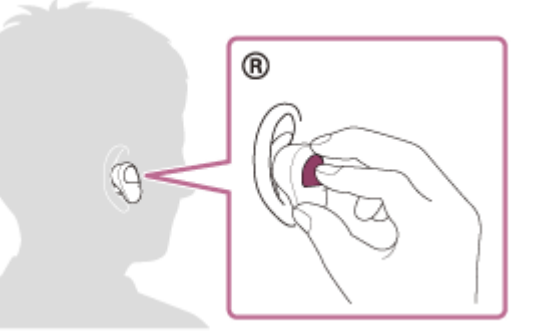

Siri si attiva.

**Fare una richiesta a Siri attraverso il microfono delle cuffie.**

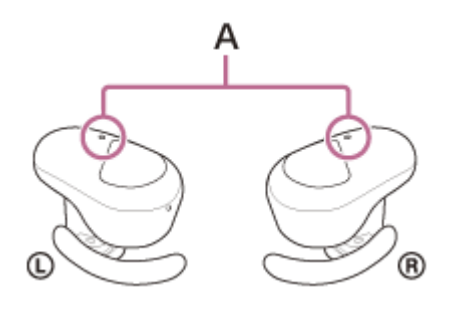

**A:** microfoni (sinistro, destro)

Per dettagli sulle applicazioni con cui Siri funziona, consultare le istruzioni per l'uso dell'iPhone.

### **Per continuare le richieste, toccare il sensore a sfioramento sull'unità destra prima che Siri si disattivi.**

Dopo aver attivato Siri, se entro un determinato periodo di tempo non viene effettuata alcuna richiesta, Siri si disattiva.

**5**

- Siri non può essere attivata dicendo "Hey Siri" anche se l'impostazione "Hey Siri" di iPhone è attiva.
- Quando si utilizza la funzione di assistenza vocale, la propria voce verrà emessa dalle cuffie attraverso il microfono delle cuffie (funzionalità Sidetone). In questo caso, è possibile percepire tramite le cuffie anche il suono circostante o il suono del funzionamento delle cuffie, ma non è indice di un problema di funzionamento.
- Siri potrebbe non essere attivato, in funzione delle caratteristiche tecniche dello smartphone o della versione dell'applicazione.

<span id="page-107-0"></span>[Guida](#page-0-0)

Cuffie stereo senza fili con eliminazione del rumore WF-SP800N

# **Funzionalità dell'app "Sony | Headphones Connect"**

Quando si connettono lo smartphone con l'app "Sony | Headphones Connect" installata e le cuffie tramite la connessione Bluetooth, è possibile fare quanto segue.

- **Eseguire l'associazione con semplicità**
- Visualizzare la carica residua della batteria delle cuffie
- Visualizzare la carica residua della batteria della custodia di ricarica (viene visualizzata la carica residua della batteria quando le cuffie sono state estratte dalla custodia di ricarica).
- Visualizzare il codec di connessione Bluetooth
- Regolare la funzionalità di eliminazione del rumore e la modalità Suono ambiente (controllo suono ambiente)
- Utilizzare la regolazione automatica della funzionalità di eliminazione del rumore in base al riconoscimento del comportamento (Controllo audio adattivo)
- Impostare l'interruzione della riproduzione musicale e della funzione di ripresa automatiche del rilevamento della posizione
- Impostare la funzione di spegnimento automatico del rilevamento della posizione
- Selezionare l'impostazione dell'equalizzatore  $\alpha$
- Personalizzare l'impostazione dell'equalizzatore
- Impostare la modalità di connessione Bluetooth (modalità qualità dell'audio)
- Modificare la funzione del sensore a sfioramento
- Spegnere le cuffie
- Regolare il volume di riproduzione
- Avviare/interrompere la riproduzione di musica, passare all'inizio del brano precedente (o del brano in riproduzione)/passare all'inizio del brano successivo
- Controllare lo stato di connessione e le impostazioni delle cuffie
- Verificare la versione del software delle cuffie
- **Aggiornare il software delle cuffie**
- Cambiare la lingua della guida vocale
- Attivare/disattivare la guida vocale

Per maggiori informazioni sull'app "Sony | Headphones Connect", consultare il seguente URL. [https://rd1.sony.net/help/mdr/hpc/h\\_zz/](https://rd1.sony.net/help/mdr/hpc/h_zz/)

### **Suggerimento**

Il funzionamento dell'app "Sony | Headphones Connect" varia a seconda del dispositivo audio. Le caratteristiche tecniche e il design dell'app potrebbero subire modifiche senza preavviso.

### **Argomento correlato**

- [Installazione dell'app "Sony | Headphones Connect"](#page-109-0)
- [Controllo della carica residua della batteria](#page-33-0)
- [Uso della funzionalità di eliminazione del rumore](#page-82-0)
- [Ascolto dei suoni ambientali durante la riproduzione musicale \(modalità Suono ambiente\)](#page-84-0)
- [Informazioni sulla modalità di qualità audio](#page-88-0)
- [Codec supportati](#page-89-0)
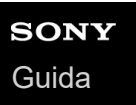

# **Installazione dell'app "Sony | Headphones Connect"**

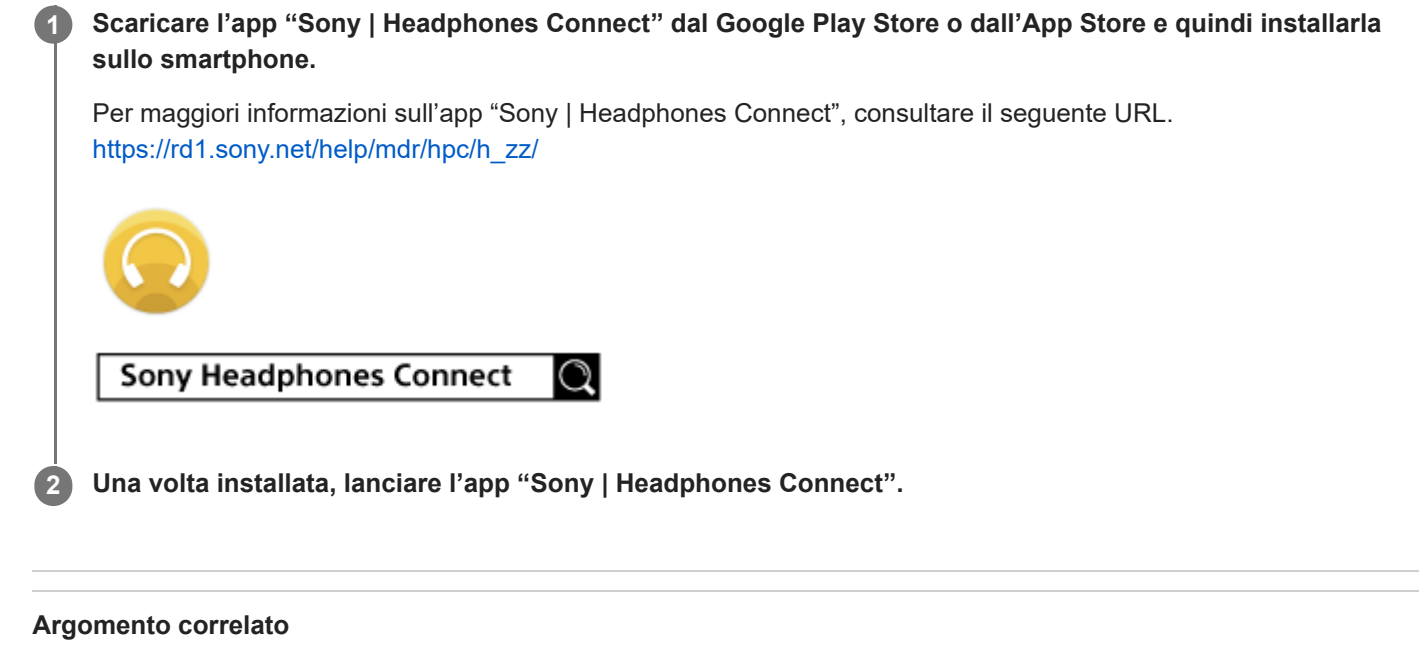

[Funzionalità dell'app "Sony | Headphones Connect"](#page-107-0)

# **Accesso alle informazioni sull'assistenza dall'app "Sony | Headphones Connect"**

È possibile accedere alle informazioni più aggiornate sull'assistenza dall'app "Sony | Headphones Connect".

**1 Selezionare [Help] nella schermata "Sony | Headphones Connect" dell'app.**

**2 Viene visualizzata la schermata [Headphones Connect Help] con tutte le informazioni sull'assistenza.**

**3 Selezionare la voce desiderata.**

# **Aggiornamento del software delle cuffie**

Installare il software delle cuffie più aggiornato utilizzando l'app "Sony | Headphones Connect" per usufruire delle nuove funzioni o risolvere un determinato numero di problemi relativi alle cuffie stesse.

Utilizzare sempre cuffie su cui sia installato il software più aggiornato.

Per maggiori informazioni sul software delle cuffie più aggiornato e su come aggiornare il software, consultare le informazioni disponibili nel sito web dell'assistenza.

Se sull'app "Sony | Headphones Connect" è abilitata l'impostazione [Automatic download of software] (impostazione predefinita), il download e il trasferimento del software si avvieranno automaticamente. È anche possibile aggiornare il software delle cuffie nel modo seguente.

**Scaricare il software di aggiornamento dal server allo smartphone su cui è installata l'app "Sony | Headphones Connect". 1**

**2 Trasferire il software di aggiornamento dallo smartphone alle cuffie.**

**3 Aggiornare il software delle cuffie seguendo le istruzioni a video.**

### **Argomento correlato**

[Funzionalità dell'app "Sony | Headphones Connect"](#page-107-0)

Cuffie stereo senza fili con eliminazione del rumore WF-SP800N

# **Precauzioni**

## **Informazioni sulle comunicazioni Bluetooth**

- La tecnologia wireless Bluetooth può essere utilizzata entro un raggio di circa 10 m. La distanza massima di comunicazione può variare in funzione della presenza di ostacoli (persone, oggetti metallici, pareti ecc.) o dell'ambiente elettromagnetico.
- Le microonde emesse da un dispositivo Bluetooth possono interferire con il funzionamento dei dispositivi medici elettronici. Spegnere questa unità e tutti gli altri dispositivi Bluetooth nei seguenti luoghi, perché potrebbero causare incidenti:
	- in ospedali, vicino ai posti a sedere prioritari sui treni, in luoghi ove sia presente gas infiammabile, vicino a porte automatiche o allarmi antincendio.
- Quando utilizzato in modalità wireless, questo prodotto emette onde radio. Quando utilizzato in modalità wireless su un aereo, seguire le istruzioni del personale di volo relativamente all'uso consentito dei prodotti in modalità wireless.
- La riproduzione audio su questa unità potrebbe essere in ritardo rispetto al dispositivo di trasmissione a causa delle caratteristiche della tecnologia wireless Bluetooth. Di conseguenza, è possibile che l'audio non sia sincronizzato con le immagini durante la visione di filmati o l'utilizzo di giochi.
- L'unità supporta funzioni di sicurezza conformi allo standard Bluetooth per garantire la sicurezza durante le comunicazioni con la tecnologia wireless Bluetooth. Tuttavia, a seconda delle impostazioni configurate e di altri fattori, questa sicurezza potrebbe non essere sufficiente. Prestare attenzione quando si comunica usando la tecnologia wireless Bluetooth.
- Sony declina ogni responsabilità per eventuali danni o perdite derivanti da fughe di informazioni avvenute durante l'utilizzo delle comunicazioni Bluetooth.
- Non è possibile garantire la connessione Bluetooth con tutti i dispositivi Bluetooth.
	- $-$  I dispositivi Bluetooth connessi all'unità devono essere conformi allo standard Bluetooth previsto da Bluetooth SIG, Inc. e devono essere dotati di certificazione di conformità.
	- Anche quando un dispositivo connesso è conforme allo standard Bluetooth, in alcuni casi le caratteristiche o le specifiche del dispositivo Bluetooth potrebbero impedirne la connessione o dare origine a modalità di controllo, visualizzazione o funzionamento diverse.
	- Quando si utilizza l'unità per conversazioni in vivavoce sul telefono, potrebbero verificarsi disturbi a seconda del dispositivo connesso o dell'ambiente di comunicazione.
- A seconda del dispositivo da connettere, l'avvio delle comunicazioni potrebbe richiedere del tempo.
- Le cuffie non supportano la connessione multipunto.
- Se supportano la funzionalità multipunto, le cuffie possono connettersi a un dispositivo di riproduzione musicale (profilo A2DP, Walkman ecc.) e ad un dispositivo di comunicazione (smartphone con profilo HFP o HSP ecc.) simultaneamente, ed è possibile ascoltare musica mentre si attende una chiamata in arrivo o mentre si esegue una chiamata.

## **Nota sull'elettricità statica**

L'elettricità statica accumulata nel corpo può causare un lieve formicolio nelle orecchie. Per ridurne l'effetto, indossare abiti realizzati con materiali naturali, che inibiscono la generazione di elettricità statica.

## **Note su come indossare l'unità**

- **Dopo l'uso rimuovere le cuffie lentamente.**
- Poiché gli auricolari aderiscono saldamente alle orecchie, premerli con forza nel canale uditivo o estrarli rapidamente può causare danni ai timpani. Quando si indossano gli auricolari, il diaframma dell'altoparlante potrebbe generare il rumore di uno scatto. Questo fenomeno non è indice di un problema di funzionamento.

## **Altre note**

- Non sottoporre l'unità a urti eccessivi.
- Se si applicano etichette o altri elementi adesivi sul pannello di controllo del sensore a sfioramento, è possibile che il sensore a sfioramento non funzioni correttamente.
- A seconda delle condizioni del segnale e dell'ambiente circostante, è possibile che la funzione Bluetooth non funzioni con un telefono cellulare.
- Se durante l'uso dell'unità si avverte fastidio, interrompere immediatamente l'uso.
- Gli auricolari possono danneggiarsi o deteriorarsi con l'uso o l'inutilizzo prolungati.
- Se gli auricolari si sporcano, rimuoverli dall'unità e lavarli delicatamente a mano con un detergente neutro. Dopo la pulizia asciugare accuratamente ogni traccia di umidità.
- Se acqua o corpi estranei si infiltrano nell'unità, potrebbero verificarsi incendi o scosse elettriche. Se acqua o oggetti estranei si infiltrano nell'unità, interrompere immediatamente l'utilizzo e consultare il concessionario Sony più vicino. In particolare, prestare attenzione nei casi seguenti.
	- Quando si utilizza l'unità in prossimità di lavandini e così via. Prestare attenzione che l'unità non cada in un lavandino o in un contenitore pieno d'acqua.
	- Quando si utilizza l'unità sotto la pioggia, la neve o in ambienti umidi

## **Pulizia dell'unità**

Quando l'esterno dell'unità è sporco, pulirlo con un panno morbido e asciutto. Se l'unità è particolarmente sporca, inumidire un panno con una soluzione delicata di detergente neutro e strizzarlo bene prima di pulire l'unità. Non utilizzare solventi come diluenti, benzene o alcol poiché potrebbero danneggiare la superficie.

## **Non utilizzare le cuffie nei pressi di dispositivi medici**

- Le onde radio possono influenzare il funzionamento di pacemaker cardiaci e altri dispositivi medici. Non utilizzare le cuffie in luoghi gremiti, quali treni affollati, o all'interno di una struttura medica.
- Le cuffie (accessori compresi) sono dotate di magneti che potrebbero interferire con pacemaker, valvole per shunt programmabili per il trattamento dell'idrocefalo o altri dispositivi medici. Non posizionare le cuffie nei pressi di persone che utilizzano tali dispositivi medicali. Consultare il proprio medico prima di utilizzare le cuffie, qualora si faccia uso di uno di tali dispositivi medici.

### **Tenere le cuffie lontane dalle schede magnetiche**

Le cuffie utilizzano magneti. Se si avvicina una scheda magnetica alle cuffie, la scheda potrebbe risentirne e diventare inutilizzabile.

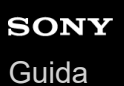

# **Avviso di licenza**

## **Note sulla licenza**

Questo prodotto contiene software utilizzato da Sony ai sensi di un accordo di licenza con il titolare del copyright. Sony è tenuta a presentare il contenuto dell'accordo ai clienti secondo quanto richiesto dal titolare del copyright per il software. Accedere al seguente URL e leggere il contenuto della licenza. <https://rd1.sony.net/help/mdr/sl/20/>

## **Dichiarazione di non responsabilità relativa a servizi offerti da terze parti**

I servizi offerti da terze parti possono essere cambiati, sospesi o interrotti senza preavviso. Sony declina ogni responsabilità in questo genere di situazioni.

## **SONY**

[Guida](#page-0-0)

Cuffie stereo senza fili con eliminazione del rumore WF-SP800N

## **Marchi**

- Windows è un marchio o marchio registrato di Microsoft Corporation negli Stati Uniti e/o in altri Paesi.
- iPhone, iPod touch, macOS, Mac e Siri sono marchi di Apple Inc., registrati negli Stati Uniti d'America e in altri Paesi.
- App Store è un marchio di servizio di Apple Inc., registrato negli Stati Uniti d'America e in altri Paesi.
- IOS è un marchio o marchio registrato di Cisco negli Stati Uniti e in altri Paesi e viene utilizzato su licenza.
- Google, Android e Google Play sono marchi di Google LLC.
- Amazon, Alexa e tutti i relativi logo sono marchi di Amazon.com, Inc. o delle sue affiliate.
- Il marchio e i logo Bluetooth® sono marchi registrati di proprietà di Bluetooth SIG, Inc. e il loro utilizzo è concesso in licenza a Sony Group Corporation e alle sue affiliate.
- WALKMAN® e il logo WALKMAN® sono marchi registrati di Sony Corporation.
- USB Type-C® e USB-C® sono marchi registrati di USB Implementers Forum.

Gli altri marchi e nomi commerciali appartengono ai rispettivi proprietari.

# <span id="page-116-0"></span>**Siti web per l'assistenza ai clienti**

Per i clienti di Stati Uniti, Canada e America Latina: <https://www.sony.com/am/support> Per i clienti dei paesi europei: <https://www.sony.eu/support> Per i clienti in Cina: [https://service.sony.com.cn](https://service.sony.com.cn/) Per i clienti di altri paesi/aree geografiche: <https://www.sony-asia.com/support>

Cuffie stereo senza fili con eliminazione del rumore WF-SP800N

# **Come posso risolvere un problema?**

Qualora le cuffie non funzionino come previsto, provare ad adottare le misure seguenti per risolvere il problema.

- Individuare i sintomi del problema elencati nella presente Guida, quindi provare le azioni correttive proposte.
- Inserire le cuffie nella custodia di ricarica, quindi chiudere il coperchio della custodia. Potrebbe essere possibile risolvere alcuni problemi inserendo semplicemente le cuffie all'interno della custodia di ricarica.
- Caricare le cuffie.

Potrebbe essere possibile risolvere alcuni problemi caricando semplicemente la batteria delle cuffie.

- Ripristinare le cuffie.
- **Inizializzare le cuffie.**

Questa operazione ripristina il volume ecc. alle impostazioni di fabbrica ed elimina tutte le informazioni di associazione.

Cercare le informazioni relative al problema nel sito web dedicato all'assistenza ai clienti.

Se le operazioni elencate sopra non danno risultati, rivolgersi a un rivenditore Sony.

#### **Argomento correlato**

- [Ricarica](#page-28-0)
- [Siti web per l'assistenza ai clienti](#page-116-0)
- [Ripristino delle cuffie](#page-136-0)
- [Inizializzazione delle cuffie per ripristinare le impostazioni di fabbrica](#page-137-0)

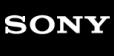

Cuffie stereo senza fili con eliminazione del rumore WF-SP800N

## **Impossibile accendere le cuffie.**

- Verificare che la batteria sia completamente carica.
- Non è possibile accendere le cuffie quando sono inserite nella custodia di ricarica e in fase di carica. Rimuovere le cuffie dalla custodia di ricarica per accenderle.
- Inserire le cuffie nella custodia di ricarica, quindi chiudere il coperchio della custodia. Potrebbe essere possibile risolvere alcuni problemi inserendo semplicemente le cuffie all'interno della custodia di ricarica.
- Ripristinare le cuffie.

### **Argomento correlato**

- [Ricarica](#page-28-0)
- [Controllo della carica residua della batteria](#page-33-0)
- [Ripristino delle cuffie](#page-136-0)

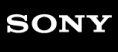

Cuffie stereo senza fili con eliminazione del rumore WF-SP800N

## **Non si riesce a effettuare la ricarica.**

- Accertarsi che le cuffie siano correttamente inserite all'interno della custodia di ricarica.
- Accertarsi di utilizzare il cavo USB Type-C in dotazione.
- Verificare che il cavo USB Type-C sia saldamente collegato alla custodia di ricarica e all'adattatore CA USB o al computer.
- Accertarsi che l'adattatore CA USB sia saldamente collegato alla presa CA.
- Verificare che il computer sia acceso.
- Riattivare il computer se si trova in modalità standby (sospensione) o ibernazione.
- Se si utilizza Windows 8.1, aggiornare con Windows Update.
- Inserire le cuffie nella custodia di ricarica, quindi chiudere il coperchio della custodia. Potrebbe essere possibile risolvere alcuni problemi inserendo semplicemente le cuffie all'interno della custodia di ricarica.
- Ripristinare le cuffie.

#### **Argomento correlato**

- [Ricarica](#page-28-0)
- [Ripristino delle cuffie](#page-136-0)

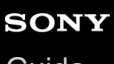

Cuffie stereo senza fili con eliminazione del rumore WF-SP800N

## **Il tempo di ricarica è troppo lungo.**

- Verificare che la custodia di ricarica e il computer siano collegati direttamente, non tramite un hub USB.
- Verificare di utilizzare il cavo USB Type-C in dotazione.

#### **Argomento correlato**

[Ricarica](#page-28-0)

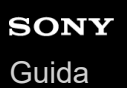

# **La ricarica non può essere eseguita anche se la custodia di ricarica è collegata a un computer.**

- Verificare che il cavo USB Type-C in dotazione sia collegato correttamente alla porta USB del computer.
- Verificare che la custodia di ricarica e il computer siano collegati direttamente, non tramite un hub USB.
- Può essere presente un problema con la porta USB del computer collegato. Provare a collegare un'altra porta USB del computer, se disponibile.
- Nei casi diversi da quelli indicati sopra, provare a eseguire di nuovo la procedura di collegamento USB.

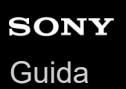

# **La carica residua della batteria delle cuffie non viene visualizzata sullo schermo dello smartphone.**

- Solo i dispositivi iOS (compresi iPhone/iPod touch) che supportano HFP (Hands-free Profile) e smartphone Android (OS 8.1 o successivo) sono in grado di visualizzare la carica residua della batteria.
- Verificare che lo smartphone sia connesso con il protocollo HFP. Se lo smartphone non è connesso con HFP, la carica residua della batteria potrebbe essere visualizzata in modo non corretto.

#### **Argomento correlato**

[Controllo della carica residua della batteria](#page-33-0)

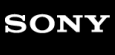

Cuffie stereo senza fili con eliminazione del rumore WF-SP800N

## **Non viene riprodotto alcun suono**

- A seconda dell'app dello smartphone (che richiede HFP (Hands-free Profile, Profilo vivavoce)/HSP (Headset Profile, Profilo cuffie)), potrebbe essere possibile sentire una voce provenire da una sola unità.
- Verificare che il dispositivo connesso ed entrambe le unità sinistra e destra delle cuffie siano accesi.
- Verificare che le cuffie e il dispositivo trasmittente Bluetooth siano collegati correttamente tramite Bluetooth A2DP.
- Alzare il volume se troppo basso.
- Verificare che il dispositivo connesso stia riproducendo.
- Se si collega un computer alle cuffie, verificare che l'impostazione di uscita audio del computer sia impostata correttamente per un dispositivo Bluetooth.
- Associare nuovamente le cuffie al dispositivo Bluetooth.
- Quando alle cuffie è assegnata la funzionalità Assistente Google e di desidera utilizzare una sola unità delle cuffie, utilizzare l'unità con la funzionalità Assistente Google assegnata.
- Quando alle cuffie è assegnata la funzionalità Amazon Alexa e si desidera utilizzare una sola unità delle cuffie, utilizzare l'unità con la funzionalità Amazon Alexa assegnata.
- Inserire le cuffie nella custodia di ricarica, quindi chiudere il coperchio della custodia. Potrebbe essere possibile risolvere alcuni problemi inserendo semplicemente le cuffie all'interno della custodia di ricarica.
- Ripristinare le cuffie.
- Caricare le cuffie. Controllare se il suono viene emesso dalle cuffie dopo la ricarica.
- Inizializzare le cuffie e associare nuovamente le cuffie e il dispositivo.

### **Argomento correlato**

- [Uso di una sola unità delle cuffie](#page-24-0)
- [Come stabilire una connessione senza fili con i dispositivi Bluetooth](#page-37-0)
- [Ascolto di musica da un dispositivo tramite una connessione Bluetooth](#page-76-0)
- [Ripristino delle cuffie](#page-136-0)
- [Inizializzazione delle cuffie per ripristinare le impostazioni di fabbrica](#page-137-0)

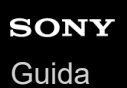

# **Il livello dell'audio è basso**

- Alzare il volume del dispositivo collegato.
- Quando la funzione di regolazione del volume viene assegnata al sensore a sfioramento con l'app "Sony | Headphones Connect", è possibile regolare il volume sulle cuffie durante la riproduzione musicale.
- Anche quando la funzione di regolazione del volume è stata assegnata al sensore a sfioramento con l'app "Sony | Headphones Connect", non è possibile regolare il volume sulle cuffie durante una chiamata. Regolare il volume del dispositivo connesso. Se non è possibile regolare il volume sul dispositivo connesso, installare l'app "Sony | Music Center" sullo smartphone e regolare il volume tramite l'app "Sony | Music Center".
- Collegare di nuovo il dispositivo Bluetooth alle cuffie.

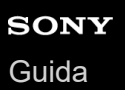

# **Il volume tra le unità destra e sinistra delle cuffie non è uguale, suoni a bassa frequenza insufficienti.**

Per utilizzare al massimo l'efficacia della qualità dell'audio ottimale e della funzione di eliminazione del rumore, selezionare gli auricolari che si adattano meglio alle proprie orecchie.

Se le dimensioni degli auricolari non corrispondono alle dimensioni dei fori delle orecchie o gli auricolari non sono indossati correttamente, la funzione di eliminazione del rumore e la qualità dell'audio potrebbero risentirne in modo significativo.

Nel caso si noti che la funzione di eliminazione del rumore e il suono a bassa frequenza risultano insufficienti, cambiare gli auricolari con altri che garantiscano una migliore sigillatura.

Quando si cambiano gli auricolari, provare le taglie nell'ordine da quelle più grandi a quelle più piccole. Le taglie degli auricolari sinistro e destro possono essere diverse.

#### **Argomento correlato**

[Sostituzione degli auricolari](#page-10-0)

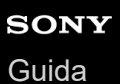

# **La qualità dell'audio è bassa**

- Ridurre il volume del dispositivo connesso se troppo alto.
- Tenere le cuffie lontane da forni a microonde, dispositivi LAN wireless e simili.
- Avvicinare le cuffie al dispositivo Bluetooth. Rimuovere eventuali ostacoli tra le cuffie e il dispositivo Bluetooth.
- Tenere le cuffie lontane dai televisori.
- Passare la connessione Bluetooth ad A2DP con il dispositivo connesso quando le cuffie e il dispositivo Bluetooth trasmittente sono connessi tramite una connessione Bluetooth HFP o HSP.
- Se si connette alle cuffie un dispositivo con radio o sintonizzatore integrato, potrebbe non essere possibile ricevere i segnali trasmessi o la sensibilità potrebbe essere ridotta. Spostare le cuffie lontano dal dispositivo connesso.
- Se si connettono al dispositivo Bluetooth al quale erano connesse in precedenza, le cuffie possono stabilire la connessione HFP/HSP Bluetooth solo quando vengono accese. Utilizzare il dispositivo connesso per stabilire una connessione Bluetooth A2DP.
- Quando si ascolta musica con le cuffie da un computer, la qualità audio potrebbe essere ridotta (ad esempio, non si riesce ad ascoltare la voce di un cantante ecc.) per i primi secondi successivi al collegamento. Ciò è dovuto alle caratteristiche tecniche del computer (priorità alla stabilità della connessione all'inizio della trasmissione, quindi passa alla priorità della qualità dell'audio alcuni secondi dopo) e non si tratta di un malfunzionamento delle cuffie. Se la qualità del suono non migliora dopo pochi secondi, utilizzare il computer per stabilire una connessione A2DP. Per le operazioni sul computer, consultare le istruzioni per l'uso in dotazione con esso.

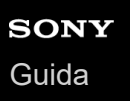

## **Il suono è spesso intermittente.**

- [Impostare le cuffie in modalità "Priorità alla stabilità della connessione". Per dettagli, consultare "Informazioni sulla](#page-88-0) modalità di qualità audio".
- Rimuovere eventuali ostacoli tra l'antenna del dispositivo Bluetooth in connessione e le antenne integrate nelle unità sinistra e destra delle cuffie. L'antenna dell'unità sinistra o destra delle cuffie è integrata nei componenti indicati dalla linea tratteggiata qui di seguito.

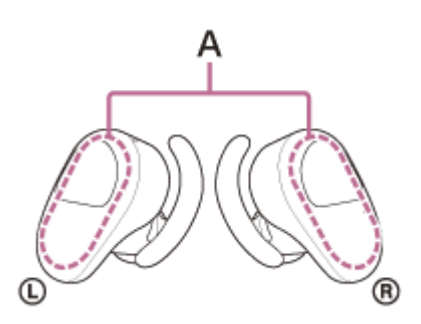

**A:** posizioni delle antenne integrate (sinistra, destra)

- Nelle seguenti condizioni, la comunicazione Bluetooth potrebbe essere disabilitata, oppure potrebbero verificarsi disturbi o il segnale audio potrebbe essere scadente.
	- Presenza di una persona tra le cuffie e il dispositivo Bluetooth In questo caso, posizionare il dispositivo Bluetooth nella stessa direzione dell'antenna delle cuffie per migliorare le comunicazioni Bluetooth.
	- Presenza di ostacoli come elementi metallici o pareti tra le cuffie e il dispositivo Bluetooth.
	- In luoghi con una LAN wireless, dove viene utilizzato un forno a microonde, vengono generate onde elettromagnetiche ecc.
- La situazione può essere migliorata cambiando le impostazioni della qualità di riproduzione wireless o impostando la modalità di riproduzione wireless del dispositivo trasmittente su SBC. Per i dettagli, consultare le istruzioni per l'uso in dotazione con il dispositivo trasmittente.
- Poiché dispositivi Bluetooth e LAN wireless (IEEE802.11b/g/n) utilizzano la stessa frequenza (2,4 GHz), potrebbero verificarsi interferenze da microonde con conseguenti rumori o segnale audio scadente o impossibilità di comunicazioni se queste cuffie vengono utilizzate nei pressi di un dispositivo LAN wireless. In tal caso, procedere come indicato di seguito.
	- Quando le cuffie sono connesse a un dispositivo Bluetooth, utilizzarle ad almeno 10 m di distanza dal dispositivo LAN wireless.
	- Se le cuffie vengono utilizzate entro un raggio di 10 m da un dispositivo LAN wireless, spegnere quest'ultimo.
	- Utilizzare queste cuffie il più vicino possibile al dispositivo Bluetooth.
- Se si ascolta musica con uno smartphone, sarà possibile migliorare la situazione disattivando le app non indispensabili o riavviando lo smartphone.
- Connettere ancora una volta le cuffie al dispositivo Bluetooth.

Posizionare le cuffie nella custodia di ricarica e chiudere il coperchio della custodia, quindi rimuovere le cuffie dalla custodia per connetterle al dispositivo Bluetooth.

#### **Argomento correlato**

[Informazioni sulla modalità di qualità audio](#page-88-0)

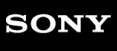

Cuffie stereo senza fili con eliminazione del rumore WF-SP800N

# **L'effetto dell'eliminazione del rumore non è sufficiente.**

- Accertarsi che la funzionalità di eliminazione del rumore venga attivata.
- Nel caso si noti che la funzione di eliminazione del rumore e il suono a bassa frequenza risultano insufficienti, cambiare gli auricolari con altri che garantiscano una migliore sigillatura. Quando si cambiano gli auricolari, provare le taglie nell'ordine da quelle più grandi a quelle più piccole. Le taglie degli auricolari sinistro e destro possono essere diverse.
- Regolare le cuffie in una posizione comoda.
- La funzionalità di eliminazione del rumore è efficace nelle gamme di bassa frequenza come quelle di aerei, treni, uffici e impianti di condizionamento; inoltre non è efficace per frequenze superiori, come quelle della voce umana.
- Controllare che Controllo audio adattivo sia disattivato. Controllare l'impostazione del Controllo audio adattivo sull'app "Sony | Headphones Connect". Quando il Controllo audio adattivo è attivato, la funzione di eliminazione del rumore potrebbe diventare insufficiente.

### **Argomento correlato**

- [Sostituzione degli auricolari](#page-10-0)
- [Utilizzo delle cuffie](#page-21-0)
- [Cos'è l'eliminazione del rumore?](#page-81-0)
- [Uso della funzionalità di eliminazione del rumore](#page-82-0)
- [Funzionalità dell'app "Sony | Headphones Connect"](#page-107-0)

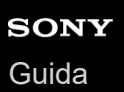

## **Non si riesce a effettuare l'associazione.**

- Collocare le cuffie e il dispositivo Bluetooth a una distanza non superiore a 1 m tra loro.
- Quando si esegue la prima associazione dopo l'acquisto, si inizializzano o si riparano le cuffie, le cuffie entrano in modalità di associazione automaticamente quando vengono rimosse dalla custodia di ricarica. Quando si associa un secondo dispositivo o un dispositivo successivo, inserire le unità delle cuffie in entrambe le orecchie e tenere le dita sui sensori a sfioramento delle unità destra e sinistra per circa 7 secondi per attivare la modalità di associazione.
- Quando si associa di nuovo un dispositivo dopo l'inizializzazione o la riparazione delle cuffie, potrebbe non essere possibile eseguire l'associazione se il dispositivo mantiene le informazioni di associazione delle cuffie (iPhone o altro dispositivo). In questo caso, eliminare le informazioni di associazione con le cuffie dal dispositivo, quindi eseguire nuovamente l'associazione.

#### **Argomento correlato**

- [Come stabilire una connessione senza fili con i dispositivi Bluetooth](#page-37-0)
- [Inizializzazione delle cuffie per ripristinare le impostazioni di fabbrica](#page-137-0)

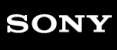

Cuffie stereo senza fili con eliminazione del rumore WF-SP800N

## **Impossibile stabilire una connessione Bluetooth.**

- Verificare che le cuffie siano accese.
- Verificare che il dispositivo Bluetooth sia acceso e che la funzionalità Bluetooth sia attiva.
- Se le cuffie si connettono automaticamente all'ultimo dispositivo Bluetooth connesso, potrebbe non riuscire il collegamento delle cuffie ad altri dispositivi attraverso la connessione Bluetooth. In tal caso, utilizzare l'ultimo dispositivo Bluetooth connesso e disconnettere la connessione Bluetooth.
- Controllare che il dispositivo Bluetooth non sia in modalità di sospensione. Se il dispositivo è in modalità di sospensione, uscire dalla modalità.
- Controllare che la connessione Bluetooth non sia stata interrotta. Se è stata interrotta, stabilire di nuovo una connessione Bluetooth.
- Nel caso siano state eliminate le informazioni di associazione delle cuffie sul dispositivo Bluetooth, associare nuovamente le cuffie con il dispositivo.

#### **Argomento correlato**

[Come stabilire una connessione senza fili con i dispositivi Bluetooth](#page-37-0)

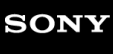

Cuffie stereo senza fili con eliminazione del rumore WF-SP800N

# **Audio distorto**

Tenere le cuffie lontane da forni a microonde, dispositivi LAN wireless e simili.

Cuffie stereo senza fili con eliminazione del rumore WF-SP800N

## **Le cuffie non funzionano correttamente.**

- Ripristinare le cuffie. Questa operazione non elimina le informazioni di associazione.
- Se le cuffie non funzionano correttamente neanche dopo il ripristino, inizializzarle.
- Le cuffie rispondono ai comandi solo quando sono indossate. Indossare le cuffie per utilizzarle.
- Per controllare le cuffie, toccare il sensore a sfioramento in modo corretto. Tenere le cuffie tra pollice e dito medio e toccare il sensore a sfioramento con l'indice.
- Le cuffie non rispondono ai comandi quando il sensore a sfioramento o le dita sono bagnati. Prima dell'uso eliminare eventuali tracce di sudore o acqua con un panno asciutto.
- Le cuffie non rispondono ai comandi se si indossano guanti. Utilizzare le cuffie a mani nude.
- Le cuffie non rispondono ai comandi quando il sensore a sfioramento è coperto dai capelli. Spostare i capelli e toccare il sensore a sfioramento direttamente.
- Toccare con precisione il sensore a sfioramento. Se si tocca il bordo del sensore a sfioramento, le cuffie potrebbero non funzionare.
- Toccare il sensore a sfioramento con il polpastrello. Se si tocca con l'unghia o con la punta del dito, le cuffie potrebbero non funzionare.
- Toccare il sensore a sfioramento mentre si tengono le cuffie tra pollice e dito medio. Se si spostano quando si tocca il sensore a sfioramento, le cuffie potrebbero non funzionare.
- Quando si cambia l'assegnazione delle funzioni ai sensori a sfioramento con l'app "Sony | Headphones Connect", confermare sull'app che venga assegnata la funzione corretta al sensore a sfioramento.

### **Argomento correlato**

[Ripristino delle cuffie](#page-136-0)

- [Inizializzazione delle cuffie per ripristinare le impostazioni di fabbrica](#page-137-0)
- [Informazioni sul sensore a sfioramento](#page-26-0)
- [Funzionalità dell'app "Sony | Headphones Connect"](#page-107-0)

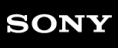

Cuffie stereo senza fili con eliminazione del rumore WF-SP800N

## **Impossibile ascoltare una persona durante una chiamata.**

- Verificare che le cuffie e il dispositivo connesso (ad es., lo smartphone) siano accesi.
- Alzare il volume del dispositivo connesso se troppo basso.
- Controllare le impostazioni audio del dispositivo Bluetooth per accertarsi che il suono provenga dalle cuffie durante una chiamata.
- Utilizzare il dispositivo Bluetooth per ristabilire la connessione. Selezionare HFP o HSP per il profilo.
- Mentre si ascolta musica con le cuffie, arrestare la riproduzione e toccare due volte il sensore a sfioramento (con un intervallo di circa 0,4 secondi) sull'unità destra o sinistra per rispondere a una chiamata in arrivo.

#### **Argomento correlato**

- [Come stabilire una connessione senza fili con i dispositivi Bluetooth](#page-37-0)
- [Ricezione di una chiamata](#page-90-0)
- [Esecuzione di una chiamata](#page-92-0)

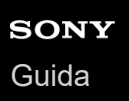

## **La voce dell'interlocutore è bassa**

Alzare il volume del dispositivo collegato. Se non è possibile regolare il volume sul dispositivo connesso, installare l'app "Sony | Music Center" sullo smartphone e regolare il volume tramite l'app "Sony | Music Center".

<span id="page-136-0"></span>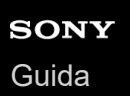

# **Ripristino delle cuffie**

Se non è possibile accendere le cuffie o se non è possibile controllarle una volta accese, ripristinare le cuffie.

Inserire le cuffie nella custodia di ricarica, lasciare aperto il coperchio della custodia e tenere il dito sul sensore a sfioramento sull'unità sinistra per circa 20 secondi.

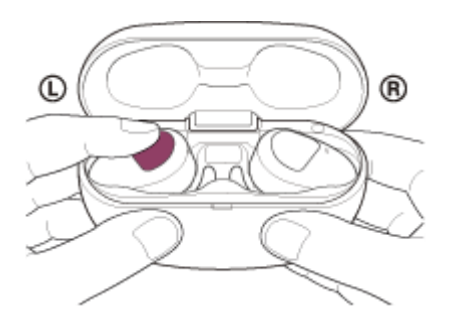

Mantenere il contatto finché l'indicatore (rosso) delle cuffie non si spegne dopo avere lampeggiato.

Quindi tenere un dito sul sensore a sfioramento sull'unità destra per circa 20 secondi.

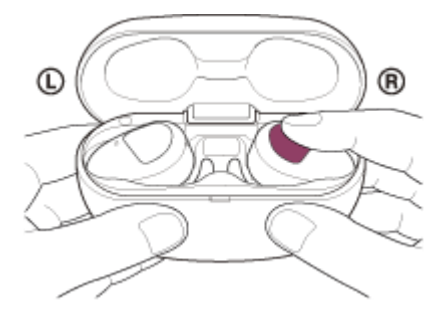

Mantenere il contatto finché l'indicatore (rosso) delle cuffie non si spegne dopo avere lampeggiato.

Se l'indicatore (blu) sulle cuffie lampeggia, le cuffie potrebbero non essere state ripristinate correttamente in quanto si sono spostate nella custodia di ricarica. Eseguire nuovamente l'operazione di ripristino.

Le informazioni di registrazione del dispositivo (associazione) e altre impostazioni vengono conservate. Se le cuffie non funzionano correttamente anche dopo il ripristino, inizializzare le cuffie per ripristinare le impostazioni di fabbrica.

#### **Argomento correlato**

[Inizializzazione delle cuffie per ripristinare le impostazioni di fabbrica](#page-137-0)

<span id="page-137-0"></span>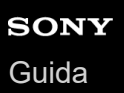

# **Inizializzazione delle cuffie per ripristinare le impostazioni di fabbrica**

Se le cuffie non funzionano correttamente neanche dopo il ripristino, inizializzarle.

Inserire le cuffie nella custodia di ricarica, lasciare aperto il coperchio della custodia e tenere le dita sui sensori a sfioramento di entrambe le unità sinistra e destra delle cuffie per circa 10 secondi. Rilasciare le dita entro 10 secondi dopo che gli indicatori (rossi) delle cuffie iniziano a lampeggiare.

Gli indicatori (blu) lampeggiano 4 volte (  $\bullet \bullet \bullet \bullet \bullet$  ) e le cuffie sono ora inizializzate.

Questa operazione ripristina il volume ecc. alle impostazioni di fabbrica ed elimina tutte le informazioni di associazione. In questo caso, eliminare le informazioni di associazione con le cuffie dal dispositivo, quindi eseguire nuovamente l'associazione.

Se le cuffie non funzionano correttamente anche dopo l'inizializzazione, consultare il rivenditore Sony più vicino.

#### **Nota**

- Controllare che gli indicatori (rossi) su entrambe le unità sinistra e destra delle cuffie si illuminano prima di appoggiare le dita sui sensori a sfioramento su entrambe le unità.
- Se il software è stato aggiornato dopo l'acquisto delle cuffie, il software viene mantenuto aggiornato anche se si inizializzano le cuffie.
- Quando si inizializzano le cuffie per ripristinare le impostazioni di fabbrica dopo aver cambiato la lingua della guida vocale, anche la lingua ritornerà all'impostazione di fabbrica.